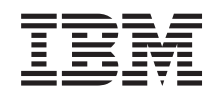

# ERserver

iSeries

**Networking** iSeries support for Windows Network Neighborhood (iSeries NetServer)

*Verze 5, vydání 3*

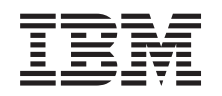

# ERserver

iSeries

**Networking** iSeries support for Windows Network Neighborhood (iSeries NetServer)

*Verze 5, vydání 3*

#### **Poznámka**

Před použitím těchto informací a produktu, jehož se týkají, si nezapomeňte přečíst informace v části ["Poznámky",](#page-78-0) na stránce 73.

#### **Deváté vydání (srpen 2005)**

Toto vydání se týká verze 5, vydání 3, modifikace 0 operačního systému IBM Operating System/400 (číslo produktu 5722-SS1) a všech dalších vydání a modifikací, dokud nebude v nových vydáních této publikace uvedeno jinak. Tato verze není určena pro žádné modely počítačů RISC (Reduced instruction set computer) ani pro modely CISC.

**© Copyright International Business Machines Corporation 1998, 2005. Všechna práva vyhrazena.**

# **Obsah**

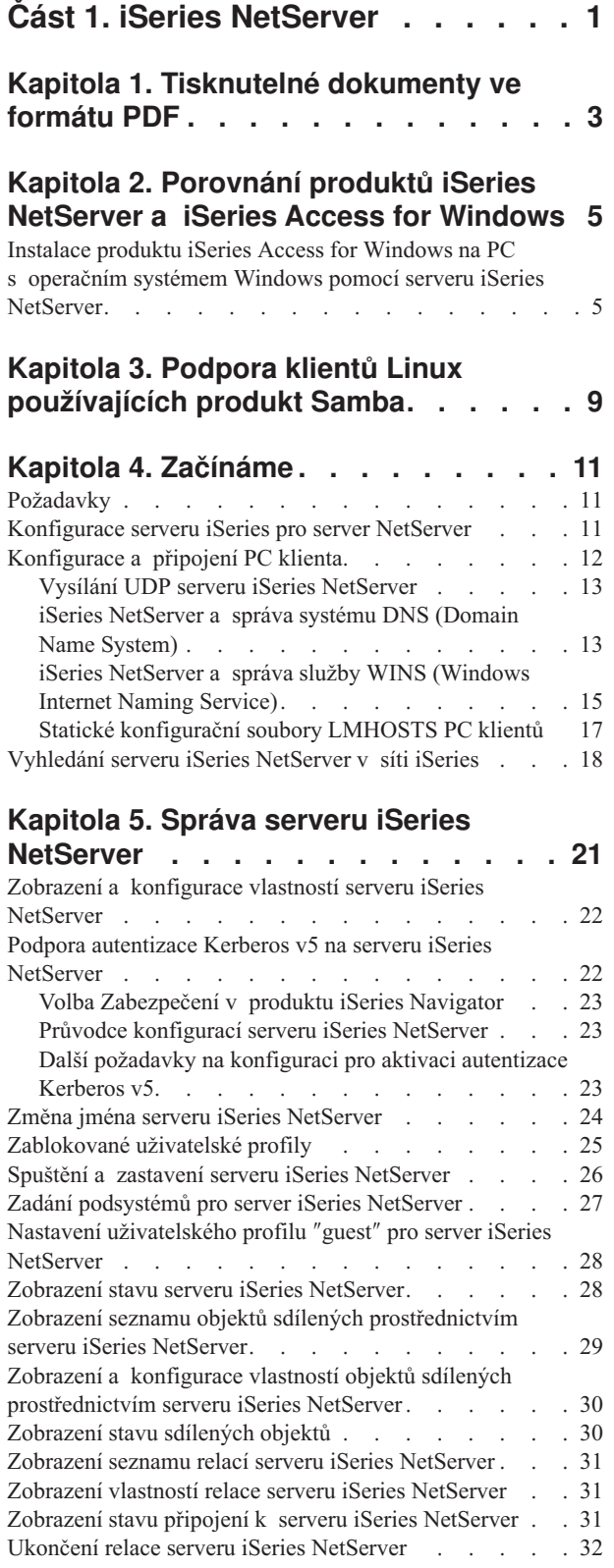

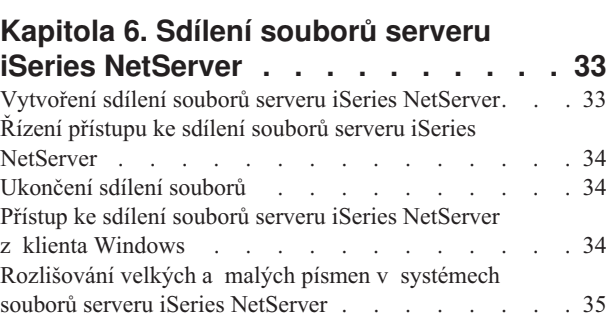

### **[Kapitola](#page-42-0) 7. Sdílení tisku serveru iSeries**

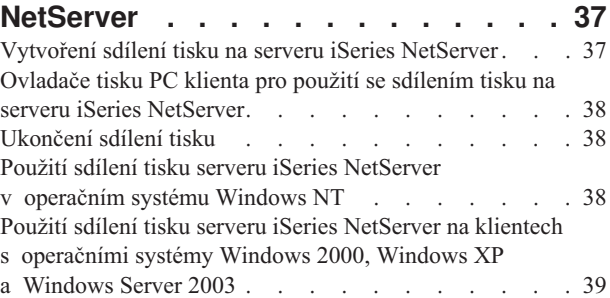

### **Kapitola 8. Podpora [přihlášení](#page-46-0) do**

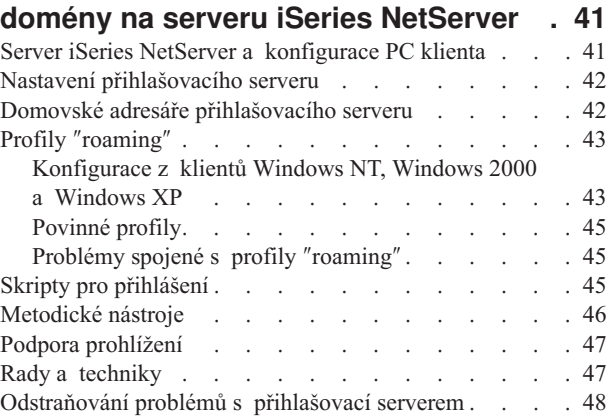

### **Kapitola 9. [Zabezpečení](#page-58-0) ochrany**

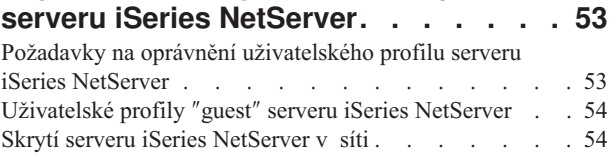

### **[Kapitola](#page-60-0) 10. Použití zpráv ve stylu**

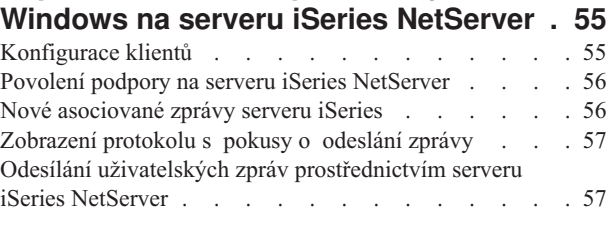

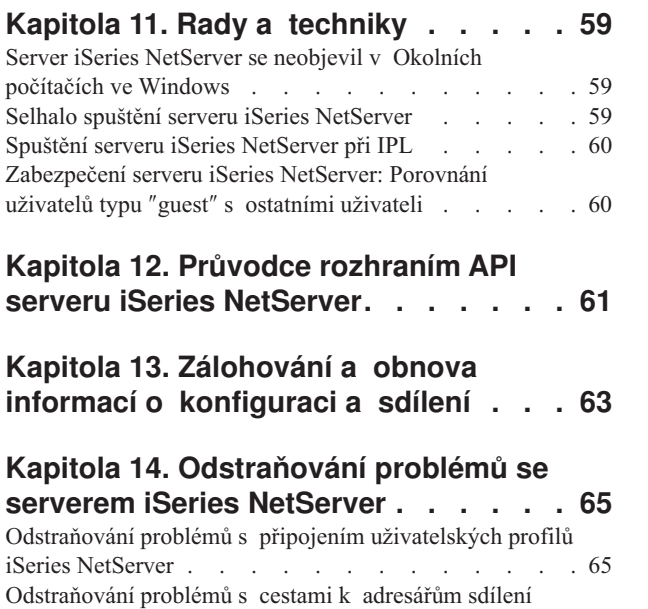

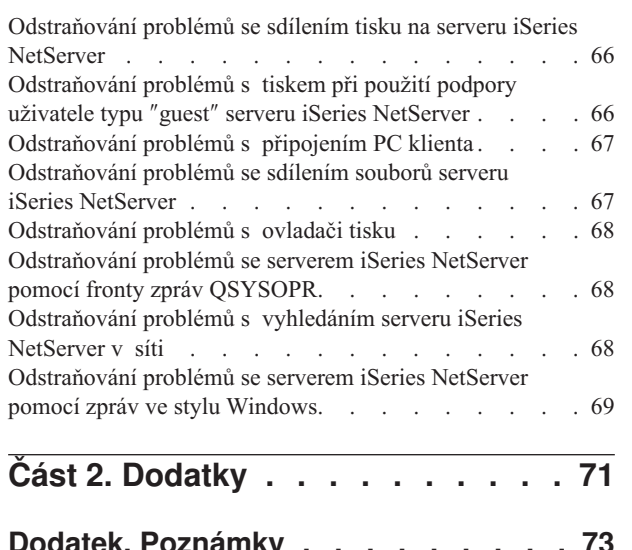

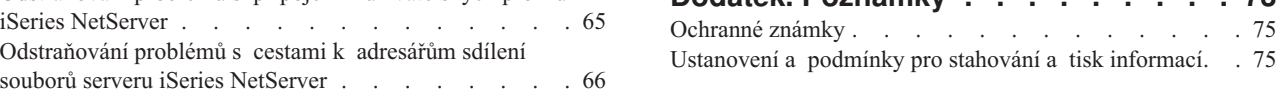

# <span id="page-6-0"></span>**Část 1. iSeries NetServer**

iSeries Support for Windows Network Neighborhood (iSeries NetServer) je funkcí operačního systému IBM i5/OS, která klientům Windows NT, Windows 2000, Windows XP a Windows Server 2003 umožňuje přístup ke sdíleným adresářovým cestám a sdíleným výstupním frontám operačního systému i5/OS. Klienti Windows používají síťové funkce pro sdílení souborů a tisku, které jsou součástí jejich operačních systémů. K tomu, abyste mohli využívat výhod serveru iSeries NetServer, tedy nepotřebujete na PC instalovat žádné dodatečné programové vybavení. Pokud však budete chtít spravovat vlastnosti serveru iSeries NetServer z prostředí PC klienta, potřebujete mít instalovány produkty iSeries Access for [Windows,](#page-10-0) iSeries Navigator a i5/OS Host Servers – volba 12.

Pokyny pro zahájení práce s produktem iSeries NetServer a informace, jak jej používat, najdete v těchto tématech:

**Kapitola 1, ["Tisknutelné](#page-8-0) dokumenty ve formátu PDF", na stránce 3** Tato kapitola obsahuje informace o tisku tohoto tématu a dalších souvisejících témat. **Kapitola 2, ["Porovnání](#page-10-0) produktů iSeries NetServer a iSeries Access for Windows", na stránce 5** Tato kapitola porovnává produkt iSeries NetServer s produktem iSeries Access for Windows. **Kapitola 3, "Podpora klientů Linux [používajících](#page-14-0) produkt Samba", na stránce 9** Tato kapitola obsahuje informace přístupu k serveru iSeries NetServer pomocí produktu Samba v operačním systému Linux. **Kapitola 4, ["Začínáme",](#page-16-0) na stránce 11** Tato kapitola obsahuje informace o uvedení serveru iSeries NetServer do provozu. **Kapitola 5, "Správa serveru iSeries [NetServer",](#page-26-0) na stránce 21** Tato kapitola obsahuje informace o správě funkcí serveru iSeries NetServer z PC klienta. **Kapitola 6, "Sdílení souborů serveru iSeries [NetServer",](#page-38-0) na stránce 33** Tato kapitola obsahuje informace o možnostech serveru iSeries NetServer v oblasti sdílení souborů. **Kapitola 7, "Sdílení tisku serveru iSeries [NetServer",](#page-42-0) na stránce 37** Tato kapitola obsahuje informace o možnostech serveru iSeries NetServer v oblasti sdílení tisku. **Kapitola 8, "Podpora přihlášení do domény na serveru iSeries [NetServer",](#page-46-0) na stránce 41** Tato kapitola obsahuje informace o přihlášení do domény serveru iSeries NetServer. **Kapitola 9, ["Zabezpečení](#page-58-0) ochrany serveru iSeries NetServer", na stránce 53** Tato kapitola obsahuje informace o bezpečném používání serveru iSeries NetServer. **Kapitola 10, "Použití zpráv ve stylu Windows na serveru iSeries [NetServer",](#page-60-0) na stránce 55** Tato kapitola obsahuje informace o používání zpráv ve stylu Windows na serveru iSeries. **Kapitola 11, "Rady a [techniky",](#page-64-0) na stránce 59** Tato kapitola obsahuje informace o optimalizaci serveru iSeries NetServer. **Kapitola 12, "Průvodce rozhraním API serveru iSeries [NetServer",](#page-66-0) na stránce 61** Tato kapitola obsahuje seznam rozhraní API dostupných pro administraci serveru iSeries NetServer. **Kapitola 13, ["Zálohování](#page-68-0) a obnova informací o konfiguraci a sdílení", na stránce 63** Tato kapitola obsahuje důležité informace o zálohování a obnově serveru iSeries NetServer. **Kapitola 14, ["Odstraňování](#page-70-0) problémů se serverem iSeries NetServer", na stránce 65** Tato kapitola obsahuje informace o tom, jak odstraňovat problémy se serverem iSeries NetServer.

# <span id="page-8-0"></span>**Kapitola 1. Tisknutelné dokumenty ve formátu PDF**

Chcete-li si prohlédnout nebo stáhnout PDF verzi tohoto dokumentu, vyberte téma iSeries [NetServer](rzahlmst.pdf) (753 KB).

#### **Další informace**

Publikace The AS/400 NetServer [Advantage](http://publib-b.boulder.ibm.com/Redbooks.nsf/RedbookAbstracts/sg245196.html) popisuje, jak konfigurovat a spravovat sdílení souborů a tisku na serveru iSeries NetServer, a uvádí pokyny týkající se přesunu souborových a tiskových služeb ze serveru Integrated Netfinity Server na server iSeries NetServer pomocí Warp Server/400 nebo Novell Netware.

#### **Ukládání souborů ve formátu PDF**

Chcete-li uložit soubor PDF na svou pracovní stanici za účelem prohlížení nebo tisku, postupujte takto:

- 1. V prohlížeči klepněte pravým tlačítkem myši na soubor PDF (klepněte pravým tlačítkem na výše uvedený odkaz).
- 2. Klepněte na volbu pro lokální uložení souboru PDF.
- 3. Vyhledejte adresář, do kterého chcete PDF uložit.
- 4. Klepněte na **Uložit (Save)**.

#### **Jak stáhnout program Adobe Reader**

K prohlížení a tisku souborů ve formátu PDF potřebujete program Adobe Reader. Jeho bezplatnou kopii si můžete

stáhnout z webových stránek společnosti [Adobe](http://www.adobe.com/products/acrobat/readstep.html) (www.adobe.com/products/acrobat/readstep.html) ...

# <span id="page-10-0"></span>**Kapitola 2. Porovnání produktů iSeries NetServer a iSeries Access for Windows**

Server iSeries NetServer můžete používat, aniž byste museli mít instalovány produkty iSeries Access for Windows nebo iSeries Navigator. Přestože produkt iSeries NetServer poskytuje určitou podporu přístupu k integrovanému systému souborů a k tiskovým prostředkům, neposkytuje nástroje a rozhraní ve stejném rozsahu jako produkt iSeries Access for Windows.

Produkty iSeries NetServer a iSeries Access for Windows se liší následujícím způsobem:

#### **iSeries NetServer**

- v Nevyžaduje žádný chráněný software instalovaný na PC klientovi. Operační systém PC klienta obsahuje veškerý software, který je potřeba pro přístup k serveru iSeries NetServer. Server iSeries NetServer vyžaduje instalaci dalšího programového vybavení pouze tehdy, když spravujete funkce serveru iSeries NetServer z PC klienta pomocí produktu iSeries Navigator.
- v Adresář můžete sdílet s přístupem pouze pro čtení.
- v Sdílení můžete ze sítě skrýt, zakončíte-li jeho jméno znakem \$ .
- v Server iSeries NetServer můžete skrýt z Okolních počítačů v systému Windows.
- v Jednotlivé adresáře můžete sdílet. Zvýší se tak úroveň zabezpečení operačního systému i5/OS.

#### **iSeries Access for Windows**

v Obsahuje další funkce, které nejsou v systému Windows k dispozici: emulaci 5250 a přenos dat.

Informace o instalaci produktu iSeries Access for Windows najdete v části "Instalace produktu iSeries Access for Windows na PC s operačním systémem Windows pomocí serveru iSeries NetServer".

### **Instalace produktu iSeries Access for Windows na PC s operačním systémem Windows pomocí serveru iSeries NetServer**

Server iSeries NetServer vám usnadní instalaci produktu iSeries Access for Windows na klientu Windows. Pamatujte si, že administrace serveru iSeries NetServer z PC klienta vyžaduje použití produktu iSeries Navigator, který je podkomponentou produktu iSeries Access for Windows. Chcete-li instalovat produkt iSeries Access for Windows na klientu Windows, postupujte takto:

#### **V systému Windows NT:**

- 1. Otevřete nabídku **Start** ve Windows.
- 2. Vyberte z nabídky Start volbu **Najít** a potom **Počítač...**
- 3. Do pole **Jméno počítače** zadejte systémové jméno serveru iSeries NetServer (například QSYSTEM1).
- 4. Dvakrát klepněte na počítač nalezený v kroku 3.
- 5. Otevřete složku **QIBM**.
- 6. Otevřete složku **ProdData**.
- 7. Otevřete složku **Access**.
- 8. Otevřete složku **Windows**.
- 9. Otevřete složku **Install**.
- 10. Otevřete složku **Image**.
- 11. Dvakrát klepněte na **Setup.exe**. Průvodce instalací produktu iSeries Access for Windows vás provede procesem instalace produktu iSeries Access for Windows na vašem PC.

**Poznámka:** Přesvědčte se, že jste při instalaci vybrali volbu **Síť** v produktu iSeries Navigator.

#### **V systému Windows 2000:**

- 1. Otevřete nabídku **Start** ve Windows.
- 2. Vyberte **Hledat**.
- 3. Vyberte **Soubory či složky...**
- 4. Klepněte na odkaz **Počítače**.
- 5. Do pole **Jméno počítače** zadejte jméno serveru iSeries NetServer.
- 6. Klepněte na tlačítko **Hledat**.
- 7. Dvakrát klepněte na počítač nalezený v kroku 3 na [stránce](#page-10-0) 5.
- 8. Otevřete složku **QIBM**.
- 9. Otevřete složku **ProdData**.
- 10. Otevřete složku **Access**.
- 11. Otevřete složku **Windows**.
- 12. Otevřete složku **Install**.
- 13. Otevřete složku **Image**.
- 14. Dvakrát klepněte na **Setup.exe**. Průvodce instalací produktu iSeries Access for Windows vás provede procesem instalace produktu iSeries Access for Windows na vašem PC.

**Poznámka:** Přesvědčte se, že jste při instalaci vybrali volbu **Síť** v produktu iSeries Navigator.

#### **V systému Windows XP:**

- 1. Otevřete nabídku **Start** ve Windows.
- 2. Vyberte **Hledat**.
- 3. Klepněte na **Počítače nebo osoby**.
- 4. Klepněte na **Počítač v síti**.
- 5. Zadejte jméno serveru iSeries NetServer do příslušného pole.
- 6. Klepněte na tlačítko **Hledat**.
- 7. Dvakrát klepněte na počítač nalezený v kroku 3 na [stránce](#page-10-0) 5.
- 8. Otevřete složku **QIBM**.
- 9. Otevřete složku **ProdData**.
- 10. Otevřete složku **Access**.
- 11. Otevřete složku **Windows**.
- 12. Otevřete složku **Install**.
- 13. Otevřete složku **Image**.
- 14. Dvakrát klepněte na **Setup.exe**. Průvodce instalací produktu iSeries Access for Windows vás provede procesem instalace produktu iSeries Access for Windows na vašem PC.

**Poznámka:** Přesvědčte se, že jste při instalaci vybrali volbu **Síť** v produktu iSeries Navigator.

#### **V systému Windows Server 2003:**

- 1. Otevřete nabídku **Start** ve Windows.
- 2. Vyberte **Hledat**.
- 3. Klepněte na tlačítko **Další možnosti vyhledávání**.
- 4. Klepněte na **Tiskárna, počítače nebo osoby**.
- 5. Klepněte na **Počítač v síti**.
- 6. Zadejte jméno serveru iSeries NetServer do příslušného pole.
- 7. Klepněte na tlačítko **Hledat**.
- 8. Dvakrát klepněte na počítač nalezený v kroku 3 na [stránce](#page-10-0) 5.
- 9. Otevřete složku **QIBM**.
- 10. Otevřete složku **ProdData**.
- 11. Otevřete složku **Access**.
- 12. Otevřete složku **Windows**.
- 13. Otevřete složku **Install**.
- 14. Otevřete složku **Image**.
- 15. Dvakrát klepněte na **Setup.exe**. Průvodce instalací produktu iSeries Access for Windows vás provede procesem instalace produktu iSeries Access for Windows na vašem PC.

**Poznámka:** Přesvědčte se, že jste při instalaci vybrali volbu **Síť** v produktu iSeries Navigator.

Server iSeries NetServer sdílí adresář QIBM s klienty, aby umožnil uživatelům operačního systému i5/OS, kteří již mají uživatelský profil, nainstalovat produkt iSeries Access for Windows na PC klienty. Server iSeries NetServer však nekonfiguruje automaticky podporu uživatelů typu ″guest″ a uživatelé bez uživatelských profilů na serveru iSeries nebudou moci získat přístup k adresářům integrovaného systému souborů a k tiskovým frontám pomocí serveru iSeries NetServer. Sdílení souboru pro adresář QIBM může odstranit pouze síťový administrátor.

Chcete-li uživatelům typu ″guest″ umožnit přístup ke sdíleným prostředkům, musíte ve vlastnostech serveru iSeries NetServer na stránce Rozšířené - Následující spuštění konfigurovat uživatelský profil ″guest″ nebo anonymní uživatele.

# <span id="page-14-0"></span>**Kapitola 3. Podpora klientů Linux používajících produkt Samba**

Server iSeries NetServer podporuje klienty Linux/Samba. Tato podpora umožňuje klientu Linux používajícímu produkt Samba připojení k serveru iSeries NetServer pomocí klientských obslužných programů smbclient a smbmount. Obslužný program smbclient podporuje tisk ve formátu ASCII (text, PDF a postscript).

U klientů Linux se vyžaduje jádro verze 2.4.4 nebo vyšší a Samba verze 2.0.7 nebo vyšší. Produkt Samba je klient a souborový server typu ″open-source″ a je kompatibilní s produktem Microsoft Networking, který se dodává s mnoha současnými distribucemi operačního systému Linux. Další informace o produktu Samba, o jeho příkazech

a o možnostech stažení jeho nejnovější verze najdete na webových stránkách [Samba](http://www.samba.org) (www.samba.org)

Další informace o přístupu k serveru iSeries NetServer pomocí produktů Linux/Samba najdete na webových stránkách iSeries [NetServer](http://www.ibm.com/eserver/iseries/netserver/linux.htm) (www.ibm.com/eserver/iseries/netserver/linux.htm)

# <span id="page-16-0"></span>**Kapitola 4. Začínáme**

Server iSeries NetServer umožňuje osobním počítačům s operačním systémem Windows nebo Linux bezproblémový přístup k datům a tiskárnám, které jsou řízeny serverem iSeries. Chcete-li začít pracovat se serverem iSeries NetServer, postupujte takto:

1. **"Požadavky"**

Tato část uvádí seznam nezbytných požadavků pro použití serveru iSeries NetServer.

- 2. **"Konfigurace serveru iSeries pro server NetServer"** Tato část poskytuje cestu pro konfiguraci serveru iSeries NetServer.
- 3. **["Konfigurace](#page-17-0) a připojení PC klienta" na stránce 12** V této části se přesvědčíte, že operační systém na PC je řádně nastavený pro použití serveru iSeries NetServer.
- 4. **["Vyhledání](#page-23-0) serveru iSeries NetServer v síti iSeries" na stránce 18** V této části se přesvědčíte, že máte přístup ke sdíleným prostředkům v síti serveru iSeries.

### **Požadavky**

Aby server iSeries NetServer na serveru iSeries správně fungoval a spolupracoval s klienty v síti, musí být splněny tyto podmínky:

- v Server iSeries verze 4, vydání 2 (V4R2) nebo vyšší, který je správně připojen a nakonfigurován pro síť TCP/IP.
- v Jméno systému, které není v konfliktu se jménem systému používaným produktem iSeries Access for Windows. Další informace najdete v části Jmenné [konvence](#page-29-0) pro servery.
- v Nastavený a spuštěný server NPS (Network Printing Server), který bude využívat možností sdílení tisku serveru iSeries NetServer. Další informace najdete v části "Konfigurace serveru iSeries pro server NetServer".
- v Síťovou komponentu **Client for Microsoft Networks** instalovanou na PC. Jakmile je tato komponenta spolu s protokolem TCP/IP instalovaná a konfigurovaná, budete mít přístup k adresářům integrovaného systému souborů a k výstupním frontám serveru iSeries sdíleným v síti.

**Poznámka:** Používáte-li klienty s operačním systémem Linux, musí být instalována také příslušná podpora produktu Samba.

- v Strategie rozlišování IP adres a jména serveru iSeries NetServer. Například systém DNS (Domain Name System), služba WINS (Windows Internet Naming Service) nebo soubor LMHOSTS.
- v Pro správnou funkci serveru iSeries NetServer by měla být nainstalována volba 12 Boss (hostitelské servery), nepovinná část základního OS.

### **Konfigurace serveru iSeries pro server NetServer**

Chcete-li měnit jakékoli části konfigurace serveru iSeries NetServer, musíte mít zvláštní oprávnění \*IOSYSCFG. Kromě toho musíte mít zvláštní oprávnění ke změně uživatelského profilu ″guest″ na serveru iSeries NetServer \*SECADM. Provedené změny se projeví až při příštím spuštění serveru iSeries NetServer.

- 1. Ověřte, že na serveru iSeries je konfigurována podpora TCP/IP. Chcete-li používat server iSeries NetServer, musí být konfigurováno a aktivní alespoň jedno externí rozhraní TCP/IP.
	- v Ke kontrole nebo ke změnám rozhraní, přenosových cest, hostitelských tabulek a služeb jmen domény použijte příkaz CFGTCP (Konfigurace TCP/IP). Po dokončení konfigurace aktivujete podporu příkazem STRTCP (Spuštění TCP/IP).
- 2. Pomocí příkazu WRKSB (Práce s podsystémy) potvrďte, že podsystém (QSERVER) byl spuštěn.
- 3. Ověřte, zda je jméno serveru iSeries NetServer v síti jedinečné. Chcete-li změnit standardní jméno serveru iSeries NetServer a jméno pracovní skupiny, použijte příkaz:

CALL QZLSCHSN PARM (jméno serveru jméno domény 'textový popis nebo poznámka' X'00000000')

<span id="page-17-0"></span>Jakmile změníte jméno serveru iSeries NetServer, měli byste ho přidat do systému DNS (Domain Name System) nebo do souboru LMHOST PC klienta.

4. Uživatelé, kteří chtějí používat možnosti sdílení tisku a souborů serveru iSeries NetServer, ale nemají uživatelský profil na serveru iSeries, potřebují uživatelský profil ″guest″. Server iSeries NetServer neprovádí automatickou konfiguraci podpory ″guest″. Uživatelé bez uživatelských profilů na serveru iSeries nebudou mít k serveru iSeries NetServer přístup.

**Poznámka:** Podpora tisku na serveru iSeries NetServer vyžaduje, aby uživatelský profil typu ″guest″ měl heslo. Chcete-li změnit podporu uživatelů typu ″guest″ na serveru iSeries NetServer, použijte příkaz: CALL QZLSCHSG (profil-uživatele-typu-guest X'00000000')

5. Chcete-li server iSeries NetServer zastavit a spustit, použijte následující příkazy:

STRTCPSVR \*NETSVR ENDTCPSVR \*NETSVR

Všechny změny konfigurace serveru iSeries NetServer, s výjimkou správy sdílení a relace, se projeví až po zastavení a novém spuštění serveru iSeries. Další informace o spuštění a zastavení serveru iSeries NetServer najdete v části Spuštění a zastavení serveru iSeries [NetServer.](#page-31-0)

- 6. Chcete-li ověřit, zda je v podsystému QSERVER spuštěna úloha QZLSSERVER, použijte příkaz WRKACTJOB (Práce s aktivními úlohami). Není-li úloha QZLSSERVER aktivní, musíte server iSeries NetServer restartovat.
- 7. Chcete-li ověřit, zda se níže uvedené záznamy objevily ve výstupním souboru NETSTAT, použijte příkaz NETSTAT \*CNN (Práce se stavem sítě TCP/IP). Pokud tyto záznamy nemůžete nalézt, musíte server iSeries NetServer restartovat.
	- \*\* netbios>001:27:44 Listen
	- \*\* netbios>000:00:01 \*UDP
	- \*\* netbios>000:00:00 \*UDP
	- \*\* netbios>000:30:57 Listen
	- \*\* cifs>427:49:42 Listen

**Poznámka:** Výstup příkazu NETSTAT může mít mnoho stránek.

8. Chcete-li se ujistit, zda je v podsystému QSYSWRK aktivní úloha QNPSERVD, použijte příkaz WRKACTJOB (Práce s aktivními úlohami). Není-li úloha QNPSERVD aktivní, musíte spustit server NPS (Network Print Server) pomocí příkazu STRHOSTSVR \*NETPRT (Spuštění hostitelského serveru). Spuštění serveru NPS zajistí, že sdílení tisku na serveru iSeries NetServer bude fungovat správně.

# **Konfigurace a připojení PC klienta**

Konfigurování PC klienta pro použití se serverem iSeries NetServer zajistí, že řádně nastavíte operační systém PC, aby mohl používat sdílené zdroje serveru iSeries NetServer. Řádné konfigurování operačního systému vašeho PC zajistí, že všichni podporovaní PC klienti budou moci server iSeries NetServer najít a budou moci používat sdílení souborů a tisku. Informace o nastavení klienta Linux a produktu Samba pro použití se serverem iSeries NetServer najdete na webových stránkách serveru iSeries NetServer, informace o podpoře klienta Linux a [produktu](http://www.ibm.com/eserver/iseries/netserver/linux.htm) Samba na webových

stránkách www.ibm.com/eserver/iseries/netserver/linux.html

#### **Nastavení PC klienta Windows umožňující nalezení serveru iSeries NetServer**

Server iSeries NetServer podporuje následující klienty Windows: Windows NT 4.0; Windows NT Server, Terminal Server Edition; Windows 2000; Windows XP a Windows Server 2003.

Nastavení PC klienta Windows, které umožňuje nalezení serveru iSeries NetServer, usnadňuje přístup ke sdíleným prostředkům z tohoto klienta.

<span id="page-18-0"></span>Nejdříve musíte zajistit, aby klienti mohli server iSeries NetServer v síti najít. Pokud ne, mohou PC klienti použít k vyhledání serveru iSeries NetServer v síti systém DNS (Domain Name System), službu WINS (Windows Internet Naming Service) nebo soubor LMHOSTS.

**Poznámka:** Jsou-li server iSeries NetServer a klient Windows ve stejné pracovní skupině (doméně) a ve stejné podsíti (segmentu sítě), není nutné žádné další nastavení klienta. Žádné další nastavení není nutné ani tehdy, má-li být server iSeries NetServer vyhledán pouze podle IP adresy.

Mějte na paměti, že konfigurace TCP/IP nevyžaduje žádné změny podpory serveru iSeries NetServer. Musíte však konfigurovat každého PC klienta, který používá server iSeries NetServer, s těmito položkami:

v Vysílání UDP serveru iSeries NetServer – – Server iSeries, který je umístěn ve stejné pracovní skupině (doméně) a stejné podsíti (segmentu sítě) jako PC klient, který používá vysílání UDP serveru iSeries NetServer.

Není-li server iSeries umístěn ve stejné pracovní skupině a stejné podsíti jako PC klient, pak PC klient musí při hledání serveru iSeries používat:

- Server iSeries NetServer a správu DNS – – Adresa serveru DNS, jestliže k vyhledání serveru iSeries NetServer a k navázání spojení s ním používáte server DNS.
- Server iSeries [NetServer](#page-20-0) a správu služby WINS – – Informace o konfigurování služby WINS, pokud při hledání a navazování spojení se serverem iSeries NetServer používáte síťový server WINS.
- v Statické [konfigurační](#page-22-0) soubory LMHOSTS a PC klientů – – Záznamy LMHOSTS pro server iSeries NetServer, pokud při hledání serveru iSeries NetServer a navazování spojení s ním používáte soubory LMHOSTS.

### **Vysílání UDP serveru iSeries NetServer**

V mnoha sítích TCP/IP filtrují různé směrovače v síti vysílané rámce UDP (User Datagram Protocol). Klient na jedné straně směrovače nemůže server iSeries NetServer najít, protože vysílání UDP nemůže projít směrovačem.

U menších sítí, které jsou nastaveny tak, aby filtrovaly vysílání UDP, by se mělo zvážit použití jiných mechanismů pro vyhledání serveru. Níže uvedené metody představují alternativu k použití předvoleného vysílání UDP serveru iSeries NetServer:

- v Vložení záznamu pro server iSeries NetServer do systému DNS (Domain Name System). Použití systému DNS je nejjednodušší způsob vyhledání serveru iSeries NetServer a připojení k němu.
- v Konfigurování služby WINS (Windows Internet Naming Service) pro použití se serverem iSeries NetServer.
- v Vytvoření záznamů pro server iSeries NetServer ve statickém konfiguračním souboru PC klienta (například v souboru LMHOSTS).
- Poznámka: Pokud všechny klienty serveru iSeries NetServer a PC klienty umístíte do stejné pracovní skupiny a stejné podsítě, pak se server iSeries NetServer objeví v Okolních počítačích v systému Windows NT nebo v Místech v síti v systémech Windows 2000, Windows XP a Windows Server 2003 bez nutnosti další konfigurace.

### **iSeries NetServer a správa systému DNS (Domain Name System)**

#### **Propojení PC klienta se systémem DNS**

Sítě protokolu TCP/IP mohou k mapování systémových jmen serverů na IP adresy použít systém DNS (Domain Name System). V síti systému DNS existuje záznam, který klientovi v síti sděluje, jak mapovat jméno serveru na správnou adresu protokolu TCP/IP.

Pro server iSeries NetServer neexistuje žádný záznam systému DNS bez ohledu na to, zda používáte předvolené systémové jméno serveru iSeries NetServer nebo zda zadáváte nové systémové jméno. Pokud chcete, aby PC klienti používali pro přístup k serveru iSeries NetServer systém DNS, musíte přidat jméno serveru iSeries NetServer a jeho IP adresu do databáze DNS na serveru iSeries. Použití systému DNS je obecně nejjednodušším způsobem pro přístup klientů k serveru iSeries NetServer v distribuované síti.

Chcete-li přidat nový databázový záznam pro server iSeries NetServer v síti, musíte zadat jméno serveru iSeries NetServer.

#### **Konfigurování PC klienta se systémem DNS**

Konfigurování záznamů systému DNS jak pro server iSeries, tak pro server iSeries NetServer umožňuje PC klientům adresovat produkt iSeries Access for Windows jako SYSTEM1 a server iSeries NetServer jako QSYSTEM1, i když oba používají stejnou IP adresu. Tímto krokem se předejde všem potenciálním konfliktům v operačním systému klientů.

**Používáte-li systém DNS**, musíte také klienty konfigurovat tak, aby používali systém DNS. Chcete-li konfigurovat klienty tak, aby používali systém DNS, postupujte takto:

#### **V systému Windows NT:**

- 1. Otevřete nabídku **Start** ve Windows.
- 2. Vyberte volbu **Nastavení** a potom vyberte **Ovládací panely**.
- 3. Dvakrát klepněte na **Síť**.
- 4. Vyberte kartu **Protokoly**.
- 5. Vyberte **TCP/IP** a klepněte na **Vlastnosti**.
- 6. Vyberte kartu **Konfigurace DNS**.
- 7. Vyberte volbu **Povolit používání serveru DNS**.
- 8. Zadejte hostitelské jméno, jméno domény, pořadí hledání serveru DNS a pořadí hledání přípony domény.
- 9. Klepněte na tlačítko **OK**.

#### **V systému Windows 2000:**

- 1. Otevřete nabídku **Start** ve Windows.
- 2. Vyberte volbu **Nastavení** a potom vyberte **Ovládací panely**.
- 3. Dvakrát klepněte na **Síťová a telefonická připojení**.
- 4. Vyberte kartu **Protokoly**.
- 5. Vyberte **Připojení k místní síti**.
- 6. Klepněte na **Vlastnosti...**
- 7. Vyberte **Internetový protokol (TCP/IP)** a klepněte na **Vlastnosti**.
- 8. Klepněte na **Upřesnit**.
- 9. Klepněte na kartu **DNS**.
- 10. Zadejte hostitelské jméno, jméno domény, pořadí hledání serveru DNS a pořadí hledání přípony domény.
- 11. Klepněte na tlačítko **OK**.

#### **V systému Windows XP:**

- 1. Klepněte na tlačítko **Start** a otevřete nabídku **Start**.
- 2. Vyberte volbu **Ovládací panely**.
- 3. Klepněte na **Připojení k síti a Internetu**.
- 4. Klepněte na **Síťová připojení**.
- 5. Vyberte odpovídající připojení a klepněte na úlohu **Změnit nastavení tohoto připojení**.
- 6. Vyberte **Internetový protokol (TCP/IP)**.
- 7. Klepněte na **Vlastnosti**.
- <span id="page-20-0"></span>8. Klepněte na **Upřesnit**.
- 9. Vyberte kartu **DNS**.
- 10. Zadejte hostitelské jméno, jméno domény, pořadí hledání serveru DNS a pořadí hledání přípony domény.
- 11. Klepněte na tlačítko **OK**.

#### **V systému Windows Server 2003:**

- 1. Klepněte na tlačítko **Start** a otevřete nabídku **Start**.
- 2. Vyberte volbu **Ovládací panely**.
- 3. Klepněte na **Síťová připojení**.
- 4. Vyberte **Připojení k místní síti**.
- 5. Klepněte na **Vlastnosti...**
- 6. Vyberte **Internetový protokol (TCP/IP)** a klepněte na **Vlastnosti**.
- 7. Klepněte na **Upřesnit**.
- 8. Klepněte na kartu **DNS**.
- 9. Zadejte hostitelské jméno, jméno domény, pořadí hledání serveru DNS a pořadí hledání přípony domény.
- 10. Klepněte na tlačítko **OK**.

### **iSeries NetServer a správa služby WINS (Windows Internet Naming Service)**

#### **Propojení PC klienta se službou WINS**

Servery Windows NT a server Linux Samba mohou poskytovat službu WINS (Windows Internet Naming Service), která umožňuje klientům mapovat systémová jména serverů na jejich skutečné TCP/IP adresy. Služba WINS je dynamická jmenovitá služba, která převádí jména počítačů na úrovni NetBios na IP adresy. Ačkoliv server iSeries nemůže fungovat jako server WINS, může pracovat jako WINS proxy server. To umožňuje klientům, kteří nemají službu WINS, získat rozlišení jména od služby WINS. WINS proxy server obdrží od klientů, kteří nemají službu WINS, vysílané požadavky na jméno a vyřeší tyto požadavky tím, že přesměruje dotazy na server WINS.

**Poznámka:** Používání serveru WINS Proxy k převádění jmen počítačů na IP adresy není doporučenou metodou.

Adresu síťového serveru WINS na serveru iSeries NetServer můžete zadat v dialogu **Konfigurace WINS - Následující spuštění** v prostředí produktu iSeries Navigator. Potom můžete konfigurovat připojení klientů k serveru iSeries NetServer prostřednictvím serveru WINS.

Po konfiguraci PC klientů a serveru iSeries NetServer s adresami WINS nemusíte provádět žádnou další konfiguraci sítě. PC klienti nyní mohou server iSeries NetServer vyhledávat a připojovat se k němu prostřednictvím služby WINS.

- **Poznámka:** Ve složité TCP/IP síti, ve které je server iSeries NetServer konfigurován jako přihlašovací server, je řešení
	- se službou WINS pro rozlišování adres lepší než řešení se systémem DNS, protože přihlašující se klienti
	- v oddělených podsítích musí být schopni rozlišit kromě jména konfigurovaného serveru iSeries NetServer i speciální jména služeb systému NetBIOS.

#### **Konfigurování PC klienta se službou WINS**

Pokud používáte službu WINS, musíte konfigurovat server iSeries NetServer s adresou síťového serveru WINS. Pak musíte klienta konfigurovat s IP adresou serveru iSeries NetServer nebo s IP adresou serveru WINS.

Chcete-li konfigurovat klienta, aby používal službu WINS, postupujte takto:

**Pokud používáte službu WINS**, musíte server iSeries NetServer [konfigurovat](#page-22-0) s adresou síťového serveru WINS. Pak musíte klienta konfigurovat s IP adresou serveru iSeries NetServer nebo s IP adresou serveru WINS. Chcete-li konfigurovat klienta, aby používal službu WINS, postupujte takto:

#### **V systému Windows NT:**

- 1. Otevřete nabídku **Start** ve Windows.
- 2. Vyberte volbu **Nastavení** a potom vyberte **Ovládací panely**.
- 3. Dvakrát klepněte na **Síť**.
- 4. Vyberte kartu **Protokoly**.
- 5. Vyberte **TCP/IP** a klepněte na **Vlastnosti**.
- 6. Vyberte kartu **Konfigurace WINS**.
- 7. Vyberte volbu **Povolit WINS**.
- 8. Zadejte IP adresy serveru WINS ve správném pořadí hledání.
- 9. Klepněte na tlačítko **OK**.

#### **V systému Windows 2000:**

- 1. Otevřete nabídku **Start** ve Windows.
- 2. Vyberte volbu **Nastavení** a potom vyberte **Ovládací panely**.
- 3. Dvakrát klepněte na **Síťová a telefonická připojení**.
- 4. Vyberte kartu **Protokoly**.
- 5. Vyberte **Připojení k místní síti**.
- 6. Klepněte na **Vlastnosti...**
- 7. Vyberte **Internetový protokol (TCP/IP)** a klepněte na **Vlastnosti**.
- 8. Klepněte na **Upřesnit**.
- 9. Klepněte na kartu **WINS**.
- 10. Zadejte IP adresy serveru WINS ve správném pořadí hledání.
- 11. Klepněte na tlačítko **OK**.

#### **V systému Windows XP:**

- 1. Klepněte na tlačítko **Start** a otevřete nabídku **Start**.
- 2. Vyberte volbu **Ovládací panely**.
- 3. Klepněte na **Připojení k síti a Internetu**.
- 4. Klepněte na **Síťová připojení**.
- 5. Vyberte odpovídající připojení a klepněte na úlohu **Změnit nastavení tohoto připojení**.
- 6. Vyberte **Internetový protokol (TCP/IP)**.
- 7. Klepněte na **Vlastnosti**.
- 8. Klepněte na **Upřesnit**.
- 9. Vyberte kartu **WINS**.
- 10. Zadejte IP adresy serveru WINS ve správném pořadí hledání.
- 11. Klepněte na tlačítko **OK**.

#### **V systému Windows Server 2003:**

- 1. Klepněte na tlačítko **Start** a otevřete nabídku **Start**.
- 2. Vyberte volbu **Ovládací panely**.
- 3. Klepněte na **Síťová připojení**.
- 4. Vyberte **Připojení k místní síti**.
- 5. Klepněte na **Vlastnosti...**
- 6. Vyberte **Internetový protokol (TCP/IP)** a klepněte na **Vlastnosti**.
- 7. Klepněte na **Upřesnit**.
- 8. Klepněte na kartu **WINS**.
- <span id="page-22-0"></span>9. Zadejte IP adresy serveru WINS ve správném pořadí hledání.
- 10. Klepněte na tlačítko **OK**.

### **Konfigurování serveru iSeries NetServer s adresou síťového serveru WINS**

Server iSeries NetServer můžete konfigurovat s adresou síťového serveru WINS (Windows Internet Naming Service) pomocí produktu iSeries Navigator. WINS umožňuje PC klientům připojit se k serveru iSeries NetServer a získat přístup ke sdíleným prostředkům serveru iSeries NetServer.

Chcete-li nakonfigurovat server iSeries NetServer s adresou síťového serveru WINS, postupujte takto:

- 1. Otevřete připojení k produktu iSeries Navigator na serveru iSeries.
- 2. Rozbalte volbu **Síť**.
- 3. Rozbalte volbu **Servery**.
- 4. Klepněte na **TCP/IP**.
- 5. Pravým tlačítkem klepněte na **iSeries NetServer** a vyberte **Vlastnosti**.
- 6. Vyberte kartu **Konfigurace WINS**.
- 7. Klepněte na **Následující spuštění**.
- 8. Do pole **Primární server WINS** zadejte IP adresu síťového serveru WINS. Server iSeries NetServer použije tento server WINS k připojení klientů při příštím spuštění serveru iSeries NetServer.
- 9. Do pole **Sekundární server WINS** zadejte IP adresu sekundárního serveru WINS. Server iSeries NetServer použije tento sekundární server WINS k připojení klientů při příštím spuštění serveru iSeries NetServer.
- 10. Do pole **ID rozsahu** zadejte textový řetězec, který bude pro server WINS sloužit jako rozsah sítě. Server WINS použije ID tohoto rozsahu při příštím spuštění serveru iSeries NetServer.

**Poznámka:** Všechny PC klienty, kteří používají iSeries NetServer, musíte konfigurovat se stejným ID rozsahu, jaké je zadáno zde. Server WINS funguje řádně i tehdy, jestliže pole pro ID rozsahu ponecháte prázdné jak u serveru iSeries NetServer, tak u libovolných klientů.

- 11. Zadejte, zda chcete povolit či zakázat, aby server iSeries NetServer vystupoval jako WINS proxy server.
- 12. Klepnutím na tlačítko **OK** uložte provedené změny.

# **Statické konfigurační soubory LMHOSTS PC klientů**

#### **Propojení PC klienta se souborem LMHOSTS**

Operační systémy PC klientů poskytují statické konfigurační soubory, které mapují systémová jména serverů na TCP/IP adresy. Správa těchto souborů je obvykle obtížnější než řešení, které zahrnuje centralizovanější řízení (například server DNS nebo WINS). Tato obtížnost vyplývá z toho, že síťový administrátor musí konfigurovat každého PC klienta zvlášť. Statické konfigurační soubory jsou velmi užitečné, avšak pouze ve velkých, distribuovaných sítích. V takovém prostředí jsou klienti a servery v různých podsítích (segmentech sítě) a možná i v různých pracovních skupinách (doménách). Statické konfigurační soubory pomáhají klientům najít servery.

Všichni PC klienti podporovaní serverem iSeries NetServer poskytují soubor LMHOSTS, který může mapovat systémová jména serverů na IP adresy. Soubor LMHOSTS obsahuje IP adresy a systémová jména serverů. Tyto soubory můžete použít k mapování IP adres jak pro klienty serveru iSeries, tak pro klienty serveru iSeries NetServer. Mapování IP adres jak pro iSeries, tak pro iSeries NetServer umožňuje klientům najít servery iSeries a iSeries NetServer v prostředí rozsáhlých distribuovaných sítí.

Do souboru LMHOSTS můžete také přidat záznam ukazující na soubor LMHOSTS, který je centrálně spravován na serveru iSeries. Díky tomu, že směrujete všechny klienty na centrální soubor na serveru iSeries, stačí udržovat pouze jeden soubor LMHOSTS pro celou síť.

Další informace o souborech LMHOSTS najdete ve vzorovém souboru LMHOSTS, který je dodáván spolu s operačním systémem Windows. Další informace najdete v dokumentaci k vašemu operačního systému.

#### <span id="page-23-0"></span>**Konfigurování PC klienta se souborem LMHOSTS**

**Pokud používáte soubor LMHOSTS**, musíte jej konfigurovat se systémovým jménem a IP adresou pro server iSeries NetServer, abyste zajistili připojitelnost klienta. Chcete-li do souboru LMHOSTS přidat předinstalovaný záznam, postupujte takto:

- 1. Přejděte do adresáře \WINNT\system32\drivers\etc.
- 2. Přidejte následující záznam do souboru LMHOSTS:

TCP/IP-address iSeries-NetServer-server-name #PRE

```
Například:
10.5.10.1 QNETSERVER #PRE
```
Je-li server iSeries NetServer přihlašovacím serverem:

```
10.5.10.1 QNETSERVER #PRE #DOM:netdomain
(netdomain je jméno domény, kterou
přihlašovací server obsluhuje).
```
### **Vyhledání serveru iSeries NetServer v síti iSeries**

Vyhledání serveru iSeries NetServer v síti iSeries prostřednictvím PC klienta vám umožní získat přístup ke sdíleným prostředkům v síti. Zajistí také, aby vaše metoda připojení k serveru iSeries NetServer byla zprovozněna. Informace o vyhledání serveru iSeries NetServer v síti pomocí klientů Linux a produktu Samba najdete v informacích o podpoře klientů Linux a [produktu](http://www.ibm.com/eserver/iseries/netserver/linux.htm) Samba na webových stránkách serveru iSeries NetServer

http://www.ibm.com/eserver/iseries/netserver/linux.html ...

#### **Vyhledání serveru iSeries NetServer z klienta Windows**

Při hledání serveru iSeries NetServer můžete použít klienta Windows. Z tohoto klienta můžete mít přístup ke sdíleným prostředkům.

Jestliže jsou server iSeries NetServer a váš klient ve stejné pracovní skupině (doméně) a ve stejné podsíti (segmentu sítě), postupujte při hledání serveru iSeries NetServer takto:

#### **V systému Windows NT:**

- 1. Otevřete **Okolní počítače**.
- 2. Vyberte jméno serveru iSeries NetServer na serveru iSeries.

#### **V systémech Windows 2000 a XP:**

- 1. Otevřete **Místa v síti**.
- 2. Dvakrát klepněte na **Okolní počítače**.
- 3. Vyberte jméno serveru iSeries NetServer na serveru iSeries.

#### **V systému Windows Server 2003:**

- 1. Otevřete **Průzkumníka Windows**.
- 2. Rozbalte volbu **Místa v síti**.
- 3. Rozbalte volbu **Celá síť**.
- 4. Rozbalte volbu **Síť Microsoft Windows**.
- 5. Rozbalte doménu nebo pracovní skupinu, ve které je umístěn server iSeries NetServer.
- 6. Vyberte jméno serveru iSeries NetServer na serveru iSeries.

Jestliže PC klient a iSeries NetServer nejsou ve stejné pracovní skupině či doméně, vyhledejte iSeries NetServer takto:

#### **V systému Windows 2000:**

- 1. Otevřete **Místa v síti**.
- 2. Dvakrát klepněte na **Celá síť**.
- 3. Klepněte na **Zobrazit obsah celé sítě**.
- 4. Dvakrát klepněte na **Síť Microsoft Windows**.
- 5. Otevřete doménu, ve které je umístěn server iSeries NetServer.
- 6. Vyberte jméno serveru iSeries NetServer na serveru iSeries.

#### **V systémech Windows XP a Windows Server 2003:**

- 1. Otevřete **Průzkumníka Windows**.
- 2. Rozbalte volbu **Místa v síti**.
- 3. Rozbalte volbu **Celá síť**.
- 4. Rozbalte volbu **Síť Microsoft Windows**.
- 5. Rozbalte doménu nebo pracovní skupinu, ve které je umístěn server iSeries NetServer.
- 6. Vyberte jméno serveru iSeries NetServer na serveru iSeries.

#### **Rady:**

Můžete také použít volbu **Najít počítač** ve Windows a vyhledat server iSeries NetServer takto:

#### **V systému Windows NT**

- 1. Otevřete nabídku **Start** ve Windows.
- 2. Vyberte příkaz **Najít** a potom **Počítač**.
- 3. V dialogu Najít: počítač zadejte jméno serveru iSeries NetServer na serveru iSeries.
- 4. Klepněte na tlačítko **OK**.

#### **V systému Windows 2000:**

- 1. Otevřete nabídku **Start** ve Windows.
- 2. Vyberte **Hledat**.
- 3. Vyberte **Soubory či složky...**
- 4. Klepněte na odkaz **Počítače**.
- 5. Do pole **Jméno počítače** zadejte jméno serveru iSeries NetServer.
- 6. Klepněte na tlačítko **Hledat**.

#### **V systému Windows XP:**

- 1. Otevřete nabídku **Start** ve Windows.
- 2. Vyberte **Hledat**.
- 3. Klepněte na **Počítače nebo osoby**.
- 4. Klepněte na **Počítač v síti**.
- 5. Zadejte jméno serveru iSeries NetServer do příslušného pole.
- 6. Klepněte na tlačítko **Hledat**.

#### **V systému Windows Server 2003:**

- 1. Otevřete nabídku **Start** ve Windows.
- 2. Klepněte na tlačítko **Hledat**.
- 3. Klepněte na tlačítko **Další možnosti vyhledávání**.
- 4. Klepněte na **Tiskárna, počítače nebo osoby**.
- 5. Klepněte na **Počítač v síti**.
- 6. Zadejte jméno serveru iSeries NetServer do příslušného pole.
- 7. Klepněte na tlačítko **Hledat**.

Klienti Windows podporují adresování serverů jak pomocí plně kvalifikovaných jmen, tak pomocí adres IP. Použití plně kvalifikovaných jmen a IP adres umožňuje klientům Windows přístup k datům na serveru iSeries NetServer v případě, kdy nejsou k dispozici jiné mechanismy pro pojmenování.

Při adresování serverů iSeries a iSeries NetServer prostřednictvím klientů Windows můžete použít libovolný z níže uvedených platných tvarů. Takový tvar byste mohli například použít v dialogu **Najít počítač**.

- v qsystem1.mysite.com
- v system1.mysite.com
- $\cdot$  1.2.34.123

Tyto tvary lze použít také v prostředí okna DOS (Disk Operating System), jak ukazují tyto příklady:

- dir \\qsystem1.mysite.com\qca400\\*.\*
- del \\system1.mysite.com\jim.doc
- type  $\1.2.34.567\text{scott.txt}$

Máte-li problémy při vyhledávání serveru iSeries NetServer v síti, prostudujte informace uvedené v části ["Odstraňování](#page-73-0) problémů s vyhledáním serveru iSeries NetServer v síti" na stránce 68.

# <span id="page-26-0"></span>**Kapitola 5. Správa serveru iSeries NetServer**

Správa serveru iSeries NetServer umožňuje spravovat sdílení souborů a tisku a řídit další funkce serveru iSeries NetServer. Dílčí komponenta iSeries Navigator produktu iSeries Access for Windows poskytuje administrativní rozhraní pro server iSeries NetServer. Server iSeries NetServer standardně sdílí instalační adresář produktu iSeries Access for Windows se sítí.

Produkt iSeries Access for Windows můžete [instalovat](#page-10-0) pomocí přístupu k předvolenému sdílení souborů serveru iSeries NetServer QIBM.

Jakmile nainstalujete produkty iSeries Access for Windows a iSeries Navigator, můžete spravovat iSeries NetServer. Seznamte se s níže uvedenými částmi. Najdete v nich informace o tom, jak lze efektivně spravovat server iSeries NetServer:

#### **iSeries NetServer**

#### **"Zobrazení a [konfigurace](#page-27-0) vlastností serveru iSeries NetServer" na stránce 22** Tato část popisuje postup konfigurace vlastností serveru iSeries NetServer.

#### **"Podpora [autentizace](#page-27-0) Kerberos v5 na serveru iSeries NetServer" na stránce 22**

Tato část uvádí postup aktivace podpory serveru iSeries NetServer pro autentizaci Kerberos.

#### **"Změna jména serveru iSeries [NetServer"](#page-29-0) na stránce 24**

Tato část popisuje, proč je třeba změnit systémové jméno serveru iSeries NetServer, a uvádí potřebný postup.

#### **["Zablokované](#page-30-0) uživatelské profily" na stránce 25**

Tato část popisuje podmínky, které způsobují znepřístupnění a opětovné zpřístupnění uživatelských profilů na serveru iSeries.

#### **"Spuštění a zastavení serveru iSeries [NetServer"](#page-31-0) na stránce 26**

Tato část uvádí postup ukončení sdílení všech prostředků serveru iSeries prostřednictvím serveru iSeries NetServer.

#### **"Zadání [podsystémů](#page-32-0) pro server iSeries NetServer" na stránce 27**

Tato část uvádí postup, jak řídit, ve kterých podsystémech jsou prováděny uživatelské úlohy.

#### **"Nastavení [uživatelského](#page-33-0) profilu** ″**guest**″ **pro server iSeries NetServer" na stránce 28**

Tato část popisuje určení úrovně oprávnění, kterou má uživatelský profil ″guest″ na serveru iSeries NetServer.

#### **["Zobrazení](#page-33-0) stavu serveru iSeries NetServer" na stránce 28**

Tato část uvádí postup při prohlížení aktuálního stavu serveru iSeries NetServer.

#### **Sdílené objekty serveru iSeries NetServer**

#### **"Zobrazení seznamu objektů sdílených [prostřednictvím](#page-34-0) serveru iSeries NetServer" na stránce 29**

Tato část definuje **sdílený objekt** a popisuje, jak zobrazit seznam všech objektů, které server iSeries NetServer právě sdílí.

#### **"Zobrazení a konfigurace vlastností objektů sdílených [prostřednictvím](#page-35-0) serveru iSeries NetServer" na [stránce](#page-35-0) 30**

Tato část uvádí postup při konfiguraci vlastností objektů sdílených prostřednictvím serveru iSeries NetServer.

#### **["Zobrazení](#page-35-0) stavu sdílených objektů" na stránce 30**

Tato část uvádí postup při prohlížení aktuální statistiky připojení sdílených objektů k serveru iSeries NetServer.

#### **Relace serveru iSeries NetServer**

#### **["Zobrazení](#page-36-0) seznamu relací serveru iSeries NetServer" na stránce 31**

Tato část definuje **relaci serveru** a uvádí postup při prohlížení seznamu aktivních relací serveru iSeries NetServer.

#### **["Zobrazení](#page-36-0) vlastností relace serveru iSeries NetServer" na stránce 31**

Tato část uvádí postup při prohlížení vlastností relací serveru iSeries NetServer.

#### **["Zobrazení](#page-36-0) stavu připojení k serveru iSeries NetServer" na stránce 31**

Tato část uvádí postup při prohlížení aktuální statistiky připojení pracovních stanic k serveru iSeries NetServer.

#### <span id="page-27-0"></span>**"Ukončení relace serveru iSeries [NetServer"](#page-37-0) na stránce 32**

Tato část uvádí postup při ukončení sdílení souborů a tisku v rámci určité relace.

### **Zobrazení a konfigurace vlastností serveru iSeries NetServer**

Přístup k vlastnostem serveru iSeries NetServer je možný prostřednictvím produktu iSeries Navigator, který umožňuje prohlížení a konfigurování vlastností serveru iSeries NetServer.

Chcete-li zobrazit vlastnosti serveru iSeries NetServer pomocí produktu iSeries Navigator, postupujte takto:

- 1. Otevřete produkt iSeries Navigator a připojte se k systému, se kterým chcete pracovat.
- 2. Rozbalte volbu **Síť**.
- 3. Rozbalte volbu **Servery**.
- 4. Klepněte na **TCP/IP**. Zobrazí se seznam dostupných TCP/IP serverů.
- 5. Pravým tlačítkem klepněte na **iSeries NetServer** a vyberte **Vlastnosti**.

Podrobné informace o každém z dialogů serveru iSeries NetServer poskytuje online nápověda produktu iSeries Navigator.

### **Podpora autentizace Kerberos v5 na serveru iSeries NetServer**

Server iSeries NetServer podporuje autentizaci uživatele pomocí Kerberos verze 5 (v5). Chcete-li aktivovat podporu serveru iSeries NetServer pro autentizaci Kerberos v5, musí být nejprve na serveru iSeries konfigurována ["Volba](#page-28-0) [Zabezpečení](#page-28-0) v produktu iSeries Navigator" na stránce 23, služba Network authentication a Mapování identity podniku. Na serveru musí být také nainstalován produkt Cryptographic Access Provider (5722-AC2 nebo AC3).

#### **Aktivace podpory pro autentizaci Kerberos v5**

Při aktivaci podpory pro Kerberos v5 je doporučováno použít průvodce konfigurací serveru iSeries NetServer. Průvodce konfigurací vám pomůže konfigurovat potřebné služby, které jsou pro použití Kerberos v5 vyžadovány. Pokyny ke spuštění průvodce konfigurací serveru iSeries NetServer najdete v části "Průvodce [konfigurací](#page-28-0) serveru iSeries [NetServer"](#page-28-0) na stránce 23.

Podporu serveru iSeries NetServer pro autentizaci Kerberos v5 můžete aktivovat pomocí vlastností serveru iSeries NetServer. Musíte však také splnit "Další požadavky na [konfiguraci](#page-28-0) pro aktivaci autentizace Kerberos v5" na stránce [23.](#page-28-0)

#### **Nebudou-li všechny požadavky na konfiguraci splněny, nebudete moci server iSeries NetServer po restartu použít.**

- 1. V prostředí produktu iSeries Navigator rozbalte volbu **Síť**> **Servery**> **TCP/IP**.
- 2. Pravým tlačítkem klepněte na **iSeries NetServer** a vyberte **Vlastnosti**.
- 3. Klepněte na tlačítko **Následující spuštění**.
- 4. V dialogu **Obecné - Následující spuštění** vyberte jednu z následujících metod autentizace:
	- v Vyberete-li **Hesla/Kerberos v5**, pak klienti, kteří nepodporují Kerberos, nebo klienti, kteří ho sice podporují, ale v současné době se nepodílejí na sféře Kerberos, používají při autentizaci zakódovaná hesla.
	- v Vyberete-li **Kerberos v5**, musejí všichni klienti při autentizaci na serveru používat Kerberos. Jakmile je tedy tato podpora aktivována, mohou se k serveru iSeries NetServer připojit pouze klienti, kteří podporují Kerberos v5. Následující klienti Windows nepodporují Kerberos v5:
		- Windows 95
		- Windows 98
		- Windows NT
		- Windows Me
- 5. Klepněte na tlačítko **OK**.

# <span id="page-28-0"></span>**Volba Zabezpečení v produktu iSeries Navigator**

Chcete-li instalovat volbu Zabezpečení, postupujte takto:

- 1. Klepněte na **Start**> **Programy**> **IBM iSeries Access for Windows**> **Výběrová instalace**.
- 2. Postupujte podle pokynů na obrazovce. V dialogu **Výběr komponent** rozbalte **iSeries Navigator** a potom zaškrtněte políčko vedle volby Zabezpečení.
- 3. Dokončete Výběrovou instalaci.

### **Průvodce konfigurací serveru iSeries NetServer**

Použití Kerberos v5 na serveru iSeries NetServer vyžaduje další konfiguraci. Průvodce konfigurací vám pomůže splnit další požadavky na konfiguraci pro použití Kerberos v5 na serveru iSeries NetServer.

Chcete-li spustit průvodce konfigurací severu iSeries NetServer, postupujte takto:

- 1. Otevřete prostředí produktu iSeries Navigator a připojte se k systému, se kterým chcete pracovat.
- 2. Rozbalte volbu **Síť**> **Servery**.
- 3. Klepněte na **TCP/IP**. Zobrazí se seznam dostupných TCP/IP serverů.
- 4. Klepněte pravým tlačítkem na **iSeries NetServer** vyberte volbu **Konfigurace**.
- 5. Dokončete konfiguraci serveru iSeries NetServer podle pokynů na obrazovce.

# **Další požadavky na konfiguraci pro aktivaci autentizace Kerberos v5**

Před restartem serveru iSeries musíte provést všechny níže uvedené kroky.

1. K tomu, abyste mohli použít autentizaci Kerberos v5, musí být na serveru konfigurována služba EIM (Enterprise Identity Mapping) a Network Authentication. **Jsou-li již služby EIM a Network Authentication konfigurovány, přeskočte tento krok a pokračujte krokem 2.**

#### **Poznámka:** Průvodce konfigurací EIM poskytuje možnost konfigurovat službu Network Authentication v případě, že tato služba není v současné době na serveru konfigurována. V tomto případě musíte provést konfiguraci služby Network Authentication, protože tato služba je požadována pro použití autentizace Kerberos v5 na serveru iSeries NetServer.

Chcete-li konfigurovat služby EIM a Network Authentication, postupujte takto:

- a. Otevřete prostředí produktu iSeries Navigator a připojte se k systému, se kterým chcete pracovat.
- b. Rozbalte volbu Síť.
- c. Klepněte pravým tlačítkem na službu EIM (Enterprise Identity Mapping) a vyberte Konfigurovat.
- d. Postupujte podle pokynů průvodce konfigurací EIM.

**Poznámka:** Není-li na serveru iSeries konfigurována služba Network Authentication, budete v průvodci konfigurací EIM vyzváni k tomu, abyste ji konfigurovali. Při konfiguraci služby Network Authentication nesmíte zapomenout přidat řídicí služby serveru iSeries NetServer.

- 2. Je-li v současné době služba Network Authentication konfigurována na serveru, musíte ručně přidat jména řídicích služeb do souboru klíčů.
	- a. **U klientů Windows 2000:**

HOST/<plně-kvalifikované-jméno>@<REALM> HOST/<kvalifikované-jméno>@<REALM> HOST/<IP-adresa>@<REALM>

#### b. **U klientů systémů Windows XP a Windows Server 2003:**

cifs/<plně-kvalifikované-jméno>@<REALM> cifs/<kvalifikované-jméno>@<REALM> cifs/<IP-adresa>@<REALM>

<span id="page-29-0"></span>Do souboru klíčů můžete přidat záznamy pomocí příkazu QKRBKEYTAB (Kerberos Key Tab). Na příkazovém řádku použijte tento příkazový řetězec: CALL PGM(QKRBKEYTAB) PARM('add' 'HOST/*qname*, kde *qname* je plně kvalifikované jméno nebo IP adresa.

3. Řadiče domén operačních systémů Windows 2000, Windows XP a Windows Server 2003, které klienti serveru iSeries NetServer používají jako KDC (Key Distribution Center), také vyžadují další nastavení.

Chcete-li konfigurovat řídicí službu serveru iSeries NetServer v KDC operačního systému Windows, postupujte takto:

a. Nainstalujte produkt Support Tools z disku CD serveru Windows.

**Poznámka:** Pokyny k instalaci produktu Support Tools najdete v článku [Q301423](http://support.microsoft.com/support/kb/articles/Q301/4/23.ASP) ve znalostní bázi

[společnosti](http://support.microsoft.com/support/kb/articles/Q301/4/23.ASP) Microsoft (support.microsoft.com/support/kb/articles/Q301/4/23.ASP) ...

- b. Vytvořte nového klienta v aktivním adresáři.
- c. Na příkazovém řádku použijte podpůrný nástroj ktpass.exe a mapujte řídicí službu na nově vytvořeného uživatele. Heslo použité pro ktpass by mělo odpovídat heslu použitému při vytváření řídicí služby v systému iSeries. Při nahrazování vlastních parametrů pro položky v závorkách < > použijte příslušná volání příkazů následujícím způsobem.

#### **U klientů Windows 2000:**

ktpass -princ HOST/<JménoiSeriesNetServer@REALM> -mapuser <nový uživatel> -pass <heslo>

#### **U klientů systémů Windows XP a Windows Server 2003:**

ktpass -princ cifs/<JménoiSeriesNetServer>@REALM> -mapuser <nový uživatel> -pass <heslo>

**Poznámka:** Na uživatele může být mapována pouze jedna řídicí služba. Potřebujete-li řídicí službu HOST/\* i cifs/\*, musí být každá z nich mapována na samostatný uživatelský aktivní adresář.

d. Pokud chcete mít přístup k serveru iSeries NetServer prostřednictvím dalších jmen řídicích služeb, opakujte kroky 3b a 3c.

### **Změna jména serveru iSeries NetServer**

Jméno serveru iSeries NetServer je jméno, které používáte při instalaci produktu iSeries Access for Windows a při přístupu k serveru iSeries NetServer přes síť a přes Internet. Ve většině případů není nutné měnit jméno serveru, které iSeries NetServer používá na serveru iSeries. I když při připojení k serveru iSeries NetServer můžete zadat libovolné jméno serveru, neměli byste předvolené jméno serveru měnit. Toto jméno má být stejné jako jméno serveru iSeries, ale s předponou Q (například QiSeries, je-li systémové jméno iSeries). Musíte-li přece jen jméno serveru změnit, prostudujte si nejdříve konvence pojmenování. Systémové jméno serveru iSeries můžete najít v atributech sítě iSeries pomocí CL příkazu DSPNETA (Display Network Attributes).

**Poznámka:** Chcete-li změnit konfiguraci serveru iSeries NetServer, musíte mít oprávnění \*IOSYSCFG. Změna jména serveru iSeries NetServer se projeví až při příštím spuštění serveru.

Chcete-li změnit jméno serveru iSeries NetServer pomocí produktu iSeries Navigator, postupujte takto:

- 1. Otevřete produkt iSeries Navigator a připojte se k systému, se kterým chcete pracovat.
- 2. Rozbalte volbu **Síť**.
- 3. Rozbalte volbu **Servery**.
- 4. Klepněte na **TCP/IP**. Zobrazí se seznam dostupných TCP/IP serverů.
- 5. Pravým tlačítkem klepněte na **iSeries NetServer** a vyberte **Vlastnosti**.
- 6. Přejděte na stránku **Obecné** a klepněte na **Následující spuštění**. Do pole **Jméno serveru** zadejte jméno, které by měl server iSeries NetServer použít.

#### **Jmenné konvence pro servery**

<span id="page-30-0"></span>Předvolené jméno konfigurované pro server iSeries NetServer není obvykle stejné jako systémové jméno TCP/IP, aby se zabránilo konfliktům se staršími verzemi produktu Client Access (před verzí V4R4), který vyhledává systémové jméno. Doporučujeme však konfigurovat stejné systémové jméno pro server iSeries NetServer i pro systém, pokud je to možné.

Pokud tedy používáte server iSeries NetServer poprvé nebo pokud jste změnili TCP/IP jméno systému, měli byste také změnit jméno serveru iSeries NetServer tak, aby odpovídalo jménu systému v případě, že jsou pravdivé níže uvedené skutečnosti:

- v Žádní klienti Windows v síti nepoužívají produkt Client Access for Windows 95/NT (před verzí V4R4).
- v Žádní uživatelé nemají síťové jednotky ani tiskárny mapované na sdílení serveru iSeries NetServer.

Pokud jste pro všechny počítače s operačním systémem Windows v síti ještě neprovedli migraci z verze, která je starší než verze V4R4 produktu Client Access, na produkt iSeries Access for Windows, měli byste zadat jiné jméno serveru iSeries NetServer, než je systémové jméno, chcete-li chránit klienty před nekonzistentními výsledky.

Mají-li uživatelé v síti mapovány síťové jednotky nebo tiskárny na sdílení serveru iSeries NetServer, měli byste před změnou jména serveru iSeries NetServer tato mapování odpojit. Tato mapování by jinak při automatickém pokusu o nové připojení pomocí starého jména selhala. Měli byste také aktualizovat všechny skripty DOS na klientech, kteří se odkazují na starší jméno serveru iSeries NetServer.

Chcete-li zamezit současnému provádění všech těchto aktualizací, můžete před změnou jména serveru iSeries NetServer vybrat volbu **Povolit přístup k iSeries NetServeru pod jménem iSeries na iSeries NetServeru** v dialogu **Obecné - Následující spuštění**. Při příštím zastavení a novém spuštění serveru iSeries NetServer budou obě jména rozpoznána. Nové systémové jméno můžete použít při konfiguraci nových klientů Windows, zatímco stávající klienti budou nadále používat předchozí jméno.

### **Zablokované uživatelské profily**

Server iSeries NetServer používá uživatelské profily a hesla serveru iSeries a umožňuje tak síťovým administrátorům řídit způsob přístupu uživatelů k datům. Navíc systémová hodnota serveru iSeries nazvaná QMAXSIGN určuje, po kolika neúspěšných pokusech o přihlášení bude uživatelský profil zablokován.

Uživatelský profil bude zablokován, když počet pokusů uživatele o přístup k serveru iSeries NetServer s nesprávným heslem překročí zadaný počet. Uživatelský profil nemůže být zcela zablokován při připojení k serveru iSeries se serverem iSeries NetServer. Překročí-li uživatel maximální počet neúspěšných pokusů o přihlášení, bude uživatelský profil zablokován pouze pro použití serveru iSeries NetServer. Jiné typy přístupu, například přihlášení do systému, nejsou chráněny.

Server iSeries NetServer používá v uživatelských profilech serveru iSeries datum poslední změny, které pomáhá určit, zda se uživatelské profily nezměnily od data zablokování. Je-li datum poslední změny novější než datum zablokování, může být uživatelský profil se serverem iSeries NetServer znovu používán.

#### **Poznámky:**

- 1. Fronta zpráv QSYSOPR zobrazí chybovou zprávu CPIB682, která udává, že uživatelský profil serveru iSeries je zablokován pro použití se serverem iSeries NetServer.
- 2. Někteří klienti se pokusí jméno a heslo několikrát zopakovat bez vědomí uživatele. Jestliže například heslo uživatele pro pracovní plochu neodpovídá heslu v uživatelském profilu serveru iSeries, může klient několikrát zopakovat pokus o přístup k serveru iSeries NetServer, než se zobrazí okno Heslo pro síť. Když nakonec uživatel zadá správné heslo, může již být uživatelský profil pro použití serveru iSeries NetServer na serveru iSeries zablokován. Pokud k takové situaci dojde, můžete zvýšit systémovou hodnotu QMAXSIGN, která určuje maximální počet pokusů o přihlášení, a umožnit tak klientům více pokusů o autentizaci. Použijte k tomu **příkaz pro práci se systémovými hodnotami**: WRKSYSVAL SYSVAL (QMAXSIGN).

#### **Zobrazení zablokovaných uživatelských profilů**

<span id="page-31-0"></span>Chcete-li zobrazit zablokované uživatele serveru iSeries NetServer pomocí produktu iSeries Navigator, postupujte takto:

- 1. V prostředí produktu iSeries Navigator se připojte k serveru iSeries.
- 2. Rozbalte volbu **Síť**.
- 3. Rozbalte volbu **Servery**.
- 4. Klepněte na **TCP/IP** a prohlédněte si seznam dostupných TCP/IP serverů.
- 5. Klepněte pravým tlačítkem myši na **iSeries NetServer** a vyberte **Otevřít**.
- 6. Klepněte na **Soubor** v levém horním rohu.
- 7. Ve stahovacím seznamu vyberte **Zablokovaná ID uživatelů**.

#### **Povolení zablokovaného uživatelského profilu**

Zablokovaný uživatelský profil můžete znovu obnovit. Chcete-li povolit zablokovaného uživatele serveru iSeries NetServer pomocí produktu iSeries Navigator, musíte mít oprávnění \*IOSYSCFG a \*SECADM.

Existují tři způsoby, jak můžete povolit zablokovaný uživatelský profil.

- Použijte produkt iSeries Navigator:
	- 1. V prostředí produktu iSeries Navigator se připojte k serveru iSeries.
	- 2. Rozbalte volbu **Síť**.
	- 3. Rozbalte volbu **Server**.
	- 4. Klepněte na **TCP/IP** a prohlédněte si seznam dostupných TCP/IP serverů.
	- 5. Klepněte pravým tlačítkem myši na **iSeries NetServer** a vyberte **Otevřít**.
	- 6. Klepněte na **Soubor** v levém horním rohu.
	- 7. Ve stahovacím seznamu vyberte **Zablokovaná ID uživatelů**.
	- 8. Klepněte na zablokovaný ID uživatele a vyberte **Umožnit ID uživatele**.
- v Změňte uživatelský profil. Spuštěním níže uvedeného příkazu uživatelský profil znovu povolíte. Obrazovku Změna uživatelského profilu můžete opustit, aniž byste provedli změny ve vlastnostech uživatelského profilu. CHGUSRPRF USRPRF(*USERNAME*),

kde *USERNAME* je jméno uživatelského profilu, který chcete opět povolit.

• Ukončete a restartujte server iSeries NetServer.

### **Spuštění a zastavení serveru iSeries NetServer**

Spuštění serveru iSeries NetServer umožňuje začít okamžitě sdílet data a tiskárny s PC klientem. Server iSeries NetServer se spustí automaticky při spuštění TCP/IP. Pokud budete potřebovat restartovat server iSeries NetServer, postupujte takto.

- 1. Otevřete připojení k produktu iSeries Navigator na serveru iSeries.
- 2. Rozbalte volbu **Síť**.
- 3. Rozbalte volbu **Servery**.
- 4. Klepněte na **TCP/IP**.
- 5. Klepněte pravým tlačítkem myši na **iSeries NetServer** a vyberte **Spustit**.

Chcete-li spustit server iSeries NetServer pomocí produktu iSeries Access for Windows rychleji, postupujte takto:

- 1. Otevřete připojení k produktu iSeries Navigator na serveru iSeries.
- 2. Rozbalte volbu **Systém souborů**.
- 3. Klepněte pravým tlačítkem myši na **Sdílení souboru** a vyberte **Otevřít iSeries NetServer**.
- 4. Klepněte pravým tlačítkem myši na **iSeries NetServer** a vyberte **Spustit**.

<span id="page-32-0"></span>Pokud nemáte instalovaný produkt iSeries Navigator, použijte ke spuštění serveru iSeries NetServer tento příkaz: STRTCPSVR \*NETSVR

Zastavení serveru iSeries NetServer umožňuje ukončit všechna sdílení prostředků serveru iSeries se serverem iSeries NetServer. Zastavení a nové spuštění serveru iSeries NetServer umožňuje rovněž změnit konfiguraci serveru iSeries NetServer.

Chcete-li server iSeries NetServer zastavit, postupujte takto:

- 1. Otevřete produkt iSeries Navigator a připojte se k systému, se kterým chcete pracovat.
- 2. Rozbalte volbu **Síť**.
- 3. Rozbalte volbu **Servery**.
- 4. Klepněte na **TCP/IP**. Zobrazí se seznam dostupných TCP/IP serverů.
- 5. Klepněte pravým tlačítkem myši na **iSeries NetServer** a vyberte **Zastavit**.

Pokud nemáte nainstalovaný produkt iSeries Navigator, použijte k zastavení serveru iSeries NetServer tento příkaz: ENDTCPSVR \*NETSVR

### **Zadání podsystémů pro server iSeries NetServer**

Podsystém, ve kterém se spouštějí uživatelské úlohy, můžete řídit. Můžete nyní například vytvořit samostatný podsystém pro uživatele nebo skupinu uživatelů.

Podsystém QSERVER je stále dodáván se stejnými předvolenými záznamy předstartovaných úloh (typu pre-start). Pokouší-li se klient použít podsystém, který nemá definovány záznamy předstartovaných úloh, spustí se server v podsystému QSERVER pomocí úloh typu batch-immediate. Pokud k tomu dojde, úlohy budou mít stejné jméno, ale mohou mít typ úlohy BCI (batch-immediate) namísto PJ (pre-start), když si je budete prohlížet na obrazovce WRKACTJOB (Práce s aktivními úlohami).

#### **Výkon systému**

Provádění příkazu ENDTCPSVR a rozhraní QZLSENDS API trvá při ukončování serveru iSeries NetServer déle. Tyto příkazy se provádějí déle, protože všechny úlohy asociované se serverem musejí být ukončeny při ukončení úlohy démona.

Při použití úloh typu batch-immediate se může mírně prodloužit také doba připojení.

#### **Přidání předstartovaných (prestart) úloh do popisu podsystému**

Když konfigurujete klienta tak, aby spouštěl úlohy v jiném podsystému než QSERVER, musíte do popisu podsystému přidat potřebné předstartované úlohy. Chcete-li například přidat předstartované úlohy pro QZLSFILE v jiném podsystému, použijete tento příkazový řetězec (zadáte vlastní jméno podsystému): ADDPJE SBSD(*JménoPodsystému*) PGM(QSYS/QZLSFILE) USER(QUSER) STRJOBS(\*YES) INLJOBS(1) THRESHOLD(1) ADLJOBS(5) JOB(\*PGM) JOBD(\*USRPRF) MAXUSE(200) WAIT(\*YES) POOLID(1) CLS(QSYS/QPWFSERVER \*CALC \*NONE \*CALC).

Tento příkaz spustí jednu předstartovanou úlohu v podsystému, který jste nakonfigurovali. Tato úloha se použije v okamžiku, kdy na serveru iSeries NetServer vznikne nové připojení. Když počet předstartovaných úloh klesne pod 1, spustí se pět dalších předstartovaných úloh, které se použijí při dalších připojeních.

#### **Zadání podsystému**

Chcete-li zadat podsystém, ve kterém se spouští server iSeries NetServer, postupujte takto:

- 1. V prostředí produktu iSeries Navigator rozbalte volbu **Síť**> **Servery**.
- 2. Klepněte na **TCP/IP**.
- <span id="page-33-0"></span>3. Pravým tlačítkem klepněte na **iSeries NetServer** a vyberte **Vlastnosti**.
- 4. Klepněte na kartu **Podsystémy**.
- 5. Zadejte nastavení podsystému, který chcete použít.
- 6. Pomocí tlačítka **Nápověda** vyhledejte informace o jednotlivých polích.
- 7. Až budete hotovi, klepněte na tlačítko **OK**.

### **Nastavení uživatelského profilu** ″**guest**″ **pro server iSeries NetServer**

Uživatelský profil ″guest″ poskytuje základní úroveň přístupu pro klienty, kteří nemají platný uživatelský profil serveru iSeries. Uživatelský profil, který server iSeries NetServer používá pro uživatele ″guest″, můžete nastavit pomocí produktu iSeries Navigator. Můžete také určit, jakou úroveň oprávnění mají mít uživatelé typu ″guest″ na serveru iSeries pro přístup ke sdíleným prostředkům prostřednictvím serveru iSeries NetServer. K tomu, abyste mohli změnit informace v uživatelském profilu ″guest″, musíte mít oprávnění \*IOSYSCFG a \*SECADM. Změna uživatelského profilu ″guest″ se neprojeví, dokud server iSeries NetServer nerestartujete.

Chcete-li nastavit uživatelský profil ″guest″ pro server iSeries NetServer, postupujte takto:

- 1. Otevřete produkt iSeries Navigator a připojte se k systému, se kterým chcete pracovat.
- 2. Rozbalte volbu **Síť**.
- 3. Rozbalte volbu **Servery**.
- 4. Klepněte na **TCP/IP**. Zobrazí se seznam dostupných TCP/IP serverů.
- 5. Pravým tlačítkem klepněte na **iSeries NetServer** a vyberte **Vlastnosti**.
- 6. Přejděte na dialog **Rozšířené** a klepněte na **Následující spuštění**.
- 7. Do pole **Profil uživatele** ″**guest**″ zadejte uživatelský profil, který mají mít uživatelé typu ″guest″ při používání serveru iSeries NetServer.
	- **Poznámka:** Necháte-li toto pole prázdné, neznámí uživatelé pak nebudou mít přístup k prostředkům serveru iSeries prostřednictvím serveru iSeries NetServer. Kromě toho nebude mít zadávaný uživatelský profil ″guest″ žádná zvláštní oprávnění. Uživatelé typu ″guest″ by měli mít na serveru iSeries jen malá nebo žádná oprávnění.

Máte-li obavy z bezpečnostních rizik, která s sebou nese uživatelský profil ″guest″, prostudujte si část ["Uživatelské](#page-59-0) profily ″guest″ serveru iSeries [NetServer"](#page-59-0) na stránce 54, která obsahuje další informace.

### **Zobrazení stavu serveru iSeries NetServer**

Aktuální stav serveru iSeries NetServer můžete zjistit pomocí produktu iSeries Navigator. Dialog se stavem serveru iSeries NetServer obsahuje důležité statistické údaje, které vám pomohou efektivně spravovat server iSeries NetServer. Z dialogu se stavem serveru iSeries NetServer můžete aktualizovat aktuální statistiku serveru, vynulovat všechny hodnoty nebo nastavit čas mezi požadavky na obnovu.

Když pro server iSeries NetServer nastavíte čas (v minutách) mezi požadavky na obnovu, aktualizované hodnoty času se uloží do paměti. To znamená, že je nemusíte aktualizovat při každém otevření dialogu se stavem serveru NetServer.

**Poznámka:** Hodnoty časované obnovy se ukládají pro každý systém, nikoli pro každého uživatele.

Chcete-li zobrazit stav serveru iSeries NetServer pomocí produktu iSeries Navigator, postupujte takto:

- 1. Otevřete produkt iSeries Navigator a připojte se k systému, se kterým chcete pracovat.
- 2. Rozbalte volbu **Síť**.
- 3. Rozbalte volbu **Servery**.
- 4. Klepněte na **TCP/IP**. Zobrazí se seznam dostupných TCP/IP serverů.
- 5. Klepněte pravým tlačítkem myši na **iSeries NetServer** a vyberte **Stav**.

<span id="page-34-0"></span>Online nápověda produktu iSeries Navigator uvádí další podrobnosti o každém poli dialogu se stavem serveru iSeries NetServer.

# **Zobrazení seznamu objektů sdílených prostřednictvím serveru iSeries NetServer**

Chcete-li získat přístup ke sdíleným prostředkům v síti serveru iSeries, můžete použít server iSeries NetServer. Tato sdílení sestávají z následujících položek nazývaných **sdílené objekty**:

- v **Sdílení souborů**, které představuje sdílení adresářů integrovaného systému souborů na serveru iSeries.
- v **Sdílení tisku**, které představuje sdílení výstupních front serveru iSeries.

V prostředí produktu iSeries Navigator si můžete prohlížet seznam sdílených objektů, což vám umožňuje vidět všechny objekty, které server iSeries v současné době sdílí s PC klienty prostřednictvím serveru iSeries NetServer.

Chcete-li v rámci produktu iSeries Navigator zobrazit seznam aktuálně sdílených objektů, postupujte takto:

- 1. V prostředí produktu iSeries Navigator rozbalte volbu **Síť**.
- 2. Rozbalte volbu **Servery**.
- 3. Klepněte na **TCP/IP**. Zobrazí se seznam dostupných TCP/IP serverů.
- 4. Klepněte pravým tlačítkem myši na **iSeries NetServer** a vyberte **Otevřít**.
- 5. Rozbalte volbu **Sdílené objekty**. Zobrazí se seznam aktuálně sdílených objektů.

#### **Rada:**

Seznam sdílených objektů serveru iSeries NetServer můžete zobrazit také prostřednictvím klientů Windows. Postupujte přitom takto:

#### **V systému Windows NT:**

- 1. Otevřete nabídku **Start** ve Windows.
- 2. V nabídce Start vyberte **Najít** a potom **Počítač**.
- 3. Do pole **Jméno počítače** zadejte jméno serveru iSeries NetServer (například QSYSTEM1).
- 4. Dvojím klepnutím na nalezený počítač otevřete server iSeries NetServer.

#### **V systému Windows 2000:**

- 1. Otevřete nabídku **Start** ve Windows.
- 2. Vyberte **Hledat**.
- 3. Vyberte **Soubory či složky...**
- 4. Klepněte na odkaz **Počítače**.
- 5. Do pole **Jméno počítače** zadejte jméno serveru iSeries NetServer.
- 6. Klepněte na tlačítko **Hledat**.
- 7. Dvojím klepnutím na nalezený počítač otevřete server iSeries NetServer.

#### **V systému Windows XP:**

- 1. Otevřete nabídku **Start** ve Windows.
- 2. Vyberte **Hledat**.
- 3. Klepněte na **Počítače nebo osoby**.
- 4. Klepněte na **Počítač v síti**.
- 5. Zadejte jméno serveru iSeries NetServer do příslušného pole.
- 6. Klepněte na tlačítko **Hledat**.
- 7. Dvojím klepnutím na nalezený počítač otevřete server iSeries NetServer.

#### <span id="page-35-0"></span>**V systému Windows Server 2003:**

- 1. Otevřete nabídku **Start** ve Windows.
- 2. Vyberte **Hledat**.
- 3. Klepněte na tlačítko **Další hledané objekty**.
- 4. Klepněte na **Tiskárna, počítače nebo osoby**.
- 5. Klepněte na **Počítač v síti**.
- 6. Zadejte jméno serveru iSeries NetServer do příslušného pole.
- 7. Klepněte na tlačítko **Hledat**.
- 8. Dvojím klepnutím na nalezený počítač otevřete server iSeries NetServer.
- **Poznámka:** Všechny uživatele, kteří pracují se sdílenými objekty systému souborů QDLS, musíte zapsat do systémového distribučního adresáře serveru iSeries. Uživatelé, kteří nejsou zapsáni v systémovém distribučním adresáři, nebudou mít přístup ke sdíleným souborům systému souborů QDLS. K zapsání uživatelů do systémového distribučního adresáře použijte CL příkaz ADDIRE (Přidat záznam adresáře).

### **Zobrazení a konfigurace vlastností objektů sdílených prostřednictvím serveru iSeries NetServer**

Přístup k vlastnostem objektů sdílených prostřednictvím serveru iSeries NetServer získáte prostřednictvím produktu iSeries Navigator, který umožňuje zobrazit a měnit vlastnosti sdílení souborů a tisku. Chcete-li zobrazit vlastnosti objektů sdílených prostřednictvím serveru iSeries NetServer, postupujte takto:

- 1. Otevřete produkt iSeries Navigator a připojte se k systému, se kterým chcete pracovat.
- 2. Rozbalte volbu **Síť**.
- 3. Rozbalte volbu **Servery**.
- 4. Klepněte na **TCP/IP**. Zobrazí se seznam dostupných TCP/IP serverů.
- 5. Klepněte pravým tlačítkem myši na **iSeries NetServer** a vyberte **Otevřít**.
- 6. Rozbalte volbu **Sdílené objekty**.
- 7. Klepněte pravým tlačítkem myši na sdílený objekt a vyberte **Vlastnosti**.

Podrobné informace o dialogu s vlastnostmi každého sdíleného objektu serveru iSeries NetServer poskytuje online nápověda produktu iSeries Navigator.

# **Zobrazení stavu sdílených objektů**

Aktuální statistiku týkající se připojení k objektům sdíleným prostřednictvím serveru iSeries NetServer si můžete prohlížet prostřednictvím produktu iSeries Navigator. Statistiku sdílených objektů ani její konfiguraci nemůžete změnit, protože se jedná o záznamy, které obsahují pouze informace.

Chcete-li zobrazit stav sdílených objektů serveru iSeries NetServer pomocí produktu iSeries Navigator, postupujte takto:

- 1. Otevřete produkt iSeries Navigator a připojte se k systému, se kterým chcete pracovat.
- 2. Rozbalte volbu **Síť**.
- 3. Rozbalte volbu **Servery**.
- 4. Klepněte na **TCP/IP**. Zobrazí se seznam dostupných TCP/IP serverů.
- 5. Klepněte pravým tlačítkem myši na **iSeries NetServer** a vyberte **Otevřít**.
- 6. Rozbalte volbu **Sdílené objekty**.
- 7. Vyberte sdílený objekt.
- 8. Klepněte pravým tlačítkem myši na relaci připojení a vyberte **Stav**.

Online nápověda produktu iSeries Navigator obsahuje další podrobnosti o stavu sdílených objektů serveru iSeries NetServer.
## **Zobrazení seznamu relací serveru iSeries NetServer**

Server iSeries NetServer zahájí relaci vždy, když klient úspěšně přistoupí ke sdílenému souboru nebo k tiskovému prostředku. Relace zobrazuje PC klienta, jméno uživatele a ID relace.

Chcete-li zobrazit seznam aktivních relací serveru iSeries NetServer, postupujte takto:

- 1. Otevřete prostředí produktu iSeries Navigator a připojte se k serveru, se kterým chcete pracovat.
- 2. Rozbalte volbu **Síť**.
- 3. Rozbalte volbu **Servery**.
- 4. Klepněte na **TCP/IP**. Zobrazí se seznam dostupných TCP/IP serverů.
- 5. Klepněte pravým tlačítkem myši na **iSeries NetServer** a vyberte **Otevřít**.
- 6. Rozbalte volbu **Relace**. Tím vyvoláte seznam aktivních relací.

## **Zobrazení vlastností relace serveru iSeries NetServer**

V rámci produktu iSeries Navigator si můžete prohlížet vlastnosti aktivní relace serveru iSeries NetServer. To vám umožňuje zobrazit vlastnosti klientů, kteří používají sdílené prostředky serveru iSeries. Tyto vlastnosti nemůžete měnit ani nemůžete změnit jejich konfiguraci, protože jsou to záznamy aktivit klienta, které obsahují pouze informace.

Chcete-li zobrazit vlastnosti relace serveru iSeries NetServer, postupujte takto:

- 1. Otevřete prostředí produktu iSeries Navigator a připojte se k systému, se kterým chcete pracovat.
- 2. Rozbalte volbu **Síť**.
- 3. Rozbalte volbu **Servery**.
- 4. Klepněte na **TCP/IP**. Zobrazí se seznam dostupných TCP/IP serverů.
- 5. Klepněte pravým tlačítkem myši na **iSeries NetServer** a vyberte **Otevřít**.
- 6. Rozbalte volbu **Relace**.
- 7. Klepněte pravým tlačítkem myši na relaci uživatele a vyberte **Vlastnosti**.

Server iSeries NetServer nyní podporuje více uživatelů včetně uživatelů typu ″guest″, kteří jsou přihlášeni ze stejné pracovní stanice. U každé relace se nyní zobrazí skutečné jméno uživatele, i když byl účet uživatele typu ″guest″ použit pro ověření oprávnění. Výsledkem je, že uvidíte duplicitní relace se stejnou pracovní stanicí a jménem uživatele. Zobrazí se informace pro následující pole:

- Počet připojení.
- Počet otevřených souborů.
- Počet relací.

### **Poznámky:**

- 1. Pokud bylo vytvořeno více relací, mohou být tyto relace ukončeny po uplynutí doby nečinnosti serveru iSeries NetServer. K tomu dojde bez ohledu na to, zda v relacích jsou nebo nejsou otevřené soubory.
- 2. V rámci jedné pracovní stanice může být několik aktivních uživatelů. Ve verzi V5R2 ukončí zastavení relace uživatele pouze práci serveru iSeries NetServer se soubory a tiskem pro tuto relaci. Když však pracovní stanice klienta zjistí ztrátu připojitelnosti pro jednu z relací, může se rozhodnout ukončit všechny relace a volitelně vytvořit nové relace.

**Poznámka:** Podrobné informace o vlastnostech každého z dialogů relace serveru iSeries NetServer poskytuje online nápověda produktu iSeries Navigator.

## **Zobrazení stavu připojení k serveru iSeries NetServer**

Aktuální statistiku pro relaci připojení pracovní stanice k serveru iSeries NetServer si můžete prohlížet prostřednictvím produktu iSeries Navigator. Statistiku relace připojení ani její konfiguraci nemůžete měnit, protože se jedná o záznamy aktivity klienta, které obsahují pouze informace.

Chcete-li zobrazit stav relace připojení k serveru iSeries NetServer pomocí produktu iSeries Navigator, postupujte takto:

- 1. Otevřete produkt iSeries Navigator a připojte se k systému, se kterým chcete pracovat.
- 2. Rozbalte volbu **Síť**.
- 3. Rozbalte volbu **Servery**.
- 4. Klepněte na **TCP/IP**. Zobrazí se seznam dostupných TCP/IP serverů.
- 5. Klepněte pravým tlačítkem myši na **iSeries NetServer** a vyberte **Otevřít**.
- 6. Rozbalte volbu **Relace**.
- 7. Vyberte relaci.
- 8. Klepněte pravým tlačítkem myši na relaci připojení a vyberte **Stav**.

Online nápověda produktu iSeries Navigator uvádí další podrobnosti o stavu relace připojení k serveru iSeries NetServer.

**Poznámka:** Server iSeries NetServer nyní podporuje více uživatelů včetně uživatelů typu ″guest″ přihlášených ze stejné pracovní stanice.

### **Ukončení relace serveru iSeries NetServer**

Server iSeries NetServer nyní podporuje více uživatelů včetně uživatelů typu ″guest″ přihlášených ze stejné pracovní stanice. Na pracovní stanici můžete ukončit jednu nebo více relací uživatele.

Je-li na stejné pracovní stanici aktivních více uživatelů, pak ukončení relace uživatele ukončí pouze práci se soubory a tiskem pro danou relaci na serveru iSeries NetServer. Kromě toho bude mít ukončení aktivní relace za následek to, že klientská pracovní stanice přestane používat sdílení souborů a tisku. Chcete-li ukončit aktivní relaci, postupujte takto:

- 1. Otevřete produkt iSeries Navigator a připojte se k systému, se kterým chcete pracovat.
- 2. Rozbalte volbu **Síť**.
- 3. Rozbalte volbu **Servery**.
- 4. Klepněte na **TCP/IP**. Zobrazí se seznam dostupných TCP/IP serverů.
- 5. Klepněte pravým tlačítkem myši na **iSeries NetServer** a vyberte **Otevřít**.
- 6. Rozbalte volbu **Relace**.
- 7. Klepněte pravým tlačítkem myši na relaci uživatele a vyberte **Zastavit**. Je-li na stejné pracovní stanici aktivní více než jedna relace, máte možnost ukončit na pracovní stanici více relací uživatele.
- **Poznámka:** Ukončení relace nebrání klientovi v novém připojení k serveru iSeries a opětném použití serveru iSeries NetServer.

# **Kapitola 6. Sdílení souborů serveru iSeries NetServer**

Sdílení souborů serveru iSeries NetServer představuje cestu k adresáři, který server iSeries NetServer sdílí s klienty v síti serveru iSeries. Sdílení souborů může zahrnovat jakýkoliv adresář integrovaného systému souborů na serveru iSeries. Máte možnost vytvářet, zobrazovat, konfigurovat a ukončovat sdílení souborů serveru iSeries NetServer. Níže uvedené části obsahují informace potřebné ke správě sdílení souborů:

#### **"Vytvoření sdílení souborů serveru iSeries NetServer"**

Tato část popisuje, jak vytvořit nové sdílení souborů pomocí produktu iSeries Navigator. Sdílení souborů umožňuje klientům přístup k prostředkům serveru iSeries.

**"Řízení přístupu ke sdílení souborů serveru iSeries [NetServer"](#page-39-0) na stránce 34** Tato část popisuje, jak nastavit přístup ke sdílení souborů, a uvádí jednotlivé kroky, které musíte provést.

#### **["Ukončení](#page-39-0) sdílení souborů" na stránce 34**

Tato část uvádí postup při ukončení sdílení souborů.

**"Přístup ke sdílení souborů serveru iSeries NetServer z klienta [Windows"](#page-39-0) na stránce 34** Tato část popisuje, jak lze získat přístup z klientů Windows.

Všechna omezení a pokyny týkající se integrovaného systému souborů jsou platná v případě, že pro přístup ke sdíleným adresářům použijete server iSeries NetServer.

Další informace o systémech souborů na serveru iSeries a o rozlišování velkých a malých písmen najdete v části ["Rozlišování](#page-40-0) velkých a malých písmen v systémech souborů serveru iSeries NetServer" na stránce 35.

# **Vytvoření sdílení souborů serveru iSeries NetServer**

Máte možnost sdílet libovolný adresář v integrovaném systému souborů na serveru iSeries. K tomu slouží iSeries NetServer. Vytvoření sdílení souborů serveru iSeries umožňuje PC klientům snadný přístup k prostředkům serveru iSeries.

Na rozdíl od produktu iSeries Access for Windows nesdílí iSeries NetServer standardně celý integrovaný systém souborů v síti.

Chcete-li vytvořit nové sdílení souborů prostřednictvím produktu iSeries Navigator, postupujte takto:

- 1. Otevřete produkt iSeries Navigator a připojte se k systému, se kterým chcete pracovat.
- 2. Rozbalte volbu **Síť**.
- 3. Rozbalte volbu **Servery**.
- 4. Klepněte na **TCP/IP**. Zobrazí se seznam dostupných TCP/IP serverů.
- 5. Klepněte pravým tlačítkem myši na **iSeries NetServer** a vyberte **Otevřít**.
- 6. Klepněte pravým tlačítkem myši na **Sdílené objekty**, vyberte **Nový** a nakonec **Soubor**.
- 7. Použijte stránku **Obecné** k tomu, abyste konfigurovali nové jméno sdílení souboru, popis, přístup, maximální počet uživatelů a jméno cesty k adresáři.
- 8. Na stránce **Konverze** určete, které typy souborů budou mít obsah konvertovaný z ID kódované znakové sady iSeries na ID kódované znakové sady, které jste zadali pro sdílení souborů.

**Poznámka:** Online nápověda produktu iSeries Navigator poskytuje další podrobnosti o vlastnostech sdílení souborů prostřednictvím serveru iSeries NetServer.

# <span id="page-39-0"></span>**Řízení přístupu ke sdílení souborů serveru iSeries NetServer**

Nastavení přístupu ke sdílení souborů serveru iSeries NetServer pomocí produktu iSeries Navigator umožňuje řídit úroveň přístupu PC klientů k objektům v adresářových cestách integrovaného systému souborů na serveru iSeries. Jestliže nastavíte přístup ke sdílenému souboru na **Pouze pro čtení**, nebudou mít klienti oprávnění ke změně souboru. Pokud nastavíte přístup ke sdílenému souboru na **Čtení/Zápis**, potom mohou uživatelé klienta změnit jakékoliv soubory ve sdílených adresářových cestách, ke kterým mají oprávnění k přístupu.

Chcete-li nastavit přístup ke sdílení souborů serveru iSeries NetServer, postupujte takto:

- 1. Otevřete připojení k produktu iSeries Navigator na serveru iSeries.
- 2. Rozbalte volbu **Síť**.
- 3. Rozbalte volbu **Servery**.
- 4. Klepněte na **TCP/IP**. Zobrazí se seznam dostupných TCP/IP serverů.
- 5. Klepněte pravým tlačítkem myši na **iSeries NetServer** a vyberte **Otevřít**.
- 6. Rozbalte volbu **Sdílené objekty**.
- 7. Klepněte pravým tlačítkem myši na sdílení souboru a vyberte **Vlastnosti**.
- 8. Klepněte na stahovací menu v poli **Přístup**.
- 9. Výběrem volby **Pouze pro čtení** nastavte přístup ke sdílenému souboru na přístup pouze pro čtení. Výběrem volby **Čtení/zápis** nastavte přístup ke sdílenému souboru na přístup pro čtení/zápis.

### **Ukončení sdílení souborů**

Chcete-li ukončit sdílení adresáře integrovaného systému souborů, postupujte takto:

- 1. Otevřete připojení k produktu iSeries Navigator na serveru iSeries.
- 2. Rozbalte volbu **Síť**.
- 3. Rozbalte volbu **Servery**.
- 4. Klepněte na **TCP/IP**. Zobrazí se seznam dostupných TCP/IP serverů.
- 5. Klepněte pravým tlačítkem myši na **iSeries NetServer** a vyberte **Otevřít**.
- 6. Rozbalte volbu **Sdílené objekty**.
- 7. Klepněte pravým tlačítkem myši na sdílený soubor a vyberte **Zastavit sdílení**.

**Poznámka:** Sdílení souboru, které je ukončeno, je dále k dispozici všem klientům, kteří soubor používají. Ukončené sdílení souboru není k dispozici pro žádné nové požadavky klientů. Jakékoliv pokusy o vytvoření nového připojení k ukončenému sdílení selžou.

### **Přístup ke sdílení souborů serveru iSeries NetServer z klienta Windows**

Přístup k souborům sdíleným mezi servery iSeries a iSeries NetServer můžete získat pomocí klienta Windows.

Chcete-li získat přístup ke sdílení souborů prostřednictvím systému Windows, můžete buď mapovat sdílení souborů na logické jednotky, nebo použít mapování UNC (univerzální konvence pojmenování). Mapování UNC pro vás může být obtížnější než práce s písmeny logických jednotek.

Chcete-li mapovat sdílení souborů serveru iSeries NetServer na logickou jednotku na klientovi Windows, postupujte takto:

- 1. Klepněte pravým tlačítkem myši na tlačítko **Start** a klepnutím na příkaz **Prozkoumat** otevřete Průzkumníka Windows.
- 2. Klepněte na nabídku **Nástroje** v Průzkumníkovi Windows a potom klepněte na příkaz **Mapování síťové jednotky**.
- 3. Vyberte písmeno volné jednotky pro sdílení souborů.
- 4. Zadejte jméno serveru iSeries NetServer pro sdílení souborů. Můžete zadat například následující syntaxi:

#### <span id="page-40-0"></span>\\QSYSTEM1\Sharename

- **Poznámka:** QSYSTEM1 je systémové jméno pro server iSeries NetServer na serveru iSeries a Sharename je jméno sdílení souborů, které chcete použít.
- 5. Klepněte na tlačítko **OK**.

Chcete-li při hledání serveru iSeries NetServer použít klienta Windows, najdete pokyny v části ["Vyhledání](#page-23-0) serveru iSeries [NetServer](#page-23-0) v síti iSeries" na stránce 18 určené pro vašeho klienta Windows.

## **Rozlišování velkých a malých písmen v systémech souborů serveru iSeries NetServer**

Systémy souborů serveru iSeries *nerozlišují velká a malá písmena* a nezpůsobují tak u podporovaných PC klientů konflikty plynoucí z použití velkých a malých písmen s výjimkou tří systémů souborů.

Následující tři systémy souborů iSeries však *rozlišují velká a malá písmena*:

- Systém souborů QOpenSys.
- v Systém souborů UDFS (User-Defined File System) rozlišuje velká a malá písmena, je-li toto rozlišování zadáno při jeho vytvoření.
- v Systém souborů NFS (Network File System) rozlišuje velká a malá písmena v závislosti na vzdáleném systému souborů, ke kterému přistupujete.

U systémů souborů, které rozlišují velká a malá písmena, je důležité, zda jsou ve jménech souborů použita velká či malá písmena. Jména mohou obsahovat jak velká, tak malá písmena. Například systém souborů QOpenSys by mohl obsahovat tři soubory s těmito jmény:

NETSERVE.DAT NetServe.DAT netserve.DAT

Tyto tři soubory mají technicky odlišná jména (protože QOpenSys rozlišuje velká a malá písmena) a představují tři odlišné samostatné objekty na serveru iSeries.

Všechny typy PC klientů, které server iSeries NetServer podporuje, rozlišují velká a malá písmena. Velikost písmen ve jménech souborů není důležitá, protože všechna jména souborů jsou automaticky převáděna na velká písmena. Například tři výše uvedené příklady jmen souborů by všichni klienti podporovaní serverem iSeries NetServer rozpoznali pouze jako následující soubor: NETSERVE.DAT

Server iSeries NetServer proto nemusí pracovat správně, používá-li soubory v systémech souborů, které rozlišují velká a malá písmena. To je obzvláště důležité při práci se systémy souborů, které rozlišují velká a malá písmena, když používáte grafické uživatelské rozhraní, například Průzkumníka Windows v systému Windows 95.

Všechny ostatní systémy souborů na serveru iSeries nerozlišují velká a malá písmena a nezpůsobují tedy u podporovaných PC klientů konflikty plynoucí z použití velkých a malých písmen.

# **Kapitola 7. Sdílení tisku serveru iSeries NetServer**

Libovolnou výstupní frontu serveru iSeries můžete v síti sdílet s PC klienty pomocí serveru iSeries NetServer. V důsledku toho můžete sdílení tisku vytvářet, zobrazovat, konfigurovat a ukončovat. Sdílení tisku sestává z jakékoliv výstupní fronty serveru iSeries a podporuje následující typy souborů pro souběžný tisk:

- Uživatelský ASCII.
- Rozšířené funkce tisku.
- Znakový řetězec SNA.
- Automatický výběr.

Typ souboru pro souběžný tisk určuje, jak budou soubory pro souběžný tisk na serveru iSeries vytvořeny. Nepoužijete-li automatický výběr, musí typ souboru pro souběžný tisk přesně odpovídat cílovému místu výstupní fronty. Jinak dojde k tiskové chybě.

#### **Podpora sdílení tisku pro server iSeries NetServer v operačním systému Windows**

Následující části uvádějí informace, které jsou nezbytné pro řízení sdílení tisku:

### **"Vytvoření sdílení tisku na serveru iSeries NetServer"**

Tato část popisuje, jak vytvořit sdílení tisku. Vytvoření sdílení tisku umožňuje udělit PC klientům přístup k síťovým tiskárnám.

**"Ovladače tisku PC klienta pro použití se sdílením tisku na serveru iSeries [NetServer"](#page-43-0) na stránce 38** Tato část popisuje, jak se server iSeries NetServer chová ve funkci tiskového serveru a jak můžete získat přístup k ovladači tisku.

#### **["Ukončení](#page-43-0) sdílení tisku" na stránce 38**

Tato část uvádí postup při ukončení sdílení souborů.

**"Použití sdílení tisku serveru iSeries NetServer v [operačním](#page-43-0) systému Windows NT" na stránce 38** Tato část popisuje, jak lze získat přístup ke sdílení tisku z PC klienta Windows NT.

### **"Použití sdílení tisku serveru iSeries NetServer na klientech s [operačními](#page-44-0) systémy Windows 2000, Windows XP a [Windows](#page-44-0) Server 2003" na stránce 39**

Tato část popisuje, jak získat přístup ke sdílení tisku z klienta Windows 2000, Windows XP a Windows Server 2003.

## **Vytvoření sdílení tisku na serveru iSeries NetServer**

Klienti v síti mohou sdílet jakoukoliv výstupní frontu serveru iSeries tím, že na serveru iSeries NetServer vytvoří sdílení tisku. Vytvoření sdílení tisku na serveru iSeries NetServer poskytne PC klientům přístup k síťovým tiskárnám na serveru iSeries.

Chcete-li vytvořit nové sdílení souborů na serveru iSeries NetServer prostřednictvím produktu iSeries Navigator, postupujte takto:

- 1. Otevřete produkt iSeries Navigator a připojte se k systému, se kterým chcete pracovat.
- 2. Rozbalte volbu **Síť**.
- 3. Rozbalte volbu **Servery**.
- 4. Klepněte na TCP/IP. Zobrazí se seznam dostupných TCP/IP serverů.
- 5. Klepněte pravým tlačítkem myši na **iSeries NetServer** a vyberte **Otevřít**.
- 6. Klepněte pravým tlačítkem myši na **Sdílené objekty**, vyberte **Nový** a potom vyberte **Tiskárna**.
- 7. V dialogu **Obecné - Vlastnosti** můžete konfigurovat jméno, popis, výstupní frontu, ovladač tiskového zařízení, typ souboru určeného pro souběžný tisk, stav publikování a tiskový soubor pro sdílení tisku.

<span id="page-43-0"></span>Online nápověda produktu iSeries Navigator poskytuje podrobné informace o dialogu pro sdílení tisku na serveru iSeries NetServer.

## **Ovladače tisku PC klienta pro použití se sdílením tisku na serveru iSeries NetServer**

Server iSeries NetServer se chová jako tiskový server, který zajišťuje PC klientům dostupnost služeb serveru NPS (Network Print Server) na serveru iSeries. Server NPS umožňuje klientům se správnými ovladači tisku zařazovat tiskové úlohy do výstupních front serveru iSeries s různými typy souborů pro souběžný tisk. Mezi typy souborů pro souběžný tisk patří:

- Uživatelský ASCII.
- Rozšířené funkce tisku (AFP).
- Znakový řetězec SNA (SCS).
- Automatický výběr.

Ovladače tisku AFP a SCS pro podporované PC klienty Windows můžete získat jedním z těchto způsobů:

v Ovladače tisku AFP jsou k dispozici zdarma ke stažení z webových stránek IBM Printing Systems Company. Chcete-li ovladače AFP pro PC klienta stáhnout, přejděte na webové stránky IBM Printing Systems Company na adrese: [www.printers.ibm.com](http://www.printers.ibm.com/)

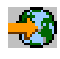

.

Samostatné ovladače tisku AFP a SCS najdete také ve složce Qca400\Win32\Install\Printer. V adresáři, který odpovídá typu vašeho klienta, najdete ovladače tisku AFP a SCS.

## **Ukončení sdílení tisku**

Sdílení tisku můžete ukončit pomocí produktu iSeries Navigator. Postupujte přitom takto:

- 1. Otevřete produkt iSeries Navigator a připojte se k systému, se kterým chcete pracovat.
- 2. Rozbalte volbu **Síť**.
- 3. Rozbalte volbu **Servery**.
- 4. Klepněte na **TCP/IP**. Zobrazí se seznam dostupných TCP/IP serverů.
- 5. Klepněte pravým tlačítkem myši na **iSeries NetServer** a vyberte **Otevřít**.
- 6. Rozbalte volbu **Sdílené objekty**.
- 7. Klepněte pravým tlačítkem myši na sdílenou tiskárnu a vyberte **Zastavit sdílení**.

## **Použití sdílení tisku serveru iSeries NetServer v operačním systému Windows NT**

Chcete-li získat přístup ke sdílením tisku serveru iSeries pomocí serveru iSeries NetServer, můžete použít klienta Windows NT. K tomu stačí následující postup:

- 1. Otevřete nabídku Start ve Windows.
- 2. Vyberte **Najít** a potom vyberte **Počítač**.
- 3. Zadejte jméno serveru iSeries NetServer na serveru iSeries.
- 4. Klepněte na tlačítko **OK**.
- 5. Dvojím klepnutím na nalezený počítač otevřete server iSeries NetServer.
- 6. Klepněte pravým tlačítkem myši na sdílenou tiskárnu a vyberte **Otevřít**.
- 7. Na výzvu vyberte **Ano** a nastavte tak tiskárnu na vašem počítači.
- 8. Na výzvu vyberte odpovídající ovladač tisku pro sdílenou tiskárnu.
- <span id="page-44-0"></span>9. Klepněte na tlačítko **Další**.
- 10. Po řádném nastavení sdílené tiskárny klepněte na tlačítko **Dokončit**.

## **Použití sdílení tisku serveru iSeries NetServer na klientech s operačními systémy Windows 2000, Windows XP a Windows Server 2003**

Přístup ke sdílením tisku serveru iSeries pomocí serveru iSeries NetServer můžete získat pomocí klienta Windows. K tomu stačí následující postup:

### **V systémech Windows 2000 nebo Windows XP:**

- 1. Otevřete **Místa v síti**.
- 2. Dvakrát klepněte na **Okolní počítače**.
- 3. Vyberte jméno serveru iSeries NetServer na serveru iSeries.
- 4. Dvojím klepnutím na nalezený počítač otevřete server iSeries NetServer.
- 5. Klepněte pravým tlačítkem myši na sdílenou tiskárnu a vyberte **Otevřít**.
- 6. Na výzvu vyberte **Ano** a nastavte tak tiskárnu na vašem počítači.
- 7. Na výzvu vyberte odpovídající ovladač tisku pro sdílenou tiskárnu.
- 8. Klepněte na tlačítko **Další**.
- 9. Po řádném nastavení sdílené tiskárny klepněte na tlačítko **Dokončit**.

### **V systému Windows Server 2003:**

- 1. Otevřete **Průzkumníka Windows**.
- 2. Rozbalte volbu **Místa v síti**.
- 3. Rozbalte volbu **Celá síť**.
- 4. Rozbalte volbu **Síť Microsoft Windows**.
- 5. Rozbalte uzel domény.
- 6. Vyberte jméno serveru iSeries NetServer na serveru iSeries.
- 7. Dvojím klepnutím na nalezený počítač otevřete server iSeries NetServer.
- 8. Klepněte pravým tlačítkem myši na sdílenou tiskárnu a vyberte **Otevřít**.
- 9. Na výzvu vyberte **Ano** a nastavte tak tiskárnu na vašem počítači.
- 10. Na výzvu vyberte odpovídající ovladač tisku pro sdílenou tiskárnu.
- 11. Klepněte na tlačítko **Další**.
- 12. Po řádném nastavení sdílené tiskárny klepněte na tlačítko **Dokončit**.

# **Kapitola 8. Podpora přihlášení do domény na serveru iSeries NetServer**

Ve snaze odstranit u serveru s operačním systémem Windows nutnost pracovat se službami pro přihlašování do domén v doméně SMB, byl server iSeries NetServer o tuto podporu rozšířen. Klienti Windows se mohou přihlásit do domény serveru iSeries NetServer přesně tak, jako se přihlašují do domény v systému Windows NT. K dalším výhodám služeb poskytovaným serverem iSeries NetServer patří:

- v Server iSeries je primárním umístěním pro uživatelské informace a autentizaci přihlášení do domény (včetně domovského adresáře a skriptů pro přihlášení).
- v Ukládání a načítání uživatelských profilů na server iSeries včetně pracovní plochy, nabídky Start, oblíbených položek apod.
- v Ukládání, načítání a údržba metodických nástrojů systému Windows ze serveru iSeries.

Server iSeries NetServer poskytuje specifické služby, které přímo souvisejí s podporou přihlášení nebo jsou pro ni nezbytné. Server iSeries NetServer rozpozná sám sebe jako primární řadič domény (PDC) a pokud je konfigurován jako přihlašovací server, funguje jako hlavní prohlížeč domény (DMB). Server iSeries NetServer ale nemůže fungovat jako záložní řadič domény (BDC) ani nemůže dynamicky replikovat informace související s přihlášením pro řadiče domény WinNT. Další informace najdete v částech:

#### **"Server iSeries NetServer a konfigurace PC klienta"**

Tato část popisuje požadavky na konfiguraci klienta, které jsou zapotřebí k tomu, aby mohl využívat podpory přihlašovacího serveru.

#### **"Nastavení [přihlašovacího](#page-47-0) serveru" na stránce 42**

Tato část popisuje akce, které se provedou, když se server iSeries NetServer spustí jako přihlašovací server.

#### **"Domovské adresáře [přihlašovacího](#page-47-0) serveru" na stránce 42**

Tato část popisuje, jak konfigurovat a mapovat domovské adresáře přihlašovacího serveru.

#### **"Profily** ″**[roaming](#page-48-0)**″**" na stránce 43**

Tato část popisuje použití profilů typu ″roaming″ v síti.

#### **"Skripty pro [přihlášení"](#page-50-0) na stránce 45**

Tato část popisuje, jaké existují skripty pro přihlášení a jak je server iSeries NetServer používá.

#### **["Metodické](#page-51-0) nástroje" na stránce 46**

Tato část popisuje metody a práce s metodami používané na serveru iSeries NetServer.

#### **"Podpora [prohlížení"](#page-52-0) na stránce 47**

Tato část popisuje chování serveru iSeries NetServer jako přihlašovacího serveru s podporou prohlížení.

#### **"Rady a [techniky"](#page-52-0) na stránce 47**

Tato část obsahuje různé rady a techniky, které vám pomohou používat server iSeries NetServer jako přihlašovací server.

#### **["Odstraňování](#page-53-0) problémů s přihlašovací serverem" na stránce 48**

Tato část obsahuje metody řešení běžných problémů s přihlašovacím serverem.

### **Server iSeries NetServer a konfigurace PC klienta**

Server iSeries NetServer je konfigurován jako přihlašovací server v dialogu **Následující spuštění**, který lze vybrat na kartě Obecné - Vlastnosti iSeries NetServeru.

Pokud klienti Windows NT 4.0, Windows 2000 Professional a Windows XP Professional chtějí využívat výhod podpory přihlašovacího serveru, musejí mít instalovaný produkt IPLC (IBM Networks Primary Logon Client). Tento produkt můžete stáhnout z webových stránek iSeries [NetServer](http://www.ibm.com/eserver/iseries/netserver/primarylogon.htm)

(www.ibm.com/eserver/iseries/netserver/primarylogon.htm). Klient IPLC potlačí normální proces přihlašování ve Windows NT a použije síťová rozhraní API, která server iSeries NetServer podporuje.

<span id="page-47-0"></span>**Poznámka:** Klienta IPLC instalujte pouze na pracovních stanicích s operačním systémem Windows. Nikdy ho neinstalujte na PC, který je konfigurovaný jako server nebo jako terminálový server, protože dojde ke konfliktu s tímto typem instalace a žádný uživatel se nebude moci přihlásit. PC server se nepřihlašuje k jinému serveru. Uvědomte si také, že podpora serveru iSeries NetServer pro přihlášení do domény může potřebu těchto serverů eliminovat.

## **Nastavení přihlašovacího serveru**

Když je server iSeries NetServer spuštěn jako přihlašovací server, provedou se kromě běžného spuštění tyto akce:

- v Kontrola existence sdílení NETLOGON. Jestliže toto sdílení neexistuje, vytvoří se adresář (/QIBM/UserData/OS400/NetServer/NetLogon) a bude sdílen jako NETLOGON s přístupem pouze pro čtení. Do tohoto adresáře je možné umístit skripty pro přihlášení, systémové metody a předvolené uživatelské profily.
- v Server iSeries NetServer registruje a začíná reagovat na následující jména TCP/IP NetBIOS: \_\_MSBROWSE\_\_<01>, domain<1E>, domain<1C>, domain<1B>, domain<1D>, domain server<00>, server<20>

Pomocí příkazu nbtstat -a server\_name z okna DOS ve Windows vytvoříte seznam těchto registrovaných jmen. Jestliže je pro server iSeries NetServer konfigurována služba WINS, pak budou tato jména také registrována u služby WINS. Pokud dojde ke konfliktu (jiný počítač již má některé z jedinečných jmen domény), pak nebude spuštěna pouze tato konkrétní služba a QSYSOPR bude odeslána zpráva popisující konflikt. Informace o této chybové zprávě najdete na

webových stránkách iSeries [NetServer](http://www.ibm.com/eserver/iseries/netserver/msgcpib687.htm)

## **Domovské adresáře přihlašovacího serveru**

### **Konfigurace domovských adresářů na přihlašovacím serveru**

PC uživatel může být konfigurován tak, aby měl domovské adresáře. Tyto domovské adresáře mohou být na serveru společně zálohovány a udržovány. Přihlašovací server, který autentizuje uživatele, určí, kde je jeho domovský adresář. Přihlašovací server iSeries také standardně pokládá cestu k domovskému adresáři uloženou v uživatelském profilu (na serveru iSeries) za domovský adresář uživatele PC klienta. Pokud má například uživatel JOE nakonfigurovaný domovský adresář ve svém uživatelském profilu jako /home/joe, pak je tato cesta pokládána za jméno klienta podle univerzální konvence pojmenování (UNC)(Windows 98) a z pohledu klienta by cesta k tomuto adresáři byla \\logonServer\home\joe. Adresář /home by měl být sdílený se jménem sdílení HOME, aby na něj klient Windows 98 mohl mapovat jednotky.

### **Mapování jednotky na domovský adresář**

Klienti Windows NT, Windows 2000 nebo Windows XP, kteří používají produkt IPLC, se po přihlášení automaticky pokusí mapovat jednotku na domovský adresář uživatele.

### **Zvláštní sdílení domovského adresáře klienta IPLC**

Během procesu přihlášení může operační systém Windows NT 4.0 s nainstalovaným klientem IPLC požadovat, aby byl domovský adresář uživatele sdílený za předpokladu, že ještě neexistuje sdílení se stejným jménem. V opačném případě je toto existující sdílení pokládáno za domovský adresář uživatele. Server iSeries NetServer zpracuje tyto požadavky na sdílení speciálním způsobem.

- v Sdílen může být pouze domovský adresář uživatele konfigurovaný v jeho uživatelském profilu serveru iSeries.
- v Domovský adresář je sdílen dočasně. Není to trvalé sdílení a existuje pouze do doby zastavení serveru iSeries NetServer. Při příštím běhu serveru musí klient sdílení obnovit.
- v Jménem sdílení je obvykle jméno uživatele na klientovi. Je-li jméno uživatele delší než 12 znaků, bude na základě jména uživatele vytvořeno zvláštní jméno.

### **Domovské adresáře na jiných serverech**

<span id="page-48-0"></span>Někdy je žádoucí uložit domovský adresář na jiný server, než na přihlašovací server. To může být nutné v případech, kdy je obvyklé přenášet velké objemy dat do domovských adresářů a z domovských adresářů (mohou být používány jako servery pro profily ″roaming″) a přihlašovací server není vybaven pro zpracování této nadměrné zátěže a není s to v jednom okamžiku podporovat přihlášení mnoha klientů. Vzdálené domovské adresáře lze konfigurovat v uživatelském profilu pro server iSeries. Vzdálený domovský adresář představuje ve skutečnosti sdílení na jiném serveru a je určen prostřednictvím cesty QNTC ke sdílení. Mají-li být například domovské adresáře uloženy ve sdílené oblasti Home na serveru iSeries DRACO2, mohlo by být pole domovského adresáře pro uživatele JOE zadáno jako /qntc/draco2/home. Alternativně by jednotlivé domovské adresáře mohly být sdíleny ze serveru DRACO2. V takovém případě by výše uvedený domovský adresář byl zadán jako /qntc/draco2/joe.

Zadání jména cesty QNTC neznamená, že při hledání vzdáleného sdílení na serveru s domovským adresářem prochází klient systémem souborů QNTC na přihlašovacím serveru. Klient se samostatně připojí ke vzdálenému sdílení domovského adresáře. Důvodem, proč byl vybrán formát cesty QNTC, je snaha o konzistenci v rámci celého systému, neboť je uložen v uživatelském profilu. Tímto způsobem by ostatní aplikace spuštěné lokálně na serveru iSeries mohly být teoreticky schopny přistupovat ke stejnému domovskému adresáři.

**Poznámka:** Protože tato konfigurace mění také domovský adresář lokálního uživatele, který se přihlašuje do systému iSeries například prostřednictvím PC5250, je třeba vzít v úvahu rozvětvení, pokud existuje možnost přímého přihlášení uživatele na server iSeries konfigurovaný jako přihlašovací server.

# **Profily** ″**roaming**″

Server iSeries NetServer konfigurovaný jako přihlašovací server může podporovat profily ″roaming″. Profily ″roaming″ ukládají konfiguraci osobních PC (ikony na pracovní ploše, nabídku Start, nastavení registrů, atd.) kromě lokálního uložení do rychlé vyrovnávací paměti i na souborový server. Mohou se tak přihlásit z různých počítačů a vždy budou mít stejné nastavení pracovní plochy a profilu. Tato funkce je také známa pod jmény toulaví uživatelé (roving users) a obsluha profilů (serving profiles).

V mnoha síťových prostředích nejsou profily ″roaming″ nutné, protože uživatelé chtějí mít své vlastní pracovní stanice, ze kterých se vždy přihlašují. Věnovat další čas zavedení a uložení osobního profilu pak může být zbytečné, zvláště když je tato funkce používána jen zřídka. Existují však PC prostředí, v nichž uživatelé potřebují ″přeskakovat″ z jedné pracovní stanice na druhou nebo mají více osobních počítačů, které by měly být synchronizovány (například mobilní počítač a stolní PC). To jsou ideální případy pro používání profilů ″roaming″.

Další výhodou uložení profilů na serveru je, že mohou být definovány jako povinné. Uživatel například nesmí změnit svůj profil, je-li profil povinný. Proto jsou povinné profily zaváděny ze serveru při přihlášení, ale nejsou ukládány zpět při odhlášení.

Další informace najdete v částech:

- v "Konfigurace z klientů Windows NT, Windows 2000 a Windows XP"
- ["Povinné](#page-50-0) profily" na stránce 45
- v ["Problémy](#page-50-0) spojené s profily ″roaming″" na stránce 45

# **Konfigurace z klientů Windows NT, Windows 2000 a Windows XP**

Operační systémy Windows NT, Windows 2000 a Windows XP poskytují více flexibility u profilů ″roaming″. Klient se pokouší stáhnout uživatelský profil ″roaming″ standardně ze serveru. Pokud se o to klient nepokouší, musíte zajistit, aby byl profil nastaven na hodnotu Roaming. Pak teprve můžete tuto podporu využít.

Jako přihlášený administrátor postupujte takto:

### **V systémech Windows NT a 2000:**

- 1. Klepněte na nabídku **Start** a vyberte **Nastavení**> **Ovládací panely**.
- 2. Dvakrát klepněte na **Systém**.
- 3. Klepněte na kartu **Uživatelé a hesla**.

4. Vyberte uživatelský profil a klepněte na **Změnit typ**.

### **V systému Windows XP:**

- 1. Klepněte na **Start**> **Ovládací panely**.
- 2. Dvakrát klepněte na **Výkon a údržba**.
- 3. Dvakrát klepněte na **Systém**.
- 4. Klepněte na kartu **Upřesnit**.
- 5. V sekci **Uživatelský účet** klepněte na **Nastavení**.
- 6. Vyberte uživatelský profil a klepněte na **Změnit typ**.

Můžete také zkopírovat stávající profil uživatele systému Windows na server a připravit tak pro uživatele uživatelský profil ″roaming″. V dialogu **Uživatelský profil**, který jste otevřeli v předchozím kroku, klepněte na tlačítko **Kopírovat**. Lokálně ukládané profily (předvolby a nastavení) můžete replikovat na přihlašovací server stejně, jako byste kopírovali uživatelské složky z adresáře \Windows\Profiles v operačním systému Windows 98. Ujistěte se, že kopírujete profily do složky, ze které je klienti Windows NT budou zavádět. Podrobné informace najdete v další části, která se zabývá umístěním profilů. Jestliže provádíte migraci několika profilů ze serveru NT na přihlašovací server iSeries, bude pravděpodobně účinnější zkopírovat celou složku \WINNT\Profiles.

Klienti s instalovaným produktem IPLC se standardně pokusí zavést nebo uložit profily ″roaming″ do podadresáře Profiles v uživatelském domovském adresáři. Toto chování můžete potlačit, změníte-li cestu k uživatelskému profilu.

### **V systému Windows NT:**

- 1. Klepněte na nabídku **Start** a vyberte **Programy**> **Nástroje pro správu**> **Správa uživatelů**.
- 2. Dvakrát klepněte na uživatele a vyberte kartu **Profil**.
- 3. Zadejte cestu k profilu.
- 4. Klepněte na tlačítko **OK**.

### **V systému Windows 2000:**

- 1. Klepněte na nabídku **Start** a vyberte **Nastavení**> **Ovládací panely**.
- 2. Dvakrát klepněte na **Nástroje pro správu**.
- 3. Dvakrát klepněte na **Správa počítače**.
- 4. Rozbalte volbu **Místní uživatelé a skupiny**.
- 5. Klepněte na složku **Uživatelé** a zobrazte seznam uživatelů.
- 6. Dvakrát klepněte na uživatele a vyberte kartu **Profil**.
- 7. Zadejte cestu k profilu.
- 8. Klepněte na tlačítko **OK**.

### **V systému Windows XP:**

- 1. Klepněte na nabídku **Start** a vyberte **Ovládací panely**.
- 2. Dvakrát klepněte na **Výkon a údržba**.
- 3. Dvakrát klepněte na **Nástroje pro správu**.
- 4. Dvakrát klepněte na **Správa počítače**.
- 5. Dvakrát klepněte na uživatele a vyberte kartu **Profil**.
- 6. Zadejte cestu k profilu.
- 7. Klepněte na tlačítko **OK**.

Cesta k profilu je obvykle zadaná takto: \\logonserver\profilesShare\profileDirectory

# <span id="page-50-0"></span>**Povinné profily**

Povinné profily jsou profily ″roaming″, které nejsou při odhlášení uživatele aktualizovány. I když uživatel změní nastavení pracovní plochy v době, kdy je přihlášen, tyto změny se neuloží a při příštím přihlášení se zobrazí stejné nastavení. Klienti Windows 98, Windows NT, Windows 2000 a Windows XP podporují zavádění několika povinných profilů.

Chcete-li změnit profil v systému Windows 98 na povinný, otevřete složku na přihlašovacím serveru, ve které je profil uložen, a změňte příponu souboru user.dat na .man (tj. user.man).

Chcete-li změnit profil v systému Windows NT, Windows 2000 nebo Windows XP na povinný, otevřete složku na přihlašovacím serveru, ve které je profil uložen, a změňte příponu souboru Ntuser.dat na .man.

Chcete-li uživateli zabránit ve změnách profilu, musíte zajistit, aby sdílení bylo konfigurováno pouze pro čtení a aby byla nastavena příslušná oprávnění k adresáři integrovaného systému souborů.

## **Problémy spojené s profily** ″**roaming**″

V prostředí profilů ″roaming″ se vyskytuje několik problémů či konfliktů, které v podstatě vedou k problematice administrativy.

Většinu položek uložených na pracovní ploše nebo v nabídce Start tvoří zástupci programů a složek. Nejsou-li tedy různé osobní počítače, ze kterých se uživatel přihlašuje, nastaveny naprosto stejně (instalované programy, složky atd.), pak zástupci nemusejí být platní a v okamžiku, kdy se v takové situaci přihlásíte, může dojít k řadě chyb způsobených neplatnými zástupci.

Ze stejného důvodu je naprosto nevhodné, aby týž uživatel používal různé operační systémy a snažil se je navzájem přizpůsobit. Profily systémů Windows 98 a Windows NT mohou existovat společně ve stejné složce s profily na serveru. Ale protože jsou v každém z obou případů uloženy odlišné typy informací, může docházet k nekonzistencím zvláště tehdy, když profily nejsou povinné.

Pokud se tentýž uživatel přihlásí na stejný přihlašovací server z různých klientů, uloží se při odhlášení informace uživatelského profilu pro každého klienta nezávisle na sobě. Takže aktuální změny budou uloženy do posledního odhlášeného profilu.

Může se objevit zpráva ″Your roaming profile is not available″. Budete přihlášeni s lokálním profilem. To obvykle znamená, že profil ″roaming″ nebyl nalezen na předpokládaném místě. Informace o kopírování uživatelského profilu na server najdete v části ["Konfigurace](#page-48-0) z klientů Windows NT, Windows 2000 a Windows XP" na stránce 43.

Tato chyba může také indikovat, že buď konfigurovaná složka profilu typu ″roaming″ není sdílená, nebo že oprávnění k adresáři integrovaného systému souborů nepovolují přístup.

Uživatelé mohou, ať už úmyslně nebo neúmyslně, ukládat na svou pracovní plochu i jiné soubory než zástupce. Pokud jsou tyto soubory příliš velké, může to výrazně zpomalit proces přihlašování. Chcete-li se této situaci vyhnout, musíte určit některé podsložky profilů, které nebudou zahrnuty do přenosu mezi přihlašovacím serverem a klientem. Operační systém Windows 98 poskytuje pouze dvě obecné kategorie, ale operační systém Windows NT se servisním balíkem SP4 dává daleko více možností pro nastavení registrů.

# **Skripty pro přihlášení**

Skripty pro přihlášení jsou dávkové soubory systému DOS, které klient zavádí a spouští během přihlášení. Skripty pro přihlášení jsou uloženy ve sdílené oblasti NETLOGON (předvolená cesta ke sdílené oblasti NETLOGON je /QIBM/UserData/OS400/NetServer/NetLogon pro iSeries NetServer) na přihlašovacím serveru. K tomu, aby přihlašovací server iSeries sdělil klientovi jména souborů obsahující skripty pro přihlášení, musí být dodrženy speciální konvence pojmenování. Když server iSeries NetServer určuje jméno skriptu pro přihlášení, postupuje takto: Předpokládejme, že máme uživatele s uživatelským jménem KRISTY, který je členem primární skupiny PCGROUP na serveru iSeries.

- <span id="page-51-0"></span>1. Existuje-li ve sdílené oblasti NETLOGON soubor KRISTY.BAT (na velikosti písmen u systémů souborů, které nerozlišují velká a malá písmena, nezáleží), pak se tento soubor použije jako skript pro přihlášení.
- 2. Jinak se použije soubor PCGROUP.BAT, pokud ve sdílené oblasti NETLOGON existuje.
- 3. Jinak se použije jméno souboru QZLSDEFT.BAT. Pokud tento soubor neexistuje nebo není přístupný, nebude zpracován žádný skript pro přihlášení.

### **Poznámky:**

- 1. Umístění skriptu pro přihlášení pro nového uživatele nebo pro novou skupinu do sdílené oblasti NETLOGON však ještě nezaručuje, že skript bude při příštím přihlášení použit, aniž by bylo nutno restartovat server iSeries NetServer, neboť tato položka je uložena v rychlé vyrovnávací paměti. Pokud však pro uživatele spustíte příkaz CHGUSRPRF (s parametry nebo bez parametrů), způsobí to, že během příštího přístupu bude aktualizována rychlá vyrovnávací paměť a měl by být nalezen nový skript pro přihlášení.
- 2. Zadání jména skriptu pro přihlášení v lokálním uživatelském profilu ve správci uživatelů operačního systému WinNT nepřepíše kritéria výběru skriptu pro přihlášení uvedená výše.

Pokud se uživatel přihlašuje z PC s instalovaným klientem IPLC, pak tento klient bude omezen na jména souborů skriptů pro přihlášení v souladu s konvencemi systému DOS 8.3. Pokud je přihlašovaný uživatel například administrátorem a vyhovuje profilu serveru iSeries nazvanému ADMINISTRA (maximálně 10 znaků), pak bude prvním kontrolovaným souborem skriptu pro přihlášení soubor ADMINIST.BAT.

Protože v operačních systémech Windows NT, Windows 2000 a Windows XP je definováno mnohem více proměnných prostředí, lze na těchto platformách spouštět mnohem flexibilnější skripty než na klientech Windows 98. Operační systém Windows NT se servisním balíkem SP4 například podporuje tyto proměnné prostředí: %Homedrive%, %Homepath%, %Homeshare%, %OS%, %Userdomain%, %Username%, %Logonserver% a %Processor level%.

Níže uvedený skript je příkladem skriptu pro přihlášení určeného pro uživatele, kteří se přihlašují z klientů Windows NT.

echo Logged into domain: %Userdomain% echo Mapping X drive to personal share... net use x: %logonserver%\%username% echo Mapping Y drive to operating system specific share... net use y: %logonserver%\%OS% echo Synchronizing PC time with the server net time %logonserver% /SET pause

## **Metodické nástroje**

Metodické nástroje v doméně serveru iSeries fungují v zásadě stejně jako v doméně NT. Pokud je klient konfigurován pro automatickou vzdálenou aktualizaci (Automatic Remote Update), měl by hledat metodický soubor ve sdílené oblasti NETLOGON na přihlašovacím serveru a měl by během přihlášení použít odpovídající metodu. Toto by měla být předvolba. Jinak lze k zavedení metody z jiné sdílené oblasti použít manuální vzdálenou aktualizaci (Manual Remote Update). Toto nastavení lze ověřit v následujícím klíči registru:

HKLM\System\CurrentControlSet\Control\Update, jméno hodnoty UpdateMode. Hodnota 1 znamená automaticky.

Metodické nástroje jsou dávky změn, které jsou aplikovány na registr PC, který řídí a omezuje počet různých položek, včetně položek v nabídce Start uživatele, položek softwaru, který uživatel smí instalovat, vzhledu pracovní plochy, atd. Při úpravách metodického souboru provádíte změny na základě vybrané šablony. Mezi dodané šablony specifické pro Windows patří common.adm, winnt.adm a windows.adm. Jiné aplikace mohou poskytovat své vlastní šablony, které umožňují omezení určitých funkcí aplikace. Například produkt iSeries Access dodává několik šablon.

Systémové metodické soubory jsou vytvářeny pomocí editoru SPE (System Policy Editor), který lze najít pod názvem poledit.exe. Tentýž editor lze spustit na různých úrovních operačního systému. Je nutné si uvědomit, že metodické soubory vytvořené v systémech Windows 98 a Me lze použít na počítačích s operačním systémem Windows 98 a Me (nikoliv však s operačními systémy Windows NT, Windows 2000 a Windows XP) a takový soubor by měl mít jméno

<span id="page-52-0"></span>CONFIG.POL. Metodické soubory vytvořené v systémech Windows NT, 2000 a XP nelze použít v systémech Windows 98 a Me. Takový soubor musí mít jméno NTCONFIG.POL.

Při aplikování metodiky buďte velmi opatrní. Může se snadno stát, že neúmyslně zamknete některou funkci na PC. Vzhledem k tomu, že jsou metody aplikovány na lokální registr, zůstane tato funkce zamknutá, dokud ji neobnovíte v metodickém souboru, aby mohla být změna během příštího přihlášení uplatněna.

## **Podpora prohlížení**

Je-li server iSeries NetServer konfigurován jako přihlašovací server, pokusí se stát se primárním řadičem domény (PDC) pro tuto doménu. Součástí tohoto úkolu je role hlavního prohlížeče (MB). Ta zahrnuje funkce hlavního prohlížeče domény (DMB) a lokálního hlavního prohlížeče (LMB) pro podsíť.

Prohlížeče udržují seznam počítačů pro příslušnou doménu a seznam dosažitelných domén. Počítače, které mají prostředky domény SMB ke sdílení, se samy ohlašují lokální podsíti (obvykle každých 12 minut). Prohlížeč LMB pro danou doménu a podsíť reaguje na tato oznámení a přidává tyto počítače do svého seznamu. Záložní prohlížeče v podsíti pravidelně kontaktují prohlížeč LMB, aby zjistily nejaktuálnější verzi seznamu. Pokud prohlížeč LMB ví, který prohlížeč je prohlížečem DMB, bude se prohlížeči DMB sám periodicky hlásit. Ten naopak požádá prohlížeč LMB o aktuální verzi lokálního seznamu (stejná podsíť), aby ho mohl sloučit s vlastním seznamem. Prohlížeč LMB bude od prohlížeče DMB pravidelně žádat kompletní primární seznam. Nakonec bude mít každý prohlížeč úplný seznam počítačů, které sdílejí prostředky v jejich doméně, a tento seznam bude nejvýše 45 minut starý.

**Poznámka:** Má-li tato podpora pracovat správně, je nutno ponechat předvolený interval prohlížení (tj. 720 sekund).

# **Rady a techniky**

Níže uvedené rady a techniky vám pomohou účinně používat server iSeries NetServer jako přihlašovací server.

### **Jak zjistit, který server pro přihlášení skutečně ověřil vaše přihlášení**

V operačních systémech Windows NT, Windows 2000 a Windows XP jsou k dispozici proměnné prostředí, které mohou zadávat dotazy na tento typ informací.

### **Vyloučení přebytečných dotazovacích zpráv pro uživatele typu** ″**roaming**″**, kteří se přihlašují z Windows NT, Windows 2000 a Windows XP**

Během přihlášení můžete obdržet některou z následujících zpráv:

- v Your locally stored profile is newer than the one stored on the server. (Váš lokálně uložený profil je novější než profil uložený na serveru.)
- v A slow network connection to the Logon Server has been detected. (Bylo zjištěno pomalé síťové připojení k serveru pro přihlášení.)

Poté budete dotázáni, nemá-li být namísto profilu uloženého na serveru použit profil ukládaný do lokální rychlé vyrovnávací paměti. Pokud chcete tento typ dotazů eliminovat a pro daný PC vždy zavádět profil ″roaming″ uložený na serveru, vymažte po odhlášení profil uložený v rychlé vyrovnávací paměti. Postupujte takto:

- 1. Otevřete registr a přejděte na položku HKLM\Software\Microsoft\Windows NT\CurrentVersion\Winlogon.
- 2. Vytvořte novou položku REG\_DWORD nazvanou DeleteRoamingCache.
- 3. Přiřaďte nové položce hodnotu 1.

Všimněte si, že pokud není přihlašovací server k dispozici, bude přihlášení tohoto uživatele omezeno na lokální přihlášení s předvoleným uživatelským profilem, pokud vůbec bude tento uživatel přihlášen.

### **Záložní přihlašovací servery**

<span id="page-53-0"></span>Server iSeries NetServer nenabízí v současné době koncepci záložního přihlašovacího serveru, který by v případě (nepravděpodobného) selhání primárního serveru převzal jeho funkce. Strategie plánování včasné replikace však může učinit tento proces relativně bezproblémovým.

- 1. Vyberte server iSeries, který má být záložním serverem a který v současné době není pro doménu konfigurován jako přihlašovací server.
- 2. Zálohujte kritické adresáře přihlášení, které použijete pro tento server: NETLOGON, domovské adresáře, uživatele, atd.
- 3. Zajistěte, aby uživatelské profily byly synchronizovány mezi přihlašovacím serverem a záložním serverem. K tomu můžete použít produkt Centrální správa.
- 4. Pokud přihlašovací server selhal nebo je-li potřeba ho přepnout, vyberte ve vlastnostech záložního NetServeru volbu role přihlašovacího serveru a server iSeries NetServer restartujte.
- 5. Jestliže nepoužíváte službu WINS, aktualizujte (je-li to nezbytné) centrálně spravovaný soubor LMHOSTS.

### **Chcete-li ověřit stav domény, použijte program Browstat.exe**

Kromě programu nbtstat je užitečný také obslužný program Browstat společnosti Microsoft, který je dodáván spolu se sadou NT Resource Kit a s předplacenými odběry společnosti Developer Studio. Zahrnuje několik funkcí, které server iSeries NetServer podporuje včetně funkcí STATUS, ELECT, GETBLIST, GETMASTER, GETPDC a VIEW.

## **Odstraňování problémů s přihlašovací serverem**

#### **Přihlašovací server nelze najít**

Zobrazená zpráva bude s velkou pravděpodobností podobná některé z těchto:

- v No domain server was available to validate your password. (Není k dispozici žádný server pro ověření vašeho hesla.)
- v The system could not log you on now because the domain X is not available. (Systém vás nemohl přihlásit, protože doména X není k dispozici.)

K zobrazení těchto zpráv může dojít z několika důvodů:

- v Klient nemůže nalézt přihlašovací server. To je nejčastější důvod, který může mít řadu příčin v závislosti na tom, jak je síť konfigurována. PC klient musí získat IP adresu přihlašovacího serveru na základě jména domény. Jsou-li klient a přihlašovací server umístěni v různých podsítích TCP/IP, pak obvykle nejsou vysílané dotazy odesílány. Existují tři strategie řešení tohoto problému:
	- 1. Lze použít podporu pro vyhledání domény, kterou poskytuje protokol/podpora Microsoft Browsing. Podpora prohlížení, kterou poskytuje server iSeries, je popsána v předchozí části. Základní myšlenkou však je, že pokud pro doménu v podsíti existuje alespoň jeden server prohlížeče a tento prohlížeč LMB (Local Master Browser) zná prohlížeč DMB (Domain Master Browser), pak se jej může klient dotázat na jméno přihlašovacího serveru. Poté může proběhnout normální rozlišení jména (DNS, atd.). Avšak prohlížeč LMB není vždy k dispozici, aby vyřídil tyto požadavky. V takovém případě je potřeba použít některé z níže uvedených řešení pro zálohování.
	- 2. WINS. Služba WINS (Windows Internet Name Service) představuje obecné řešení, které je doporučováno pro složité sítě TCP/IP, protože počítače a služby, které tyto počítače poskytují, vyhovují protokolu IP. Je potřeba nejméně jeden server WINS, který bude spuštěn na počítači s touto schopností někde v síti. Potom by měl být každý počítač, který potřebuje tuto službu, konfigurován s IP adresou serveru WINS. Postup při této konfiguraci není v této publikaci vysvětlen.
	- 3. Statický konfigurační soubor LMHOSTS na PC. Řádky hostitele lze přidávat pomocí doménových direktiv #PRE a #DOM: za účelem zavedení řadičů domény do rychlé vyrovnávací paměti jmen. Další informace najdete v ukázkových souborech dodávaných se systémem Windows. Všimněte si, že soubory LMHOSTS mohou zahrnovat soubory na serverech. Toto řešení lze tedy centrálně administrovat.
		- **Poznámka:** Podpora pro přihlášení poskytovaná serverem iSeries NetServer je určena pro klienty ve stejném segmentu sítě TCP/IP, jako je server. Pokud je váš klient v jiném segmentu nebo podsíti, potom není zaručeno, že tato řešení budou fungovat. U klientů s operačními systémy Windows NT,

Windows 2000 a Windows XP často funguje tento trik: změnit pracovní skupinu v klientském počítači na takovou, jejíž jméno je **jiné** než jméno domény přiřazené serveru iSeries NetServer.

v Server iSeries NetServer není spuštěn jako přihlašovací server nebo nebyl spuštěn jako přihlašovací server pro danou doménu. Zkontrolujte, zda je server konfigurován jako přihlašovací server a zda není v QSYSOPR nějaká zpráva o konfliktu. Jestliže uvidíte zprávu CPIB687, přečtěte si další informace o přesné povaze konfliktu.

#### **Jméno uživatele nebylo nalezeno.**

Tato zpráva obvykle indikuje, že uživatel, který se pokouší přihlásit, nemá uživatelský profil na přihlašovacím serveru iSeries. Uživatel typu ″guest″ se nemůže přihlásit do domény iSeries. Ve výjimečných případech, kdy je přihlašovací server velmi zatížený nebo pomalý, se uživatel nemusí dostat do rychlé vyrovnávací paměti serveru iSeries NetServer dostatečně rychle, aby se přihlášení podařilo. V takovém případě by další pokus o přihlášení měl být úspěšný.

### **Nesprávné heslo.**

Pokud se pokoušíte přihlásit v této situaci, pravděpodobně uvidíte tuto zprávu:

- v ″The domain password you supplied is incorrect or access to the Logon Server has been denied.″ (Heslo domény, které jste zadali, je nesprávné nebo byl odmítnut přístup k přihlašovacímu serveru.)
- v ″The Logon attempt was unsuccessful.″ (Pokus o přihlášení nebyl úspěšný.) Použijte nápovědu, abyste zjistili možné příčiny a doporučené akce.

Níže jsou uvedeny možné příčiny těchto zpráv a řešení problémů:

- v Heslo, kterým se přihlašujete do domény, nesouhlasí s heslem ve vašem uživatelském profilu serveru iSeries. Použijte heslo pro server iSeries a zkuste se přihlásit znovu.
- v Platnost vašeho hesla v profilu serveru iSeries vypršela. Vaše heslo pro server iSeries nelze bohužel změnit v operačním systému Windows. Tato změna musí být provedena přímo v rámci vašeho profilu.
- v Váš uživatelský profil serveru iSeries je zablokován. Přístup musí povolit administrátor systému.
- v Nemáte povolen přístup k serveru iSeries NetServer. Administrátor serveru iSeries NetServer může tuto podmínku ověřit a opětovně vám povolit přístup z produktu iSeries Navigator.
- v I když píšete správné heslo, systém Windows 98 používá staré heslo uložené v paměti. V zaváděcí jednotce PC klienta je potřeba vyhledat soubor user.pwl a odstranit jej.
- v U operačních systémů Windows NT, Windows 2000 a Windows XP je možné, že nebyl rozpoznán správný počítač. Pokuste se v náznaku pro přihlášení předřadit před jméno uživatele jméno domény takto: doména\uživatel, kde uživatel je jméno uživatele a doména je jméno domény.

U operačních systémů Windows NT, Windows 2000 a Windows XP musí také heslo odpovídat heslu uloženému v lokálním profilu, pokud máte lokální profil. Pokud tato hesla nejsou stejná, zobrazí se zpráva ″The system could not log you on. Your network account and password are correct, but your local account password is out of sync.″ Obraťte se na svého administrátora.

### **Nelze najít doménu serveru iSeries NetServer v Okolních počítačích.**

Server iSeries NetServer je konfigurován jako přihlašovací server pro doménu X, ale doména X se nezobrazuje v seznamu domén v dialogu Síť Microsoft Windows. Níže je uvedeno několik možností:

- v Server iSeries NetServer selhal jako prohlížeč DMB, protože došlo ke konfliktu s jiným počítačem. Zkontrolujte, zda v QSYSOPR není zpráva CPIB687 (RC=2).
- v Server iSeries NetServer není konfigurován pro službu WINS (pokud se služba WINS používá).
- v PC klient není řádně konfigurován pro službu WINS.
- v V lokální podsíti PC, který je členem domény X, není žádný prohlížeč.

### **Mohu se přihlásit, ale nevidím svou domovskou jednotku mapovanou pro klienty Windows NT, 2000 nebo XP, i když jméno sdílení existuje.**

Typickým problémem zde je, že ačkoliv bylo úspěšně vytvořeno sdílení z klienta, jméno cesty na serveru ve skutečnosti neexistuje. Když na serveru iSeries vytvoříte uživatelský profil, předvolená cesta k domovskému adresáři je uložena do profilu (/home/user), avšak skutečný domovský adresář uživatele není automaticky vytvořen. Toto musíte provést manuálně. Například: ===> CRTDIR '/home/USER1'

### **Chci používat profil** ″**roaming**″ **v operačním systému Windows NT, Windows 2000 nebo Windows XP, ale volba změny z** ″**Lokální**″ **na** ″**Roaming**″ **je zablokována.**

Pamatujte si, že musíte být přihlášeni do cílové domény s profilem administrátora, a nikoli s profilem, který chcete změnit na profil ″roaming″. Jen takto bude volba dostupná. Ve verzi V5R1 je server iSeries NetServer schopen mapovat delší jména uživatelů na zkrácená jména profilů serveru iSeries. Můžete postupovat takto:

- 1. Vytvořte na serveru iSeries uživatelský profil ADMINISTRA.
- 2. Zadejte heslo pro profil ADMINISTRA, které odpovídá heslu administrátora na klientovi Windows NT.
- 3. Nyní se přihlaste do domény serveru iSeries s profilem administrátora.
- 4. Otevřete Ovládací panely a pak Systém.
- 5. Klepněte na kartu **Uživatelský profil** a proveďte příslušné změny.

### Můj profil je v seznamu uveden jako "roaming", ale změny mých nastavení (nebo pracovní plochy, atd.) se **neukládají.**

Nastavení se ukládají do kopie vašeho profilu v rychlé vyrovnávací paměti, ale nejsou na serveru aktualizována. To je naprosto zřejmé v okamžiku, kdy se pokusíte přihlásit z jiné pracovní stanice a nevidíte aktualizace. Tento problém může nastat, když klient Windows nemá přístup k adresáři, do kterého měl být uživatelský profil uložen. Je potřeba zkontrolovat toto:

- v Ujistěte se, že pro každou část cesty jsou na přihlašovacím serveru nastavena odpovídající přístupová práva.
- v Ujistěte se, že je cesta je napsána správně, je-li zadána v uživatelském profilu na pracovní stanici.
- v Dále ověřte, zda nebyly použity nepodporované proměnné prostředí. Některé proměnné prostředí nejsou aktivní/použitelné, dokud se nepřihlásíte. Pokud například na pracovní stanici se systémem Win NT se servisním balíkem nižším než 3 určíte ve správci uživatelů cestu k profilu jako %logonserver%\profiles\%username%, nebude klient moci rozlišit proměnnou prostředí %logonserver% . Zkuste namísto toho cestu \\servername\profiles\username.
- v Vždy je dobré začít s profilem uloženým v lokální rychlé vyrovnávací paměti a zkopírovaným na přihlašovací server.

### **Lokálně uložený profil je novější než profil uložený na serveru.**

Tento dialog se zobrazí po přihlášení a zeptá se, zda chcete použít lokální kopii místo profilu na serveru. Toto je obvykle platná zpráva, na kterou můžete odpovědět Yes (Ano), takže síťový provoz se sníží, nebo tuto zprávu obdržíte znovu poté, co se odhlásíte z téže pracovní stanice. Když si prohlédnete označení času v obou profilech, zjistíte, že vzdálený profil je (například) o 2 vteřiny starší než profil uložený lokálně do rychlé vyrovnávací paměti, což indikuje, že konečnou aktualizaci provedl systém Windows do lokálního profilu potom, co ho zkopíroval na přihlašovací server. Zajistěte, aby byl čas klienta synchronizován s časem serveru.

### **Byla použita nesprávná metoda autentizace.**

Níže uvedená zpráva se obvykle zobrazí v případě, když se uživatel pokouší o přihlášení pomocí jiné metody autentizace, než pro kterou je server konfigurován.

"There are currently no logon servers available to service the logon request." (V současné době nejsou k dispozici žádné přihlašovací servery, které by mohly vyhovět požadavku na přihlášení.)

Server iSeries NetServer nemůže být přihlašovacím serverem a současně mít aktivovánu autentizaci Kerberos. Tato zpráva se běžně zobrazí, když se uživatel pokouší přihlásit na server iSeries pomocí obvyklého hesla a když má server iSeries NetServer aktivovánu autentizaci Kerberos.

Informace o tom, jak umožnit autentizaci Kerberos v5, a o tradiční podpoře pomocí hesla najdete v části ["Podpora](#page-27-0) [autentizace](#page-27-0) Kerberos v5 na serveru iSeries NetServer" na stránce 22.

# **Kapitola 9. Zabezpečení ochrany serveru iSeries NetServer**

Bezpečné používání serveru iSeries NetServer zajistí, že neoprávnění uživatelé nebudou mít přístup k prostředkům serveru iSeries NetServer, ke konfiguraci ani ke sdíleným datům. Jestliže provedete opatření pro zabezpečení ochrany serveru iSeries NetServer, budou mít k prostředkům serveru iSeries NetServer a k možnosti měnit konfigurované vlastnosti serveru iSeries NetServer přístup pouze oprávnění uživatelé.

Chcete-li zajistit bezpečné používání serveru iSeries NetServer v síti, měli byste se seznámit s níže uvedenými informacemi:

#### **"Požadavky na oprávnění uživatelského profilu serveru iSeries NetServer"**

Tato část popisuje, jak se používají oprávnění k uživatelským profilům iSeries při zabezpečení ochrany iSeries NetServer.

#### **["Uživatelské](#page-59-0) profily** ″**guest**″ **serveru iSeries NetServer" na stránce 54**

Tato část popisuje, jak používat uživatelské profily ″guest″ s iSeries NetServer.

#### **"Skrytí serveru iSeries [NetServer](#page-59-0) v síti" na stránce 54**

Tato část popisuje, jak může skrytí serveru iSeries NetServer v Okolních počítačích ve Windows pomoci uchovat zabezpečení ochrany serveru iSeries NetServer.

## **Požadavky na oprávnění uživatelského profilu serveru iSeries NetServer**

Server iSeries NetServer autentizuje požadavky klientů na soubory a tisk, které jsou založeny na uživatelských ID a heslech používaných při přihlášení na pracovní plochu. Pokud uživatelský profil serveru iSeries odpovídá ID uživatele pracovní plochy Windows, budou prověřována hesla. Jestliže hesla neodpovídají, vyzve server iSeries NetServer klienta, aby zadal správné heslo.

**Poznámka:** Je-li ID uživatele v systému Windows delší než 10 znaků (což je také maximální délka jména uživatelského profilu na serveru iSeries), pak server iSeries NetServer zkrátí ID uživatele v systému Windows na 10 znaků a pokusí se ho porovnat s uživatelským profilem serveru iSeries. Mohl by být například vytvořen uživatelský profil iSeries se jménem ADMINISTRA, který by odpovídal administrátorovi ve Windows bez požadavků na podporu typu ″guest″.

Klienti mohou mít přístup ke sdíleným prostředkům serveru iSeries NetServer, aniž by měli uživatelský profil serveru iSeries, který odpovídá jejich uživatelskému profilu v systému Windows. Server iSeries NetServer může poskytovat podporu uživatele typu ″guest″ těm klientům, kteří potřebují pouze základní souborové a tiskové služby. Tato podpora není aktivní automaticky. Můžete ji konfigurovat takto:

- 1. Klepněte pravým tlačítkem myši na ikonu serveru iSeries NetServer a vyberte **Vlastnosti.**
- 2. Vyberte kartu **Rozšířené**.
- 3. Klepněte na tlačítko **Následující spuštění**.
- 4. Zadejte uživatelský profil ″guest″ do příslušného pole.
- **Poznámka:** Chcete-li změnit konfiguraci uživatele typu ″guest″ na serveru iSeries NetServer, potřebujete zvláštní oprávnění \*IOSYSCFG a \*SECADM. Provedené změny se projeví při příštím spuštění serveru iSeries NetServer. Kromě toho by uživatelský profil ″guest″ neměl mít žádná zvláštní oprávnění a měl by mít přístup pouze k těm adresářům integrovaného systému souborů a výstupním frontám serveru iSeries, které se používají pro základní souborové a tiskové služby.

## <span id="page-59-0"></span>**Uživatelské profily** ″**guest**″ **serveru iSeries NetServer**

Server iSeries NetServer podporuje uživatelské profily ″guest″ (známé také jako anonymní uživatelské profily). Server iSeries může neznámého uživatele automaticky mapovat na uživatelský profil ″guest″, jestliže uživatelský profil ″guest″ zadáte. Váš síťový administrátor může v případě nutnosti zadat a změnit uživatelský profil ″guest″, který používá server iSeries NetServer, na stránce **Rozšířené - Následující spuštění** pro server iSeries NetServer v prostředí produktu iSeries Navigator. Obecně má mít uživatelský profil ″guest″ velmi málo oprávnění, protože takový uživatel není považován za důvěryhodného.

## **Skrytí serveru iSeries NetServer v síti**

Jako další bezpečnostní opatření můžete skrýt server iSeries NetServer v Okolních počítačích v systému Windows.

Chcete-li server iSeries NetServer skrýt v síti, postupujte takto.

- 1. Otevřete produkt iSeries Navigator a připojte se k systému, se kterým chcete pracovat.
- 2. Rozbalte volbu **Síť**.
- 3. Rozbalte volbu **Servery**.
- 4. Klepněte na **TCP/IP**. Zobrazí se seznam dostupných TCP/IP serverů.
- 5. Pravým tlačítkem klepněte na **iSeries NetServer** a vyberte **Vlastnosti**.
- 6. Klepněte na kartu **Rozšířené** a potom klepněte na tlačítko **Následující spuštění**.
- 7. Do pole **Interval ohlašování prohlížení** zadejte hodnotu **0**.
	- **Poznámka:** Nastavením intervalu ohlašování prohlížení na hodnotu **0** ukončíte ohlašování uživatele typu ″guest″ v síti. Zastavíte tím také ohlašování domény, pokud je server iSeries NetServer konfigurován jako přihlašovací server, a v některých sítích to může způsobit problémy se službami přihlášení. Obecně platí, že pokud je server iSeries NetServer přihlašovacím serverem, pak by předvolený interval ohlašování prohlížení měl být ponechán beze změny. Předvolený interval ohlašování prohlížení je 720 vteřin, tj. 12 minut.

# **Kapitola 10. Použití zpráv ve stylu Windows na serveru iSeries NetServer**

Server iSeries NetServer může uživatelům automaticky odesílat informativní zprávy v těchto situacích:

- Platnost uživatelského hesla brzy vyprší.
- v Uživateli, který se pokouší o připojení ke sdílení prostřednictvím serveru iSeries NetServer, může být zamítnut přístup z mnoha různých důvodů.
- v Aktivní uživatelé by měli být varováni, že se administrátor chystá ukončit práci serveru iSeries NetServer.

Použití zpráv ve stylu Windows na serveru iSeries NetServer je popsáno v těchto informacích:

#### **"Konfigurace klientů"**

Tato část popisuje potřebnou konfiguraci pro PC klienty, kteří chtějí tyto zprávy používat.

**"Povolení podpory na serveru iSeries [NetServer"](#page-61-0) na stránce 56**

Tato část uvádí postup nutný ke zpřístupnění serveru iSeries NetServer pro zprávy.

#### **"Nové [asociované](#page-61-0) zprávy serveru iSeries" na stránce 56**

Tato část popisuje nové textové zprávy přidané na server iSeries NetServer používaný klienty, kteří se pokoušejí o připojení.

#### **["Zobrazení](#page-62-0) protokolu s pokusy o odeslání zprávy" na stránce 57**

Tato část popisuje použití diagnostického programu serveru iSeries NetServer při zobrazení protokolovaných zpráv.

**"Odesílání uživatelských zpráv [prostřednictvím](#page-62-0) serveru iSeries NetServer" na stránce 57** Tato část popisuje, jak odesílat přizpůsobené zprávy uživatelům serveru iSeries NetServer.

## **Konfigurace klientů**

Chcete-li, aby pracovní stanice klienta mohla tyto zprávy přijímat, musí být doručovací služba aktivní. Pokud chcete tuto službu aktivovat, postupujte takto.

### **V systémech Windows NT, Windows 2000 a Windows XP:**

- 1. Klepněte na **Start** > **Nastavení** > **Ovládací panely**.
- 2. Otevřete volbu **Služby** z **Nástroje pro správu**.
- 3. Odlistujte dolů na volbu Messenger. Zkontrolujte, že stav je **Spuštěný** a typ **spuštění** je **Automaticky**.

### **V systému Windows Server 2003:**

- 1. Klepněte na **Start**> **Ovládací panely**.
- 2. Otevřete volbu **Služby** z **Nástroje pro správu**.
- 3. Odlistujte dolů na volbu Messenger. Zkontrolujte, že stav je **Spuštěný** a typ **spuštění** je **Automaticky**.

### **Spuštění programu WinPopup.exe**

- 1. Klepněte na **Start** > **Spustit...**
- 2. Do pole **Otevřít:** napište *winpopup.exe*.
- 3. Klepněte na tlačítko **OK**.

### **V systému Linux:**

1. Musíte aktivovat podporu produktu Samba pro doručování zpráv. Upravte soubor smb.conf tak, aby obsahoval direktivu message command. Zde je příklad takové řádky:

```
message command = /bin/bash -c 'echo -e
WinPopup Message from %f on
$(date): \n >> /tmp/msg.txt; cat %s >> /tmp/msg.txt; echo -e
\ln n >> /tmp/msg.txt; rm %s'
```
- 2. Restartujte server Samba. Například (v Red Hat): /etc/rc.d/init.d/samba restart.
- 3. Vytvořte skript shell, který může načíst a zapsat soubor /tmp/msg.txt do okna na pozadí. Toto je příklad skriptu bash:

#!/bin/bash

# Run this script in the background to display a message window where

- # WinPopup messages are displayed in sequence. Samba must be started
- # and smb.conf must be configured to append messages to /tmp/msg.txt

# remove old messages rm /tmp/msg.txt touch /tmp/msg.txt chmod 666 /tmp/msg.txt

rxvt -fb -sb -fn lucidasanstypewriter-bold-14 -sl 2048 -bg red -fg white -title SMB Network Messages -geometry 80x10+150+280 -e tail -f /tmp/msg.txt

**Poznámka:** Tento skript vytvoří okno rxvt. Není-li okno rxvt instalované nebo chcete raději použít okno xterm, nahraďte okno rxvt oknem xterm.

- 4. Uložte skript jako tailmsg.sh a ujistěte se, že tento soubor je spustitelným souborem.
- 5. Na pozadí spusťte tento soubor: ./tailmsg.sh &.

## **Povolení podpory na serveru iSeries NetServer**

Podpora automatického zpracování zpráv je standardně zablokovaná. Chcete-li tuto funkci povolit ve verzi V5R2, musíte změnit kód závažnosti Záznamu zpráv pro úlohu QZLSSERVER z předvolené hodnoty 0 na jinou. Protože tento kód musí být nastaven v okamžiku spuštění serveru iSeries NetServer, změňte popis úlohy iSeries NetServer (tato hodnota je obvykle změněna na hodnotu 20):

CHGJOBD JOBD(QZLSSERVER) LOG(4 20 \*NOLIST)

Když se restartuje server iSeries NetServer, zjišťují se předem definované podmínky a server iSeries NetServer se pokusí odeslat síťovou zprávu uživateli, který se snaží připojit. Server iSeries NetServer se pokouší odeslat zprávu jen v případě, že kód závažnosti asociovaného popisu zprávy iSeries je větší nebo roven nenulové hodnotě kódu závažnosti Záznamu zpráv úlohy QZLSSERVER. V další části najdete nové přidané zprávy.

### **Nové asociované zprávy serveru iSeries**

Nové zprávy serveru iSeries přidané k této podpoře zahrnují následující seznam. Tyto zprávy nejsou vydávány na serveru iSeries. Při odeslání zprávy jako síťové zprávy na klientského uživatele, který se pokouší připojit, se použije pouze text zprávy (s náhradou).

v **CPIB68A**

CPIB68A: No user profile found for user &1.

- v **CPIB68B**
	- CPIB68B: The profile for user &1 is disabled.
- v **CPIB68C**

CPIB68C: The password for user &1 is expired.

- <span id="page-62-0"></span>v **CPIB68D** CPIB68D: No password exists for user &1.
- v **CPIB68E** CPIB68E: User &1 is disabled for iSeries NetServer access. v **CPIB68F**

CPIB68F: User &1 was enabled for iSeries NetServer access.

- v **CPIB690** CPIB690: Password for user  $& 1$  will expire in  $& 2 \text{ day(s)}$ .
- v **CPIB691** CPIB691: User &1 has successfully connected.
- v **CPIB692** CPIB692: User &1 encountered Kerberos error &2 connecting through iSeries NetServer.
- **Poznámka:** Hodnotu kódu závažnosti pro protokolování zpráv QZLSSERVER musíte nastavit na hodnotu 10, aby se uvítací zpráva CPIB691 odesílala pokaždé, když se připojí uživatel. Jinak použijte hodnotu 20, čímž budete tuto zprávu ignorovat. Hodnota 30 zablokuje informační zprávy CPIB68F, CPIB690 a CPIB691.

# **Zobrazení protokolu s pokusy o odeslání zprávy**

Na vlastní riziko můžete použít diagnostický program serveru iSeries NetServer a zobrazit protokol síťových zpráv, které se server pokouší odeslat. Protokol standardně obsahuje maximálně posledních 500 zpráv. Tyto zprávy jsou vymazány, když se obsah protokolu vypíše. Můžete zobrazit pouze síťové zprávy, které byly zaprotokolovány od posledního výpisu.

Chcete-li zavolat obslužný program pro údržbu, použijte tento příkaz.

CALL PGM(QZLSMAINT) PARM('32')

Obsah protokolu se vypíše do souboru pro souběžný tisk ve výstupní frontě QSECOFR. Pokud chcete zobrazit frontu, použijte příkaz WRKSPLF QSECOFR (Práce se soubory pro souběžný tisk).

Příklad: Výpis souboru pro souběžný tisk se zprávami pro přihlášení:

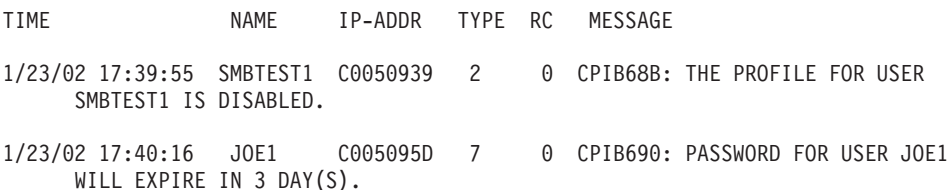

**Poznámka:** Jestliže hodnota sloupce RC není 0, potom buď došlo k chybě při doručování zprávy uživateli, nebo klientská služba pro zpracování zpráv ohlásila chybový stav.

## **Odesílání uživatelských zpráv prostřednictvím serveru iSeries NetServer**

Jestliže jste vytvořili nástroje GO NETS pro server iSeries NetServer používající podporu knihovny QUSRTOOL, můžete použít příkaz SNDNSVMSG (Send NetServer Message) k odesílání uživatelských zpráv registrovaným uživatelům v síti. Tento příkaz je k dispozici pomocí volby 14 v menu GO NETS a funguje jako příkaz NET SEND v systému Windows.

Nástroje GO NETS umožňují uživatelům používat příkazy nebo nabídky (místo rozhraní API serveru NetServer), když přidávají sdílení, provádějí jejich změny, zobrazují je a pracují s nimi, když spouštějí a ukončují server NetServer a když provádějí změny konfiguračních informací serveru NetServer a zobrazují je.

Příklad: Odeslání zprávy Windows uživateli jménem JOE1 v síti a uživateli jménem KRISTY na klientský počítač WORKSTATION1:

SNDNSVMSG MSG('Reminder: Memo is due today.') TONETID((JOE1) (KRISTY WORKSTATION1))

Protože pro prvního uživatele (JOE1) není zadáno jméno pracovní stanice, zpráva se odešle na PC, který obsahuje jméno NetBIOS. Pracovní stanice s operačním systémem Windows NT, Windows 2000, Windows XP nebo Windows Server 2003 obvykle po spuštění registruje své jméno NetBIOS v lokální podsíti a ve službě WINS (pokud je konfigurována).

Když se uživatel přihlásí, registruje se uživatelovo jméno také v doručovací službě. Chcete-li si prohlédnout, která jména jsou zaregistrovaná v doručovací službě, zadejte z příkazového řádku příkaz NBTSTAT -a workstation. Tento příklad výstupu ukazuje čtyři jména zpráv registrovaná na pracovní stanici:

NetBIOS Remote Machine Name Table

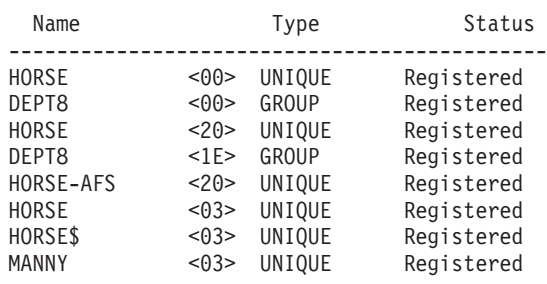

**Příklad:** Odeslání zprávy Windows všem uživatelům s připojením aktivní relace k serveru iSeries NetServer: SNDNSVMSG MSG('&1, server Hawthorne bude ukončen kvůli výměně disku ve 13:00') TONETID((\*ALLNSVCNN))

&1 je možné použít k označení jména uživatele pro náhradní text ve zprávě.

**Příklad:** Odeslání zprávy Windows všem uživatelům, kteří se v minulosti připojili k serveru iSeries NetServer (od doby, kdy byl restartován): SNDNSVMSG MSG('Dobré ráno, uživatelé!') TONETID((\*ALLUSERS))

Zprávy mohou být dlouhé maximálně 126 znaků.

# **Kapitola 11. Rady a techniky**

Níže uvedené rady a techniky pro iSeries NetServer vám pomohou s odstraněním problémů a se zajištěním efektivnější práce serveru iSeries NetServer:

- v "Server iSeries NetServer se neobjevil v Okolních počítačích ve Windows"
- v "Selhalo spuštění serveru iSeries NetServer"
- v "Spuštění serveru iSeries [NetServer](#page-65-0) při IPL" na stránce 60
- v ["Zabezpečení](#page-65-0) serveru iSeries NetServer: Porovnání uživatelů typu ″guest″ s ostatními uživateli" na stránce 60

## **Server iSeries NetServer se neobjevil v Okolních počítačích ve Windows**

Server iSeries NetServer využívá chráněný prohlížecí protokol společnosti Microsoft, který mu umožňuje, aby byl zobrazen v Okolních počítačích ve Windows. Výsledkem prohlížecího protokolu je samostatný seznam počítačů pro každý protokol na každém adaptéru. Vzhledem k tomu, že server iSeries NetServer nepodporuje NetBios, může se při přenosu těchto seznamů stát, že se z nich ztratí počítače, které nepodporují NetBios.

Proto doporučujeme, abyste všechny počítače ve stejné podsíti zařadili do téže domény. Tím bude zajištěno, že zprávy o prohlížení ze serveru iSeries NetServer budou přijaty počítačem schopným shromáždit informace pro Okolní počítače ve Windows.

**Poznámka:** Je-li server iSeries NetServer přihlašovacím serverem, bude pracovat také jako hlavní prohlížeč domény a bude udržovat seznam počítačů. Seznam prohlížení nemusí být úplný také tehdy, jestliže jsou servery v jiné podsíti a tato podsíť nemá svůj vlastní hlavní prohlížeč, který se umí spojit s hlavním prohlížečem domény.

Server iSeries NetServer může být skryt rovněž ze sítě kvůli nastavení intervalu ohlašování prohlížení. Další informace o řešení tohoto problému najdete v části "Skrytí serveru iSeries [NetServer](#page-59-0) v síti" na stránce 54.

## **Selhalo spuštění serveru iSeries NetServer**

Jestliže iSeries NetServer nelze spustit, v QSYSOPR se objeví zpráva:

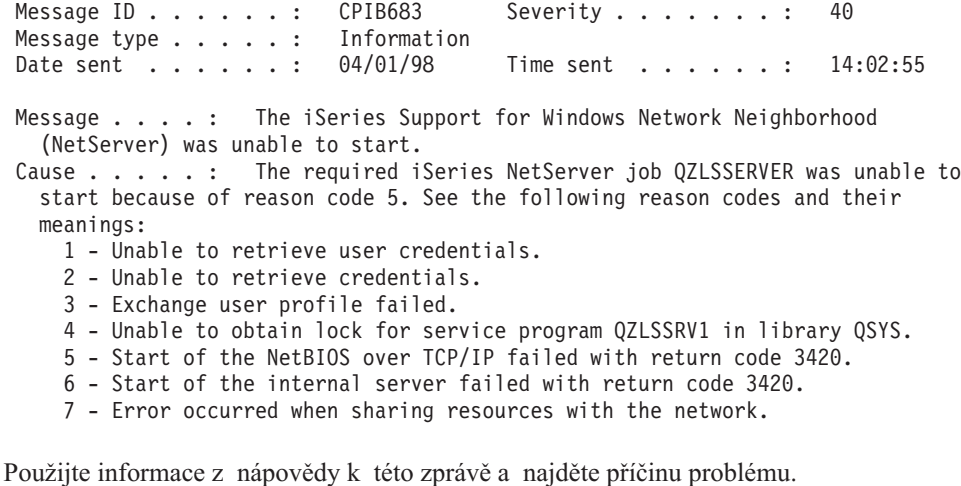

## <span id="page-65-0"></span>**Spuštění serveru iSeries NetServer při IPL**

Volání příkazu STRTCP (Spuštění TCP/IP) nebo ENDTCP (Ukončení TCP/IP) nyní automaticky spouští a ukončuje server iSeries NetServer jako TCP/IP server. Kromě toho může být iSeries NetServer spuštěn a ukončen jako jednotlivý TCP/IP server pomocí příkazů STRTCPSVR SERVER(\*NETSVR) (Spuštění serveru TCP/IP) a ENDTCPSVR SERVER(\*NETSVR) (Ukončení serveru TCP/IP).

Server iSeries NetServer se může spouštět automaticky při spuštění protokolu TCP/IP, zaškrtnete-li políčko *Spustit při spuštění TCP/IP* v dialogu **iSeries NetServer Obecné - Následující spuštění**. Tato hodnota ovlivní chování TCP/IP při spuštění (není to vlastnost serveru iSeries NetServer), takže změny se neprojeví okamžitě. V prostředí produktu iSeries Navigator, který je komponentou produktu iSeries Access for Windows, najdete tento dialog takto:

- 1. V prostředí produktu iSeries Navigator rozbalte volbu **Síť**> **Servery**> **TCP/IP**> **iSeries NetServer**.
- 2. Klepněte pravým tlačítkem myši na ikonu serveru iSeries NetServer.
- 3. Vyberte **Vlastnosti.**
- 4. Vyberte kartu **Obecné**.
- 5. Stiskněte tlačítko **Následující spuštění.**

Úloha QZLSSERVER je v paměti podsystému QSERVER. Rozhraní API QZSLSTRS (Start Server) a QZLSENDS (End Server) ještě stále spouštějí a zastavují server. Proto není potřeba provádět žádné změny ve spouštěcím programu, je-li podsystém QSERVER spuštěn před spuštěním TCP/IP.

## **Zabezpečení serveru iSeries NetServer: Porovnání uživatelů typu** ″**guest**″ **s ostatními uživateli**

Při používání serveru iSeries NetServer se používají normální uživatelské profily a hesla serveru iSeries. Standardně mají k prostředkům serveru iSeries přístup pouze uživatelé s platným uživatelským profilem a heslem serveru iSeries. Operační systémy Windows NT, Windows 2000, Windows XP a Windows Server 2003 nabízejí možnost výběru jiného uživatelského ID. Jestliže hesla neodpovídají, zobrazí se okno hesla. Operační systém Windows si volitelně může volbu hesla zapamatovat.

Když se uživatel opakovaně pokusí o přístup k serveru iSeries NetServer s nesprávným heslem, zablokuje se pro uživatelský profil iSeries používání serveru iSeries NetServer. Systémová hodnota serveru iSeries se jménem QMAXSIGN udává, po kolika neúspěšných pokusech o přístup se uživatelský profil zablokuje. Operační systém Windows se znovu pokusí o přístup, pokud je mu odepřen. Proto se může zdát, že je mezní hodnoty QMAXSIGN dosaženo dříve, než kolik bylo ve skutečnosti pokusů provedených klientem. Je-li uživatelský profil pro iSeries NetServer zablokovaný, můžete použít jeden z několika způsobů, jak ho opět povolit. Další informace najdete v části Povolení [zablokovaného](#page-31-0) uživatelského profilu.

Pokud není nalezen uživatelský profil, který vyhovuje ID uživatele pro přístup k serveru iSeries NetServer, můžete volitelně použít konfigurovatelný uživatelský profil ″guest″. Tento profil ″guest″, který vytváří administrátor serveru iSeries se zvláštním oprávněním \*SECADM, by měl mít heslo jen v případě, že se používá sdílení tisku typu ″guest″, a nesmí mít žádná zvláštní oprávnění. Uživatelský profil ″guest″ umožňuje sdílení souborů a tisku serveru iSeries těm uživatelům, kteří by jinak nevyžadovali uživatelský profil serveru iSeries.

**Poznámka:** Uživatelský profil ″guest″ musí mít heslo, pokud má být použit k přístupu ke sdílení tisku, neboť server NPS (Network Print Server) heslo vyžaduje.

# **Kapitola 12. Průvodce rozhraním API serveru iSeries NetServer**

Můžete mít přístup ke všem administrativním funkcím, které jsou k dispozici prostřednictvím serveru iSeries Navigator, když použijete rozhraní API serveru iSeries. To znamená, že server iSeries NetServer můžete spravovat pomocí programů napsaných v programovacích jazycích CL, COBOL, RPG, C a C++.

Níže je uveden seznam rozhraní API, která jsou v současné době k dispozici pro provádění správy serveru iSeries NetServer:

- QZLSADFX (Add File Server Share)
- QZLSADPS (Add Print Server Share)
- QZLSCHFS (Change File Server Share)
- QZLSCHPS (Change Print Server Share)
- QZLSCHSG (Change Server Guest)
- QZLSSCHSI (Change Server Information)
- QZLSCHSN (Change Server Name)
- QZLSENDS (End Server)
- QZLSENSS (End Server Session)
- QZLSLSTI (List Server Information)
- QZLSOLST (Open List of Server Information)
- QZLSRMS (Remove Server Share)
- QZLSSTRS (Start Server)

Další informace o správě serveru iSeries NetServer pomocí rozhraní API najdete v tématu Rozhraní API OS/400.

# **Kapitola 13. Zálohování a obnova informací o konfiguraci a sdílení**

Server iSeries NetServer používá k ukládání záznamů o konfiguraci a sdílení soubory v integrovaném systému souborů. Tyto soubory byste měli zálohovat pokaždé, když zálohujete celý systém serveru iSeries nebo když měníte administraci serveru iSeries NetServer. Kromě toho si pečlivě naplánujte frekvenci operace ukládání dat, abyste vždy měli k dispozici použitelnou zálohu pro případ, že dojde ke zhroucení systému.

Umístění konfigurace serveru iSeries NetServer a datových souborů sdílení v systému serveru iSeries je následující: /QIBM/UserData/OS400/NetServer. Potřebné specifické soubory zahrnují:

- v **Qazlscfg**: Obsahuje informace o konfiguraci.
- v **Qazlsshr**: Obsahuje informace o sdílení.
- v **Qazlsextxxx**: Obsahuje informace o konverzi textu pro sdílení souborů, kde xxx je jméno sdíleného souboru.

**Poznámka:** Tento adresář by měl být zálohován v případě, že je server iSeries NetServer konfigurován jako přihlašovací server: /QIBM/UserData/OS400/NetServer/NetLogon.

Další informace o těchto příkazech a dalších užitečných volbách pro ukládání a obnovu najdete v publikaci Zálohování, obnova a dostupnost.

# **Kapitola 14. Odstraňování problémů se serverem iSeries NetServer**

Odstraňování problémů se serverem iSeries NetServer umožňuje řešit specifické problémy, které souvisejí s používáním serveru iSeries NetServer. Při hledání serveru iSeries NetServer v síti iSeries nebo při pokusu použít prostředky serveru iSeries NetServer se můžete setkat s různými obtížemi. Tyto problémy mohou souviset se stavem serveru iSeries NetServer v síti iSeries, s připojením PC klientů, s uživatelským profilem, který používáte pro obsluhu serveru iSeries NetServer nebo s jinými záležitostmi.

Níže uvedené části obsahují informace o tom, jak odstranit problémy, se kterými se při používání serveru iSeries NetServer můžete setkat.

**"Odstraňování problémů s připojením uživatelských profilů iSeries NetServer"**

Tato část popisuje, co dělat, jestliže se při pokusu o přístup ke sdílenému souboru vyskytne chybový kód.

**["Odstraňování](#page-71-0) problémů s cestami k adresářům sdílení souborů serveru iSeries NetServer" na stránce 66** Tato část uvádí informace o problémech souvisejících s cestami k adresářům.

**["Odstraňování](#page-71-0) problémů se sdílením tisku na serveru iSeries NetServer" na stránce 66** Zde se dozvíte, co máte udělat, když chcete odstranit problém se sdílením tisku.

**["Odstraňování](#page-71-0) problémů s tiskem při použití podpory uživatele typu** ″**guest**″ **serveru iSeries NetServer" na [stránce](#page-71-0) 66**

Tato část obsahuje informace o problémech s uživateli typu ″guest″.

**["Odstraňování](#page-72-0) problémů s připojením PC klienta" na stránce 67**

Tato část popisuje, jak odstraňovat problémy s připojením PC klientů.

**["Odstraňování](#page-72-0) problémů se sdílením souborů serveru iSeries NetServer" na stránce 67** Tato část uvádí, co máte provést, abyste odstranili problémy se sdílením souborů.

**["Odstraňování](#page-73-0) problémů s ovladači tisku" na stránce 68** Přečtěte si, co máte udělat, když si všimnete nečitelného textu.

**["Odstraňování](#page-73-0) problémů se serverem iSeries NetServer pomocí fronty zpráv QSYSOPR" na stránce 68** Při odstraňování problémů se serverem iSeries NetServer využijte frontu zpráv QSYSOPR.

**["Odstraňování](#page-73-0) problémů s vyhledáním serveru iSeries NetServer v síti" na stránce 68** Vyhledání serveru iSeries NetServer v síti může být obtížné. Přečtěte si informace o dostupných metodách, které vedou k řešení tohoto problému.

**["Odstraňování](#page-74-0) problémů se serverem iSeries NetServer pomocí zpráv ve stylu Windows" na stránce 69** Zjistěte, jak můžete použít zprávy ve stylu Windows při odstraňování problémů se serverem iSeries NetServer.

## **Odstraňování problémů s připojením uživatelských profilů iSeries NetServer**

Při pokusech o získání přístupu ke sdílení souborů se může vyskytnout chybový kód, jehož příčinou může být kterýkoliv z následujících důvodů:

- v Uživatelské profily nemají oprávnění k danému sdílenému adresáři. V takovém případě zajistěte pomocí CL příkazů operačního systému i5/OS, například příkazem WRKLNK (Práce se spojováním objektů), aby měl uživatel k adresáři přístup.
- v Uživatelé nemusejí být schopni použít server iSeries NetServer, jestliže je počet pokusů o připojení k serveru iSeries prostřednictvím nesprávného hesla příliš velký. Dojde-li k této situaci, vyšle server iSeries zprávu (CPIB682) do fronty zpráv QSYSOPR. Tato zpráva indikuje, že uživatelský profil je pro přístup k serveru iSeries NetServer zablokovaný. To nezablokuje uživatelský profil pro server iSeries nebo pro produkt iSeries Access for Windows, ale zablokuje ho pro přístup k serveru iSeries NetServer.
- <span id="page-71-0"></span>**Poznámka:** Verze V5R1 produktu Centrální správa obsahuje funkci pro monitorování zpráv z fronty QSYSOPR. Administrátor může tuto funkci použít jako varování, že uživatelské profily jsou zablokovány pro přístup k serveru iSeries NetServer. Ve verzi V5R1 by mohl administrátor pravidelně prohlížet seznam zablokovaných uživatelů a znovu je zpřístupnit pomocí produktu iSeries Navigator. Chcete-li nalézt všechny zablokované uživatelské profily, klepněte pravým tlačítkem na **iSeries NetServer** a vyberte **Zablokované profily**.
- v Klienti by se měli připojovat k serveru iSeries NetServer prostřednictvím platných uživatelských profilů, nikoliv pomocí uživatelských profilů ″guest″. Každý aktivní klient [uživatel], který je připojený k serveru iSeries NetServer [sdílení souboru], by měl mít jednu úlohu QZLSFILE v podsystému QSERVER. Úloha QZLSFILE však může běžet v jiném podsystému, pokud uživatel nakonfiguroval, aby jiné podsystémy spouštěly úlohy serveru iSeries NetServer. Zpráva v protokolu úlohy indikuje, kterému uživateli úloha QZLSFILE patří. Obsahuje také jméno klienta a IP adresu klienta. Můžete také použít produkt iSeries Navigator a výběrem **Řízení práce**> **Úlohy serveru** vyhledat úlohy QZLSFILE. Jejich vlastnosti pak ukazují, který uživatel úlohu spustil a jakou IP adresu má daný klient.
- v Aktivní uživatelé, kteří přistupují ke sdílení tisku, budou mít v podsystému QUSRWRK úlohu, která naváže spojení se serverem iSeries NetServer. Zpráva v protokolu úlohy indikuje, kterému uživateli úloha QNPSERVS patří.

## **Odstraňování problémů s cestami k adresářům sdílení souborů serveru iSeries NetServer**

Pokud cesta k adresáři se sdílením souborů, kterou jste zadali, neexistuje v integrovaném systému souborů na serveru iSeries, mohou se při přístupu ke sdílení souborů serveru iSeries NetServer vyskytnout chyby.

Pokud jste zadali cestu k adresáři sdílených souborů, ale tato cesta k adresáři na serveru iSeries neexistuje, setkají se klienti s chybami. Cesta k adresáři, kterou zadáváte v dialogu **Vlastnosti sdílení souborů**, musí na serveru iSeries existovat, aby se klienti nesetkali s chybami.

## **Odstraňování problémů se sdílením tisku na serveru iSeries NetServer**

Při použití online síťové tiskárny serveru iSeries NetServer můžete narazit na problémy, které mohou být způsobeny některou z následujících příčin:

- v Síťová tiskárna nemůže pracovat online, protože uživatel nemá oprávnění k přístupu k výstupní frontě na serveru iSeries. V takovém případě byste měli zajistit pomocí CL příkazů operačního systému i5/OS, jako je například příkaz EDTOBJAUT (Úprava oprávnění k objektu), aby měl uživatel přístup k výstupní frontě.
- v Pokud použijete sdílení tisku serveru iSeries NetServer, může se stát, že budete mít potíže s ukládáním tiskových úloh do výstupních front na serveru iSeries. Sdílení tisku serveru iSeries NetServer mohou fungovat správně pouze tehdy, je-li zprovozněn server NPS (Network Print Server). Pokud server NPS nespustíte, nebude sdílení tisku serveru iSeries NetServer fungovat.
- v Klienti by se měli připojovat k serveru iSeries NetServer pomocí platných uživatelských profilů, nikoliv pomocí uživatelských profilů ″guest″. Každý aktivní klient, který se připojuje ke sdílení tisku serveru iSeries NetServer, má jeden záznam úlohy QNPSERVS v podsystému QUSRWRK. Úloha QNPSERVS se spustí, když se klient připojí ke sdílenému tiskovému prostředku.
- v Uživatelský profil ″guest″ musí mít heslo a musí být povolený.
- v V okně síťové tiskárny může být zobrazeno maximálně 350 souborů pro souběžný tisk.

## **Odstraňování problémů s tiskem při použití podpory uživatele typu** ″**guest**″ **serveru iSeries NetServer**

Používáte-li podporu uživatele typu ″guest″ serveru iSeries NetServer pro přístup k výstupním frontám serveru iSeries, můžete se setkat s problémy při pokusu o získání přístupu k serveru. Navíc nemusí být online tiskárna, kterou jste specifikovali. V takovém případě musíte do uživatelského profilu ″guest″ serveru iSeries NetServer přidat heslo, například SMBGUEST. Musíte také zajistit, aby byl aktivován uživatelský profil. Server NPS (Network Print Server) vyžaduje heslo pro autentizaci i přesto, že nevyzve uživatele k jeho zadání.
Přidání hesla do uživatelského profilu neovlivní uživatele, kteří provádějí přístup ke sdílení souborů a tisku serveru iSeries NetServer. Vyžaduje-li uživatel podporu uživatelského profilu ″guest″ pro souborové a tiskové služby, iSeries NetServer nevyzve uživatele k zadání hesla SMBGUEST. Vzhledem k tomu, že uživatelský profil SMBGUEST má heslo a je povolený, musíte nastavit parametr počátečního menu na \*SIGNOFF, INLMNU(\*SIGNOFF), abyste odepřeli přístup k přihlášení do systému.

# **Odstraňování problémů s připojením PC klienta**

Pokud jste narazili na problémy s připojením, můžete otestovat, zda je vaše metoda připojení k serveru iSeriesNetServer (například DNS) zprovozněna. Postupujte přitom takto:

- 1. Otevřete okno systému DOS z prostředí PC klienta.
- 2. Proveďte příkaz PING, abyste otestovali připojení vašeho klienta k serveru iSeries. Příkaz PING můžete spustit na serveru iSeries NetServer například tímto příkazem:

ping QSYSTEM1

**Poznámka:** QSYSTEM1 je jméno serveru iSeries NetServer na serveru iSeries.

Jestliže získáte kladnou návratovou hodnotu, znamená to, že spojení mezi klientem a serverem iSeries NetServer funguje normálně. To znamená, že metoda, kterou klient používá k připojení k serveru iSeries NetServer a k serveru iSeries, je zprovozněna.

#### **Rada:**

Z příkazového řádku klienta spusťte příkaz **nbtstat -A ip-adresa-serveru** a ověřte připojitelnost:

C:\WINDOWS>nbtstat -a qnetserver. Použití příkazu nbtstat může být užitečné také pro získání informací o připojitelnosti v případě, že neznáte jméno serveru a nemůžete ho zjistit.

Připojitelnost klienta k serveru iSeries můžete také ověřit tím, že zjistíte, zda mají všichni připojení klienti záznam úlohy QZLSFILE v podsystému QSERVER. Tato úloha může běžet v jiném podsystému, pokud jste konfigurovali úlohy serveru iSeries NetServer, aby běžely v jiných podsystémech. Úloha QZLSFILE se spustí, když se klient připojí ke zdroji sdílených souborů.

# **Odstraňování problémů se sdílením souborů serveru iSeries NetServer**

Pokud jste narazili na problémy s připraveností serveru iSeries NetServer sdílet soubory na serveru iSeries, měli byste ověřit stav serveru iSeries NetServer na serveru iSeries. Postupujte přitom takto:

- 1. Ověřte, zda server iSeries spustil podsystém QSERVER. Jestliže server iSeries ještě nespustil podsystém QSERVER, spusťte ho CL příkazem STRSBS (Spuštění podsystému).
- 2. Ověřte, zda již server iSeries spustil úlohu QZLSSERVER v podsystému QSERVER. Jestliže server iSeries ještě úlohu QZLSSERVER nespustil, spusťte ji CL příkazem STRTCPSVR \*NETSVR.
- 3. Ověřte, zda předstartovaná (prestarted) úloha QZLSFILE čeká na požadavek na spuštění programu (stav PSRW na obrazovce Práce s aktivnímu úlohami). Pokud předstartovaná úloha QZLSFILE nečeká na požadavek na spuštění programu, použijte CL příkaz STRPJ (Spuštění předstartovaných úloh). Tento příkaz spustí předstartovanou úlohu.
	- **Poznámka:** Server iSeries NetServer by měl automaticky spustit úlohu QZLSFILE na serveru iSeries v okamžiku, kdy PC klient poprvé přistoupí ke sdílenému souboru. Každá úloha QZLSFILE podporuje jednoho klienta a všechna sdílení souborů, ke kterým klient Windows přistupuje, když používá server iSeries NetServer. Systém Linux se však připojuje k jednotlivým úlohám QZLSFILE pro každé zavádění sdílení serveru iSeries NetServer.
- 4. Přidejte záznam předstartované úlohy QZLSFILE do popisu podsystému QSERVER (nebo do popisu jiného podsystému, máte-li ho nakonfigurovaný), pokud tam ještě není. Chcete-li přidat záznam předstartované úlohy, použijte příkaz ADDPJE (Přidání záznamu předstartované úlohy).

# **Odstraňování problémů s ovladači tisku**

Je možné, že při používání ovladačů tisku AFP (Advanced Function Printing), které si stáhnete z webových stránek Printing Systems Company společnosti IBM, narazíte na nečitelný vytisknutý text. Nečitelný text se objeví, protože ovladač tisku AFP nahrazuje fonty při použití informací, které jsou přímo vloženy do tiskového toku tiskové úlohy. Existují dvě možnosti řešení tohoto problému:

- 1. Ve vlastnostech tiskárny vašeho PC vypněte volbu **Font Substitution** a zapněte volbu **Create Inline Form Definition**.
- 2. Na server iSeries instalujte licencované programy AFP Fonts 5769FN1 a AFP DBCS Fonts 5769FNT.

Další informace o instalaci licencovaných programů najdete v publikaci Instalace programového vybavení ...

## **Odstraňování problémů se serverem iSeries NetServer pomocí fronty zpráv QSYSOPR**

Fronta zpráv pro systémového operátora (QSYSOPR) je to správné místo pro vyhledání informací o serveru AS/400 NetServer. Zprávy jsou zapisovány do fronty zpráv QSYSOPR při každém spuštění a zastavení serveru iSeries NetServer a při výskytu jakékoliv specifické chyby.

První zpráva indikuje, zda byl server iSeries NetServer plně inicializován. Tato zpráva je důležitá nejen proto, že uvádí, zda byl server iSeries NetServer spuštěn řádně, ale také proto, že uvádí jméno serveru.

Pokud spuštění serveru iSeries NetServer selhalo, zapíše se do fronty zpráv chybová zpráva, která indikuje důvod selhání.

#### **Použití příkazu DSPLOG (Zobrazení protokolu) k vyhledání serveru iSeries NetServer**

CL příkaz DSPLOG (Zobrazení protokolu) s parametrem MSGID(CPIB680) zobrazí zprávu, která indikuje, kdy byl server iSeries NetServer spuštěn. Zpráva uvádí také jméno serveru iSeries NetServer. Prostřednictvím parametru PERIOD můžete upravit datum začátku hledání. Zpráva by měla vypadat takto:

iSeries Support for Windows Network Neighborhood (iSeries NetServer) SERVER\_NAME Initialization Complete

# **Odstraňování problémů s vyhledáním serveru iSeries NetServer v síti**

Pokud při pokusu o vyhledání serveru iSeries NetServer v síti narazíte na nějaké problémy, můžete tyto problémy odstranit. Postupujte takto:

- 1. Spusťte příkaz PING na jméno serveru iSeries NetServer. Spuštění příkazu PING na jméno serveru iSeries NetServer znovu zavede IP adresu serveru iSeries NetServer do souboru rychlé vyrovnávací paměti PC klienta.
- 2. Ověřte, zda používáte správné systémové jméno pro server iSeries NetServer. Fronta zpráv QSYSOPR uvádí správné jméno serveru iSeries NetServer.
- 3. Ověřte, zda je PC klient konfigurován tak, aby řádně převedl jméno serveru iSeries NetServer na IP adresu. Nakonfigurujte PC klienta tak, aby převáděl jméno serveru iSeries NetServer na IP adresu jedním z následujících způsobů:
	- v Mapujte jméno serveru iSeries NetServer na jeho IP adresu prostřednictvím systému DNS.
	- v Mapujte jméno serveru iSeries NetServer na jeho IP adresu prostřednictvím služby WINS.
	- v Mapujte jméno serveru iSeries NetServer na jeho IP adresu prostřednictvím přidání záznamu do souboru LMHOSTS.

# **Odstraňování problémů se serverem iSeries NetServer pomocí zpráv ve stylu Windows**

Uživateli, který se pokouší o připojení ke sdílení prostřednictvím serveru iSeries NetServer, může být zamítnut přístup z mnoha různých důvodů. Patří mezi ně například tyto:

- Nesrovnalosti v heslu.
- v Nedostatečné oprávnění k danému objektu systému souborů.
- Uživatelský profil neexistuje.
- v Uživatelský profil je zablokovaný.
- v Uživatel nemá přístup k serveru iSeries NetServer.
- Platnost hesla vypršela.
- Uživatelský profil nemá heslo.
- v Došlo k selhání autentizace Kerberos.

V každé z uvedených situací obvykle klient neoznámí smysluplnou chybovou zprávu, která by pomohla problém rozpoznat. Ve verzi V5R2 byla serveru iSeries NetServer přidána podpora, která umožňuje odesílat v síti informativní zprávy ve stylu Windows pro klientské uživatele s operačními systémy Windows NT, 2000 a XP i s operačními systémy Linux. Tím lze významně zdokonalit analýzu problémů týkajících se připojitelnosti uživatelských profilů.

Podrobnější informace o použití těchto zpráv obsahuje Kapitola 10, "Použití zpráv ve stylu [Windows](#page-60-0) na serveru iSeries [NetServer",](#page-60-0) na stránce 55.

# **Část 2. Dodatky**

# **Dodatek. Poznámky**

Tyto informace jsou určeny pro produkty a služby nabízené ve Spojených státech.

IBM nemusí v ostatních zemích nabízet produkty, služby a funkce popsané v tomto dokumentu. Informace o produktech a službách, které jsou v současné době dostupné ve Vaší oblasti, můžete získat od místního zástupce IBM. Žádný z odkazů na produkt, program či službu IBM neznamená, že smí být použit pouze tento produkt, program či služba IBM. Použít lze jakýkoliv funkčně ekvivalentní produkt, program či službu neporušující práva IBM na duševní vlastnictví. Za vyhodnocení a ověření činnosti libovolného produktu, programu či služby jiného výrobce než IBM však odpovídá uživatel.

IBM může mít patenty nebo podané žádosti o patent, které zahrnují předmět tohoto dokumentu. Získání tohoto dokumentu uživateli neposkytuje licenci na tyto patenty. Písemné dotazy ohledně licencí můžete zasílat na adresu:

IBM Director of Licensing IBM Corporation North Castle Drive Armonk, NY 10504-1785 U.S.A.

Pokud máte zájem o licenci v zemi s dvoubajtovou znakovou sadou (DBCS), kontaktujte zastoupení IBM ve své zemi, nebo písemně zastoupení IBM na adrese:

IBM World Trade Asia Corporation Licensing 2-31 Roppongi 3-chome, Minato-ku Tokyo 106-0032, Japan

**Následující odstavec se netýká Velké Británie nebo kterékoliv jiné země, kde taková opatření odporují místním zákonům:** SPOLEČNOST INTERNATIONAL BUSINESS MACHINES CORPORATION TUTO PUBLIKACI POSKYTUJE TAKOVOU, "JAKÁ JE", BEZ JAKÝCHKOLIV ZÁRUK, VYJÁDŘENÝCH NEBO ODVOZENÝCH, VČETNĚ, BEZ OMEZENÍ, ODVOZENÉ ZÁRUKY NEPORUŠENÍ PRÁV TŘETÍCH STRAN, ZÁRUKY PRODEJNOSTI NEBO VHODNOSTI PRO URČITÝ ÚČEL. Právní řády některých zemí nepřipouštějí vyloučení vyjádřených nebo odvozených záruk v určitých transakcích, a proto se na Vás výše uvedené omezení nemusí vztahovat.

Tato publikace může obsahovat technické nepřesnosti nebo typografické chyby. Informace zde uváděné jsou pravidelně aktualizovány a v příštích vydáních této publikace již budou tyto změny zahrnuty. IBM má právo kdykoli bez předchozího upozornění zdokonalovat a měnit produkt(y) nebo program(y) popsané v této publikaci.

Jakékoliv odkazy v této publikaci na webové stránky jiných společností než IBM jsou poskytovány pouze pro pohodlí uživatele a nemohou být žádným způsobem vykládány jako doporučení těchto webových stránek ze strany IBM. Materiály obsažené na takovýchto webových stránkách nejsou součástí materiálů k tomuto produktu IBM a mohou být používány pouze na vlastní riziko.

IBM může použít nebo šířit veškeré Vámi poskytnuté informace libovolným způsobem, který pokládá za vhodný, aniž by jí z toho plynuly nějaké závazky vůči Vám.

Držitelé licence na tento program, kteří si přejí mít přístup i k informacím o programu za účelem (i) výměny informací mezi nezávisle vytvořenými programy a jinými programy (včetně tohoto) a (ii) vzájemného použití sdílených informací, mohou kontaktovat:

IBM Corporation Software Interoperability Coordinator, Department 49XA 3605 Highway 52 N

Rochester, MN 55901 U.S.A.

Informace tohoto typu mohou být dostupné za určitých podmínek. V některých případech připadá v úvahu zaplacení poplatku.

Licencovaný program popsaný v těchto informacích a veškeré licencované materiály, které jsou k němu dostupné, poskytuje IBM na základě podmínek smlouvy IBM Customer Agreement, podmínek Mezinárodní licenční smlouvy IBM na programy, smlouvy IBM Licence Agreement for Machine Code nebo jakékoliv ekvivalentní smlouvy, kterou můžete mít uzavřenu s IBM.

Všechna zde obsažená data týkající se výkonu byla zjištěna v řízeném prostředí. Výsledky získané v jiných provozních prostředích se proto mohou významně lišit. Některá měření mohla být prováděna v systémech na úrovni vývoje a nelze tedy zaručit, že tato měření budou ve všeobecně dostupných systémech stejná. Některá měření mohla být navíc odhadnuta pomocí extrapolace. Skutečné výsledky se mohou lišit. Uživatelé tohoto dokumentu by měli verifikovat použitelná data pro své specifické prostředí.

Informace týkající se produktů jiných firem než IBM byly získány od dodavatelů těchto produktů, z jejich publikovaných sdělení, nebo z jiných veřejně dostupných zdrojů. IBM tyto produkty netestovala a nemůže tedy potvrdit přesnost údajů o výkonu, kompatibilitě ani další prohlášení vztahující se k těmto produktům jiných dodavatelů. Dotazy, které se týkají vlastností produktů jiných firem než IBM, musí být adresovány jejich dodavatelům.

Veškerá prohlášení, týkající budoucích trendů nebo strategií IBM, podléhají změnám bez předchozího upozornění a představují pouze cíle a záměry.

Veškeré uváděné ceny IBM jsou pouze doporučené maloobchodní ceny IBM, které platí v současné době a mohou být změněny bez předchozího upozornění. Ceny u prodejců se mohou lišit.

Tyto informace slouží pouze pro účely plánování. Informace v tomto dokumentu mohou být změněny, než se produkty popsané v tomto dokumentu stanou obecně dostupnými.

Tyto publikace obsahují příklady údajů a sestav, používaných v každodenních obchodních činnostech. Za účelem co nejpřesnější ilustrace obsahují tyto příklady jména osob, společností, značek a produktů. Všechny tyto názvy jsou fiktivní a jakákoliv podobnost se jmény a adresami používanými ve skutečných obchodních firmách je čistě náhodná.

#### LICENČNÍ INFORMACE - COPYRIGHT:

Tyto informace obsahují vzorové aplikační programy ve zdrojovém jazyce, které ilustrují programovací techniky na různých provozních platformách. Tyto vzorové programy je povoleno libovolným způsobem kopírovat, měnit a distribuovat za účelem vývoje, používání, propagace nebo distribuce aplikačních programů, které odpovídají rozhraní API pro operační platformu, pro niž byly napsány, a to bez jakýchkoliv poplatků IBM. Tyto vzorové programy nebyly důkladně testovány za všech podmínek. IBM proto nezaručuje ani nenaznačuje spolehlivost, provozuschopnost ani funkčnost těchto programů.

V SOULADU S VEŠKERÝMI ZÁKONNÝMI ZÁRUKAMI, KTERÉ NELZE VYLOUČIT, NEPOSKYTUJÍ IBM, JEJÍ VÝVOJÁŘI PROGRAMŮ ANI DODAVATELÉ ŽÁDNÉ ZÁRUKY, VYJÁDŘENÉ NEBO ODVOZENÉ, VČETNĚ BEZ OMEZENÍ, ODVOZENÝCH ZÁRUK NEBO PODMÍNEK PRODEJNOSTI, VHODNOSTI PRO URČITÝ ÚČEL A ZÁRUKY NEPORUŠENÍ PRÁV TŘETÍCH STRAN, POKUD JDE O PROGRAM NEBO TECHNICKOU PODPORU (JE-LI NĚJAKÁ).

ZA ŽÁDNÝCH OKOLNOSTÍ NEJSOU IBM A JEJÍ VÝVOJOVÍ PRACOVNÍCI ANI DODAVATELÉ ZODPOVĚDNI ZA ŽÁDNOU Z NÍŽE UVEDENÝCH ŠKOD, ANI POKUD BYLI O MOŽNOSTI JEJICH VZNIKU PŘEDEM INFORMOVÁNI:

1. ZTRÁTA NEBO POŠKOZENÍ DAT;

2. ZVLÁŠTNÍ, NAHODILÉ NEBO NEPŘÍMÉ ŠKODY ANI NÁSLEDNÉ EKONOMICKÉ ŠKODY; NEBO

3. ZTRÁTA ZISKU, ZTRÁTA OBCHODNÍCH TRANSAKCÍ, PŘÍJMŮ, DOBRÉHO JMÉNA NEBO PŘEDPOKLÁDANÝCH ÚSPOR.

NĚKTERÉ JURISDIKCE NEPŘIPOUŠTĚJÍ VYLOUČENÍ NEBO OMEZENÍ NAHODILÝCH NEBO NÁSLEDNÝCH ŠKOD, TAKŽE SE NA VÁS NĚKTERÁ Z VÝŠE UVEDENÝCH OMEZENÍ NEBO VYLOUČENÍ NEMUSÍ VZTAHOVAT.

Každá kopie nebo část těchto vzorových programů nebo odvozených prací musí zahrnovat níže uvedenou copyrightovou výhradu:

© (název vaší společnosti) (rok). Části tohoto kódu jsou odvozeny ze vzorových programů společnosti IBM © Copyright IBM Corp. uveďte rok nebo roky. Všechna práva vyhrazena.

Jestliže si prohlížíte tyto informace ve formě softcopy, nemusí se zobrazit fotografie a barevné ilustrace.

## **Ochranné známky**

Níže uvedené výrazy jsou ochrannými známkami společnosti International Business Machines Corporation ve Spojených státech a případně v dalších jiných zemích.

AIX AIX 5L e(logo)server eServer i5/OS IBM iSeries pSeries xSeries zSeries

Intel, Intel Inside (loga), MMX a Pentium jsou ochrannými známkami společnosti Intel Corporation ve Spojených státech a případně v dalších jiných zemích.

Microsoft, Windows, Windows NT a logo Windows jsou ochrannými známkami společnosti Microsoft Corporation ve Spojených státech a případně v dalších jiných zemích.

Java a všechny ochranné známky na bázi Javy jsou ochrannými známkami společnosti Sun Microsystems, Inc. ve Spojených státech a případně v dalších jiných zemích.

Linux je ochranná známka, jejímž vlastníkem je Linus Torvalds, ve Spojených státech a případně v dalších jiných zemích.

UNIX je registrovaná obchodní známka skupiny The Open Group ve Spojených státech a případně v dalších jiných zemích.

Další jména společností, produktů nebo služeb mohou být ochrannými známkami nebo servisními značkami jiných společností.

## **Ustanovení a podmínky pro stahování a tisk informací**

Oprávnění k používání informací, které jste se rozhodli stáhnout, závisí na níže uvedených ustanoveních a podmínkách a na vašem potvrzení, že je akceptujete.

**Osobní použití:** Pokud zachováte všechny výhrady týkající se vlastnických práv, můžete tyto informace kopírovat pro své osobní nekomerční použití.Tyto informace ani jakékoliv jejich části nesmíte bez výslovného souhlasu IBM distribuovat, prezentovat ani z nich vytvářet odvozená díla.

**Komerční použití:** Pokud zachováte všechny výhrady týkající se vlastnických práv, můžete tyto informace kopírovat, distribuovat a prezentovat výhradně v rámci svého podniku.Bez výslovného souhlasu IBM nejste oprávněni vytvářet odvozené práce z těchto informací nebo tyto informace nebo jakoukoliv jejich část reprodukovat, distribuovat či prezentovat.

Kromě oprávnění, která jsou zde výslovně udělena, se na publikace a veškeré informace, data, software a další duševní vlastnictví obsažené v těchto informacích nevztahují žádná další vyjádřená ani odvozená oprávnění, povolení či práva.

IBM si vyhrazuje právo odvolat oprávnění zde udělená, kdykoli IBM usoudí, že používání informací poškozuje její zájmy nebo že výše uvedené pokyny nejsou řádně dodržovány.

Tyto informace můžete stahovat, exportovat či reexportovat pouze při dodržení všech příslušných zákonů a nařízení včetně veškerých vývozních zákonů a nařízení USA. IBM NEPOSKYTUJE ŽÁDNOU ZÁRUKU, POKUD JDE O OBSAH TĚCHTO INFORMACÍ.INFORMACE JSOU POSKYTOVÁNY NA BÁZI ″JAK JSOU″ (AS-IS), BEZ JAKÝCHKOLIV ZÁRUK VYJÁDŘENÝCH NEBO ODVOZENÝCH, VČETNĚ, BEZ OMEZENÍ, ODVOZENÝCH ZÁRUK PRODEJNOSTI, NEPORUŠENÍ PRÁV TŘETÍCH STRAN A VHODNOSTI PRO URČITÝ ÚČEL.

Autorská práva na všechny materiály náleží společnosti IBM Corporation.

Stažením nebo vytištěním informací z tohoto serveru vyjadřujete svůj souhlas s těmito ustanoveními a podmínkami.

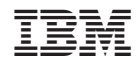

Vytištěno v Dánsku společností IBM Danmark A/S.